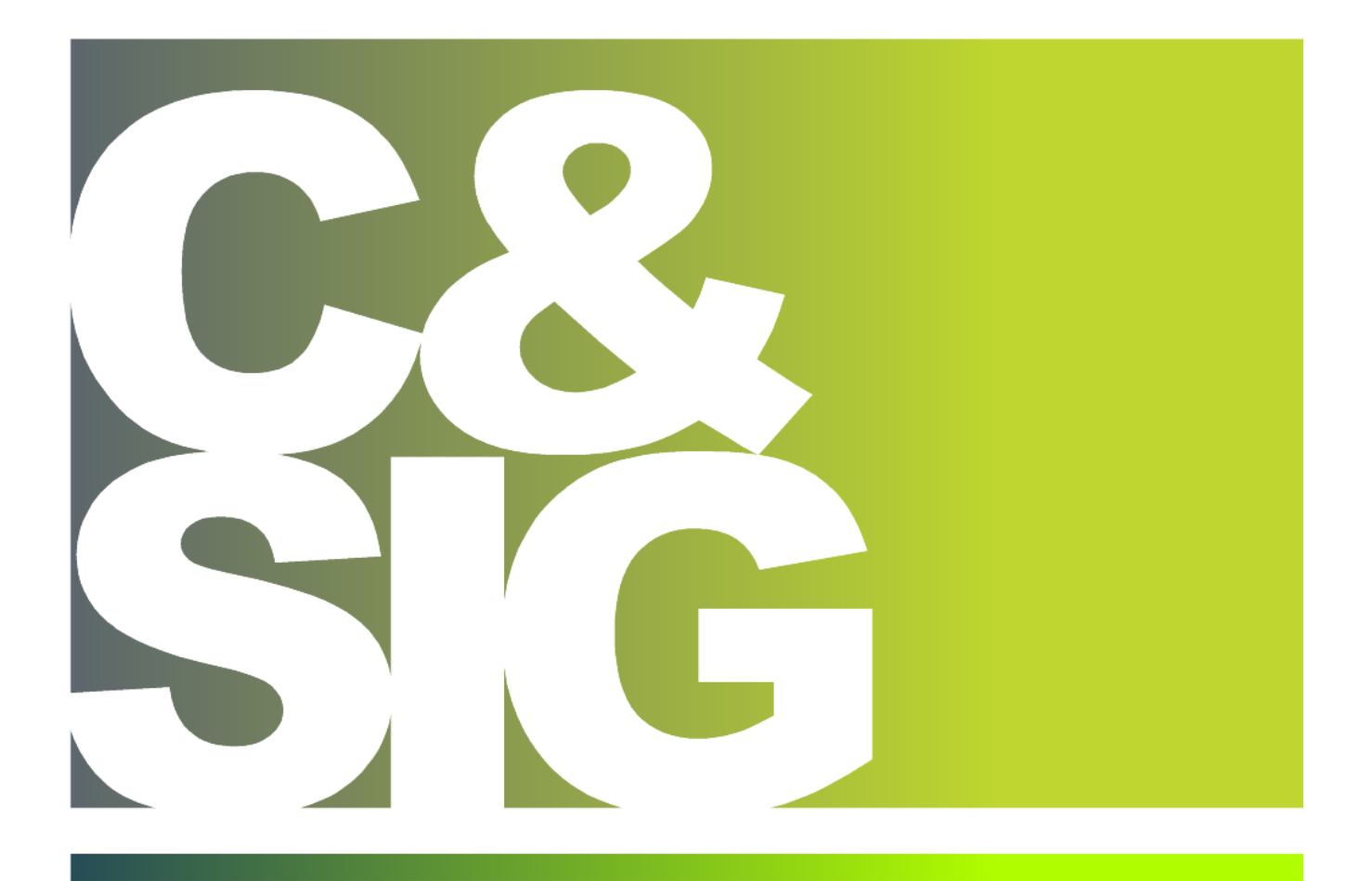

*IMPLEMENTAÇÃO DE UM WEBSIG (BANEWEBSIG) PARA A GESTÃO DO SISTEMA DE EDUCAÇÃO NAS ESCOLAS PRIMÁRIAS E SECUNDÁRIAS DO SECTOR PÚBLICO, NA PROVÍNCIA DE INHAMBANE, MOÇAMBIQUE*

Orlando Jeremias Nhamunze

Dissertação apresentada como requisito parcial para obtenção do grau de Mestre em Ciência e Sistemas de Informação Geográfica

NOVA Information Management School

#### **NOVA Information Management School**

#### **Instituto Superior de Estatística e Gestão de Informação**

Universidade Nova de Lisboa

# **IMPLEMENTAÇÃO DE UM WEBSIG (BANEWEBSIG) PARA A GESTÃO DO SISTEMA DE EDUCAÇÃO NAS ESCOLAS PRIMÁRIAS E SECUNDÁRIAS DO SECTOR PÚBLICO, NA PROVÍNCIA DE INHAMBANE, MOÇAMBIQUE**

Por

Orlando Jeremias Nhamunze

Dissertação apresentada como requisito parcial para a obtenção do grau de Mestre em Ciência e Sistemas de Informação Geográfica

**Orientador**: Professor Doutor Miguel André Fouto Pinho de Oliveira

Novembro de 2020

#### AGRADECIMENTOS

Ao Professor Miguel André Fouto Pinho de Oliveira pela sábia orientação, pela disponibilidade que sempre demostrou, pela partilha de conhecimentos que contribuíram, significativamente, para a concepção deste projecto e consequente materialização.

Ao corpo docente da Nova-IMS que me assistiu durante a fase curricular do mestrado, contribuindo, incomensuravelmente, para a formação e firmamento das bases sobre o trabalho teórico e prático no campo de Ciência e Sistemas de Informação Geográfica.

Não podia deixar de agradecer o contributo dos colegas da turma, especialmente Ronaldo Menezes, André Duarte e Jorge Cunha que contribuíram bastante, com o seu saber para que eu dominasse as ferramentas de SIG e de base de dados.

À minha família, que vezes sem conta sentiu a ausência como esposo e pai para atender as exigências de formação, que hoje marcam a transição para uma nova etapa. À minha mãe, sem a qual não seria possível construir esta caminhada.

Gostaria também de agradecer a todos que, direta ou indiretamente, me apoiaram nesta formação.

O meu muito obrigado.

Dedicatória

iv *À minha esposa, Constância Esperança Salomão Matusse Nhamunze, Aos nossos filhos, Azley Celeste e Orlando Jeremias Nhamunze Júnior É em vós que encontro a razão de ser!*

# IMPLEMENTAÇÃO DE UM WEBSIG (BANEWEBSIG) PARA A GESTÃO DO SISTEMA DE EDUCAÇÃO NAS ESCOLAS PRIMÁRIAS E SECUNDÁRIAS DO SECTOR PÚBLICO, NA PROVÍNCIA DE INHAMBANE, MOÇAMBIQUE

#### RESUMO

O presente trabalho pretende contribuir para a gestão do Sistema Nacional de Ensino em Moçambique, na província de Inhambane, através da implementação do baneWebSIG com vista a monitorizar os processos de tomada de decisão. Utilizou-se como metodologia básica a pesquisa bibliográfica, e no desenvolvimento da plataforma foi utilizada uma conjugação de softwares *open source* (QGIS, PostgreSQL e Lizmap) e proprietários (Microsoft Office e ArcGIS). Na preparação dos dados espaciais (vetoriais e matriciais) foi usado o software SIG ArcGIS 10.7 e recorreu-se ao Plug-in lizmap do projecto em QGIS desktop para a configuração do webmap. As camadas com a componente espacial são provenientes da base de dados em PostgreSQL armazenados no esquema postgis, os dados não espaciais estão armazenados no esquema public. A implementação da base de dados obedeceu a vários momentos tendo começado no ambiente Windows 10 no qual se realizou a definição do tipo de dados e a validação das relações entre entidades e atributos no *Microsoft Access do Office 365.* A implementação final do sistema foi desenvolvida no Linux mint 19.3, antecedida pela instalação todas dependências necessárias. O sistema gera, entre outras informações, mapas dinâmicos com informações sobre o sistema de educação na província em causa, permitindo, desta forma, uma análise da distribuição geográfica de vários actores e resultados, contribuindo, assim, para auxiliar a tomada de decisões relativas ao aperfeiçoamento dos serviços, da distribuição das escolas, e das prioridades de reforço de um e outro elemento julgado necessário.

v

# IMPLEMENTATION A WEBSIG (BANEWEBSIG) FOR MANAGEMENT EDUCATION SYSTEM FOR PRIMARY AND SECUNDARY SCHOOLS, IN THE PUBLIC SECTOR IN INHAMBANE PROVINCE, MOZAMBIQUE

### ABSTRACT

The present work aims to contribute to the management of the National Education System in Mozambique, in the Inhambane province, through the implementation of baneWebSIG in order to monitor decision-making processes. Bibliographic research was used as basic methodology, and in the development of this platform a combination of open source (QGIS, PostgreSQL, and the Lizmap) and proprietary software (Microsoft office and ArcGIS) was used. In the preparation of the structure of spatial data (vector and raster), the ArcGIS 10.7 software was used, and the lizmap plug-in for QGIS Desktop was used to configure the webmap. All spatial layers are stored in the PostgreSQL database, specifically in the postgis schema, while all non-spatial data is stored in the same database, but in the public schema. The implementation of the database followed several moments, having started in a Windows 10 environment, in which the data types were defined and the validation of the relationship between entities and their attributes was performed in Microsoft Access from Office 365. The final implementation of this system was developed in Linux mint 19.3, preceded by the installation of all the necessary dependencies. This system generates, amongst other information, dynamic maps with information about the education system in the province, allowing an analysis of the geographical distribution of various actors and results. It contributes to taking decisions related to service improvement, a better spatial distribution of schools, and helping to enforce priority issues of the educational system deemed necessary.

# PALAVRAS-CHAVE

Informação Pedagógica

Bases de dados espacial

Sistemas de Informação Geográfica

WebSIG.

### KEYWORDS

Pedagogical Information

Spatial Database

Geographical Information Systems

WebGIS

### ACRÓNIMOS E SIGLAS

- API Application Programming Interface
- ASDI Agência Sueca de Cooperação Internacional
- BSD Berkeley Software Distribuition
- CGAL Computational Geometry Algorithms Library
- CGI Common Gateway Interface
- CSV Comma-separated Values
- DGN Graphics Design System
- DINAGECA Direção Nacional de Geografia e Cadastro
- DNPC Direção Nacional da Planificação e Cooperação
- DPEC Direções Provinciais de Educação e Cultura
- DPEDH Direção Provincial de Educação e Desenvolvimento Humano
- DWG Design Web Format
- DXF Drawing Exchange Format
- EAR Entidade, Atributo, Relação
- EP1 Ensino Primário do 1º grau
- EP2 Ensino Primário do 2º grau
- ER Entidade Relacionamento
- ERDAS Earth Resources Data Analysis System
- ESG Ensino Secundário Geral
- ESG1 Ensino Secundário Geral do 1º Ciclo
- ESG2 Ensino Secundário Geral do 2º Ciclo
- ESRI Environmental System Research Institute
- ET Ensino Técnico
- ETB Ensino Técnico Básico
- ETE Ensino Técnico Elementar
- ETM Ensino Técnico Médio
- FDO Feature Data Objects
- FOSS Free e Open Source Software
- GDAL Geospatial Data Abstraction Library
- GNU Greater Nordic Unite
- GPL General Public License
- GPML Gaussian Processes for Machine Learning
- HTML Hyper Text Markup Language
- IMS Interactive Multimedia System
- MINEDH Ministério de Educação e Desenvolvimento Humano
- OGC Open Geospatial Consortium
- OSM Open Street Map
- PHP Hypertext Preprocessor
- SDEJT Serviço Distrital de Educação, Juventude e Tecnologia
- SGBD Sistema de Gestão de Bases de Dados
- SGBDE -Sistema de Gestao de Bases de Dados Espaciais
- SIG Sistema de Informação Goegráfica
- SNE Sistema Nacional de Ensino
- SQL Structured Query Language
- UDDI Universal Discovery Description and Integration
- WEBSIG *–* Combinação entre World Wide Web e Sistemas de Informação Geográfica
- WFS Web Frature Service
- WMS Web Map Service
- WRS Worldwide Reference System
- WWW World Wide Web

# Índice geral

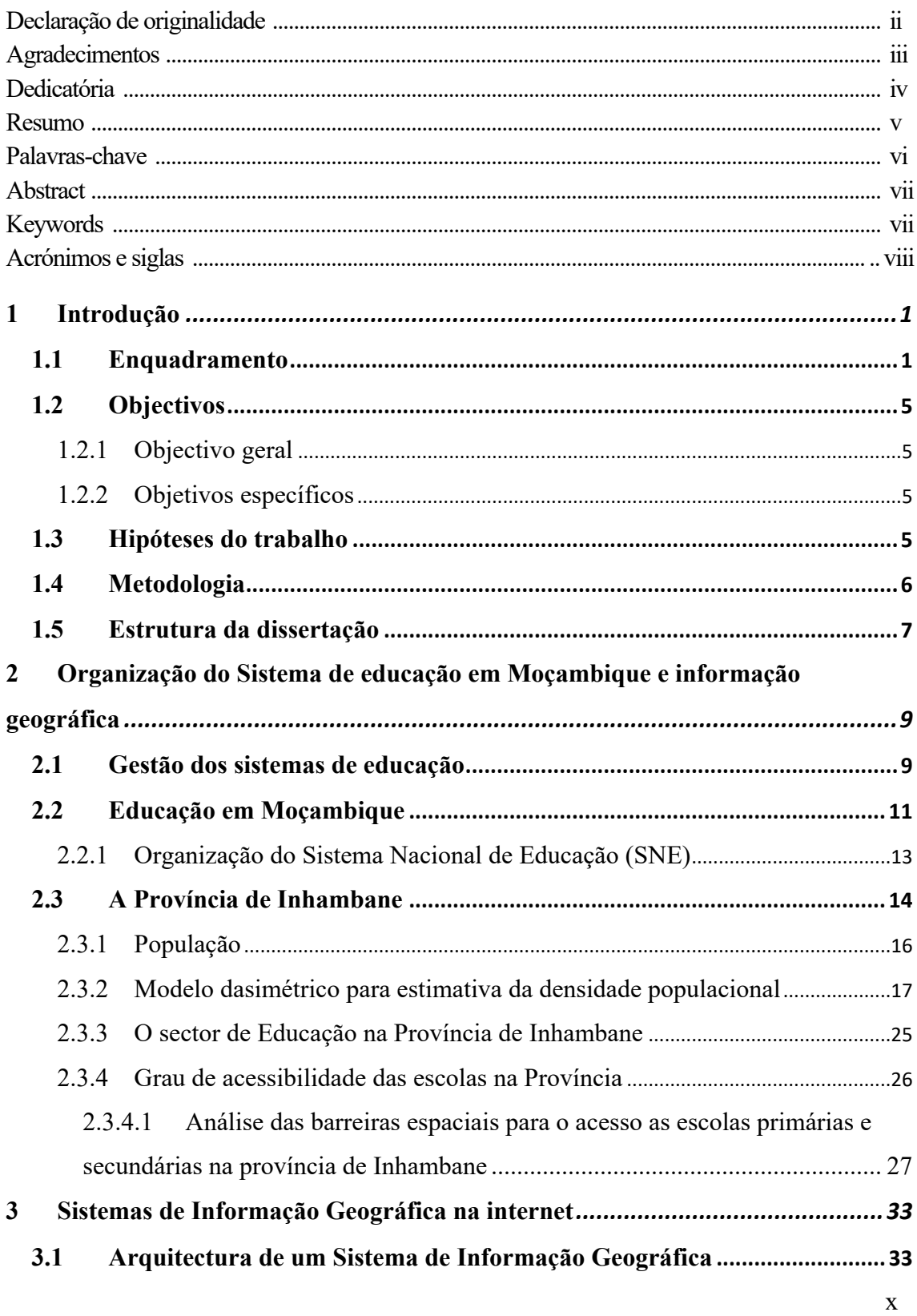

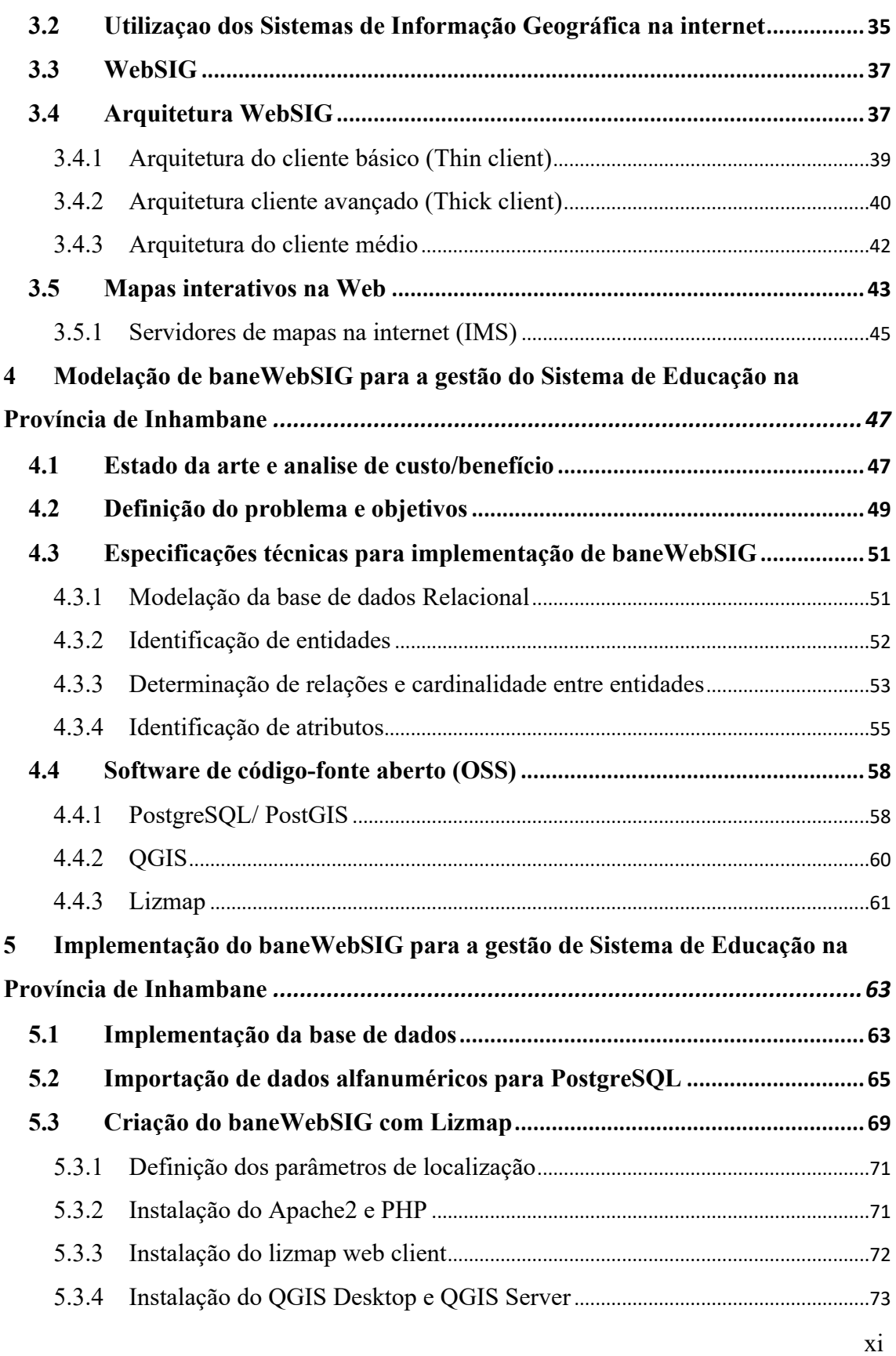

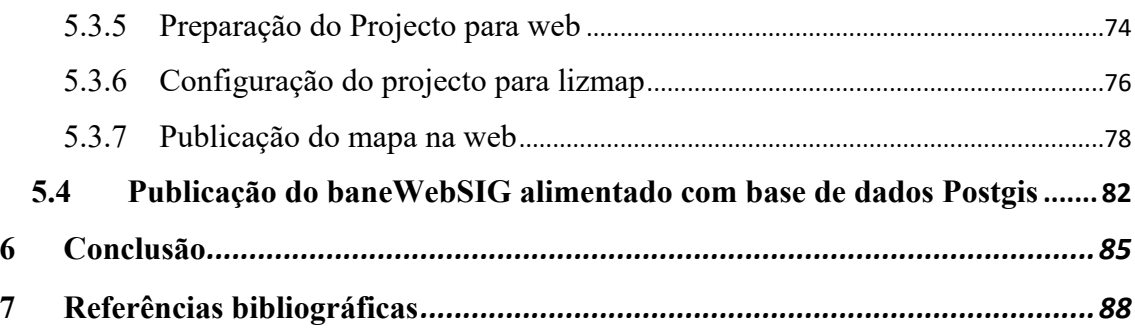

# **Índice de figuras**

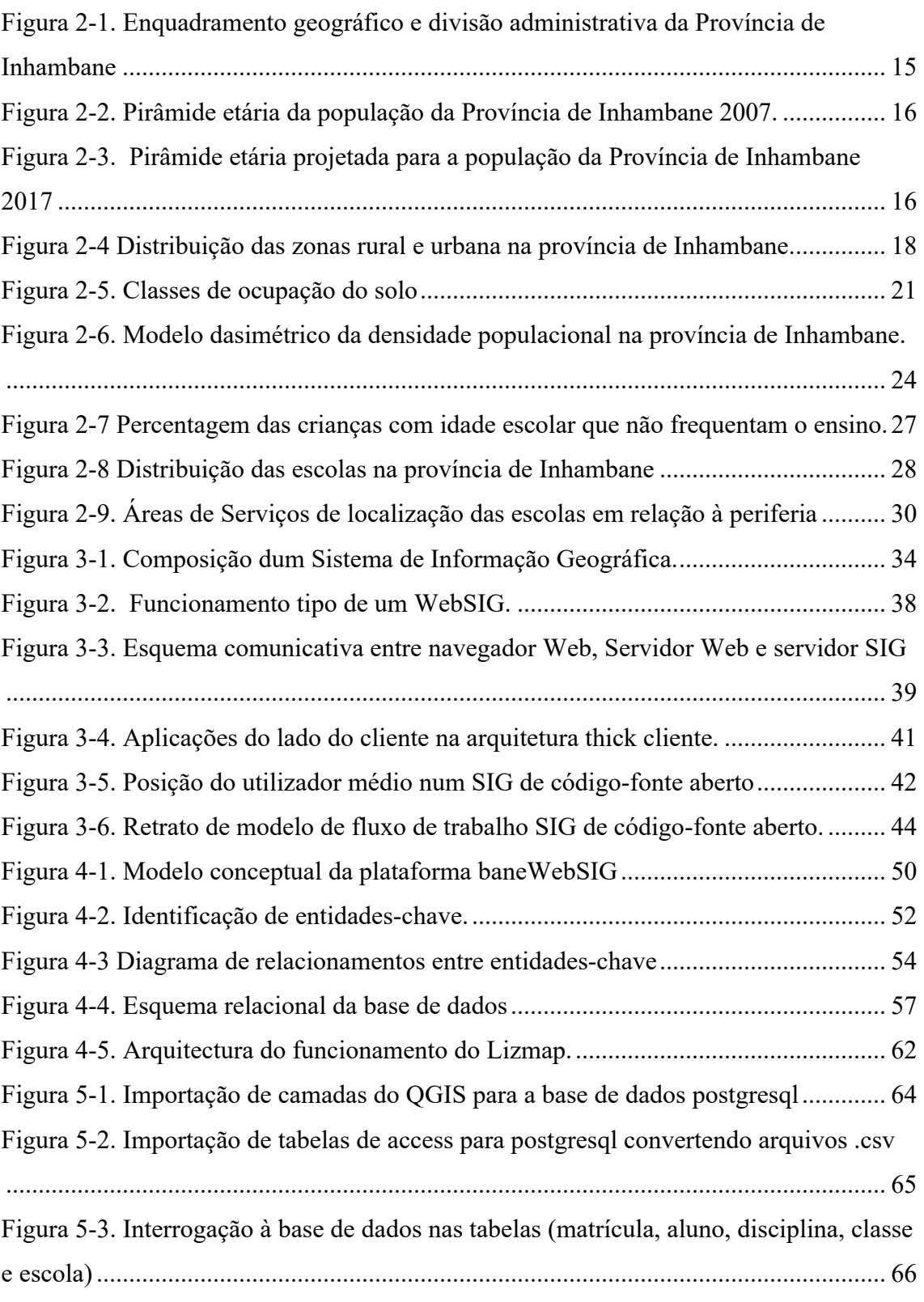

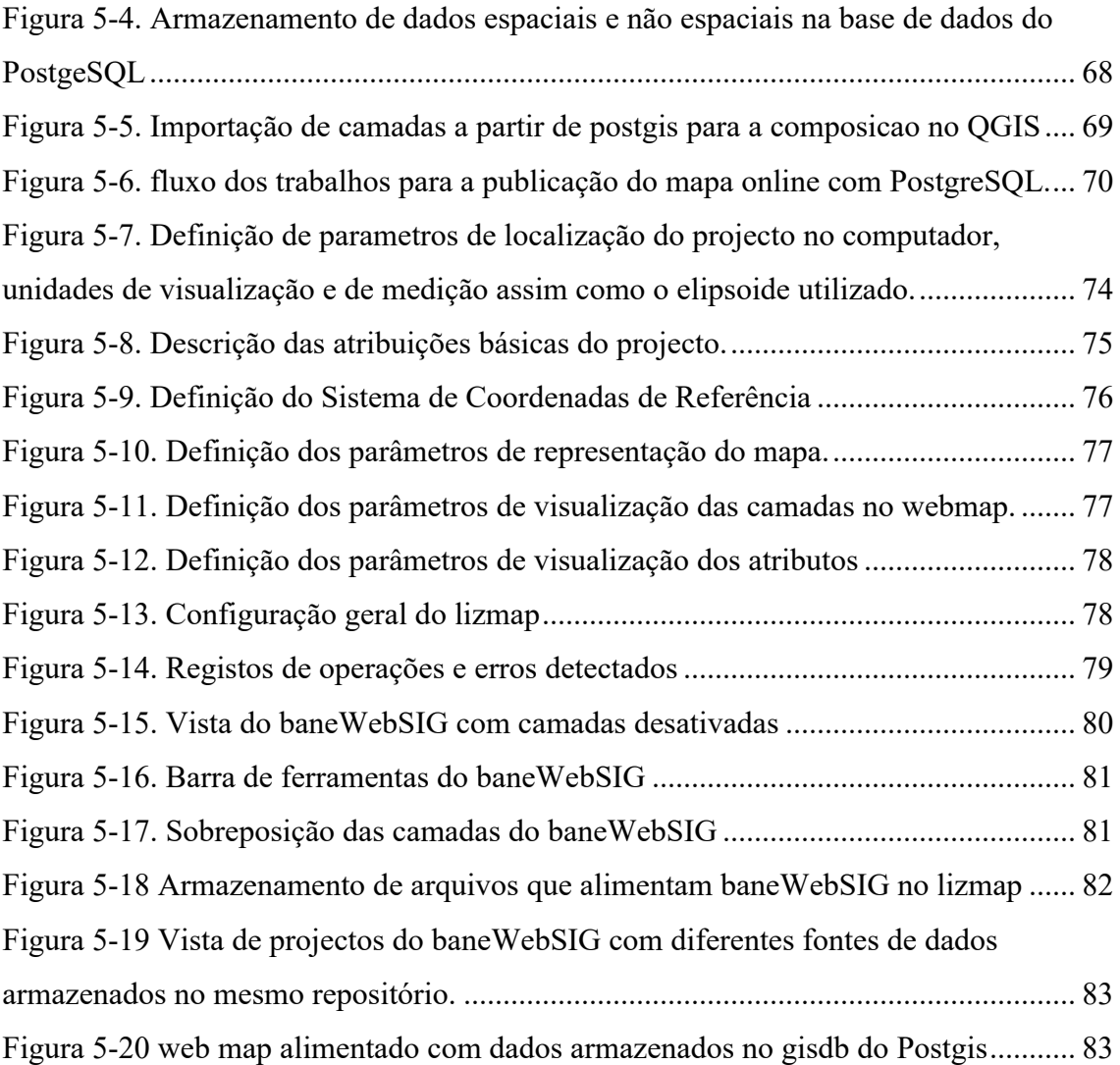

# **Índice de tabelas**

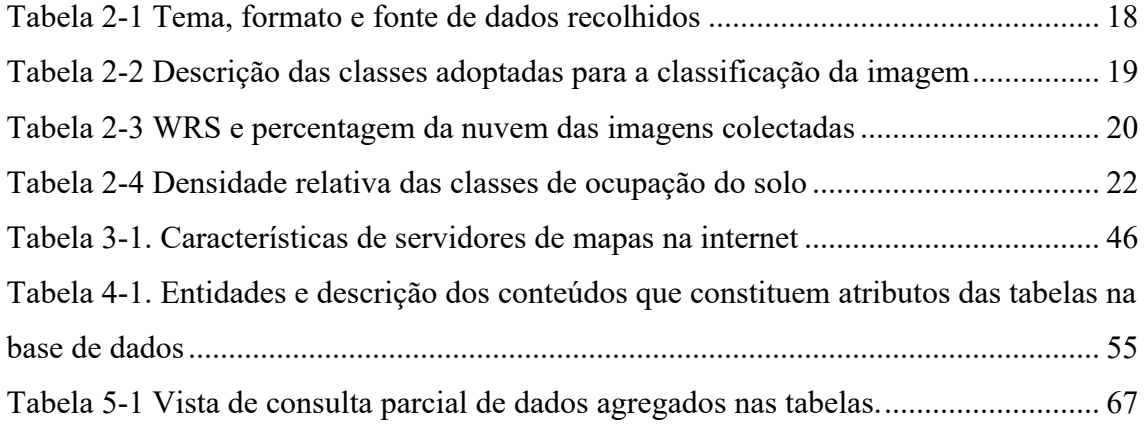

#### $\mathbf{1}$ **Introdução**

A "*Implementação de um WebSIG (banewebSIG) para a gestão do sistema de educação nas escolas primárias e secundárias do sector público na Província de Inhambane em Moçambique"*, pretende contribuir para a gestão do Sistema Nacional de Ensino em Moçambique, na província de Inhambane, através da implementação do baneWebSIG com vista a monitorizar os processos de tomada de decisão.

No desenvolvimento da plataforma foi utilizada uma conjugação de softwares *open source* (QGIS, PostgreSQL e Lizmap) e proprietários (Microsoft Office e ArcGIS). Na preparação dos dados espaciais (vetoriais e matriciais) foi usado o software SIG ArcGIS 10.7 e recorreu-se ao Plug-in lizmap do projecto em QGIS desktop para a configuração do webmap. As camadas com a componente espacial são provenientes da base de dados em PostgreSQL armazenados no esquema postgis, os dados não espaciais estão armazenados no esquema public. A implementação da base de dados obedeceu a vários momentos tendo começado no ambiente Windows 10 no qual se realizou a definição do tipo de dados e a validação das relações entre entidades e atributos no *Microsoft Access do Office 365.* A implementação final do sistema foi desenvolvida no Linux mint 19.3, antecedida pela instalação todas dependências necessárias.

#### **1.1 Enquadramento**

Actualmente, a utilidade do computador assumiu uma importância preponderante que quase atrai todas as atividades humanas. Fazal (2008) considera que a capacidade do computador, de processar de forma rápida e eficiente determinadas tarefas, tem revolucionado a nossa vida. Portanto, a Geografia, enquanto sujeito de análise, prevê o uso das tecnologias de informação para obter acesso a fontes de informação adicionais e para auxiliar na manipulação, apresentação e análise de informação espacial. Por sua vez, a internet e a informatização abriram um vasto potencial de novas formas de perceber, comunicar e analisar os dados e fenómenos espaciais, pois a informação geográfica nelas contida pode ser armazenada, processada e apresentada de forma relativamente simplificada, para atender a necessidades específicas, baseadas numa infra-estrutura de dados espaciais.

Uma infra-estrutura de dados espaciais é uma estrutura de dados, metadados, ferramentas e uma comunidade de utilizadores que está conectada interactivamente, para que os dados espaciais possam ser utilizados de forma eficiente e flexível. Metadados e dados espaciais são distribuídos, acedidos e explorados através de ferramentas de software e serviços que podem ser efetuados em redes de computadores (Committee, 2012). Portanto, o acesso a esses dados pressupõe a utilização de um SIG, que é considerado como sendo uma tecnologia que tornou os dados geográficos mais maleáveis, facilmente manuseáveis pelo utilizador, acomodando-os e aproximando-os aos diferentes propósitos aplicáveis, facto concordado por Aronoff (1989), ao considerar os SIG's contribuintes para a construção de informação geográfica.

Os dados manipulados em SIG podem ser entidades ou fenómenos geográficos distribuídos sobre a superfície terrestre, pertencendo aos sistemas naturais ou humanos tais como tipos de solos, vegetação, cidades, propriedades rurais ou urbanas, redes de comunicações, escolas, hospitais, etc. (Lisboa Filho & Iochpe, 1996).

Ultimamente, os SIG's são amplamente utilizados para auxiliar na tomada de decisões, através do geoprocessamento que tem por finalidade processar dados geográficos desde a sua recolha, geração e a exibição de informação por meio de mapas, relatórios, arquivos digitais, gráficos, entre outros (Lemos et al., 2013). Assim, o SNE pode analisar e decidir onde há necessidade de instalação de novas escolas e a quantidade de recursos a alocar para reforçar actividades numa escola, entre outros aspectos.

No SNE moçambicano prevalece o sistema de arquivo físico para o armazenamento dos documentos, o que, por vezes, tem constituído algum entrave para a disponibilização de informação em tempo útil, tendo em conta a distribuição espacial das diferentes fontes de dados necessárias para a produção de informação final, considerando que as instalações de formação estão localizadas em espaços diferentes do local de gestão.

Por outro lado, observa-se uma relativa demora na emissão de certos documentos, tais como certificados de habilitações, para além da eventual falsificação dos mesmos, visto que o sistema não permite a verificação da sua originalidade em diferentes polos de utilização deste.

A adopção de um SIG de gestão para o SNE constitui uma mais-valia, pois potenciaria a segurança, integridade e desenvolvimento das aplicações específicas de utilização, distribuição e manutenção de dados (Matos, 2001). Proporcionaria também mais eficiência e eficácia do que há agora no controle de todo o sistema de Educação, com o melhoramento dos serviços oferecidos ao cidadão reduzindo ao máximo os tempos de espera na emissão de certificados através da disponibilização dos dados de Educação na internet.

A rápida expansão da *world wide web* (www) e o desenvolvimento das suas mais variadas funcionalidades têm facilitado a comunicação, reduzindo grandemente o tempo para o *feedback* entre o emissor e o receptor de informação, "*anulando*", o efeito da distância e racionalizando o tempo de interação. Vale, Lucas & Painho (2002) consideram que o crescimento da Internet assume particular relevância, uma vez que agora surge como um grande repositório de informação construído pelo homem.

Designa-se como informação geográfica a informação associada a uma localização (Matos, 2001), resultante de geoprocessamento em ambiente SIG, onde os dados são modelados e interpretados em tabelas, gráficos e mapas, de maneira a transmitir uma informação específica que se pode ajustar ao ambiente *web*, no qual as atualizações ocorridas, são disponibilizadas em tempo real aos utilizadores, garantido o rápido *feedback* aos consumidores finais.

Desta forma, a implementação do *baneWebSIG* para a gestão do sistema educativo poderá facilitar a partilha de informação pedagógica e geográfica das escolas ao nível da província de forma rápida, anulando o efeito das distâncias entre as escolas e a Direção Provincial. Permitirá ainda a geração de informação de forma rápida, garantindo a tomada de decisões em tempo útil, e o aperfeiçoamento dos serviços complementares do processo no seu todo, como a distribuição geográfica das escolas e a priorização do reforço do ensino de certas disciplinas em determinadas escolas, de forma rápida e eficiente.

Atendendo a que um *WebSIG* tem por característica, disponibilizar visualizações de informação geográfica, possibilita alguns tipos de interação com mapas, como *zoom, pan,* ou consultas de análise espacial e de metadados. Do ponto de vista da implementação, dá acesso à base de dados espacial e permite aos utilizadores visualizar, consultar, recuperar e modificar mapas *online* (Silva, 2013), para além de editar os dados na base onde estão armazenados.

Miranda (2002) refere que grande vantagem desse tipo de implementação se verifica quando o cliente acede à aplicação, pois os dados são requisitados ao servidor que, por sua vez, os envia de forma incremental, tornando o processo mais rápido e flexível. Isso acaba reduzindo o tempo de espera do utilizador e o tráfico na rede. Assim, a implementação do *baneWebSIG* contribui fortemente para a melhoria do sistema de ensino, uma vez que permite o acesso à base de dados do sector de Educação da Província de Inhambane, a qual agrega informações de todas as escolas da rede pública, recursos humanos disponíveis e o registo das avaliações dos alunos.

Numa outra perspetiva, Gorni et al. (2007) atribuem maior importância ao *WebSIG* pela capacidade de gerar mapas, dinamicamente, a partir das necessidades do utilizador, em que, para manter algumas informações em sigilo, utilizam restrições seguindo uma hierarquia de utilizadores, baseada em utilizadores avançados, intermédios e comuns.

Assim, o *baneWebSIG* surge como alternativa para contrariar a situação atual na gestão do sistema de educação nesta província, que ainda funciona com base em arquivos físicos, menos informatizados, não possibilitando de forma rápida e segura a interação espacial entre as escolas da província, partilhando numa única base de dados espacial a informação de todo o sistema e gerar mapas para a análise espacial sobre a abrangência dos serviços de educação.

# **1.2 Objectivos**

# **1.2.1 Objectivo geral**

Contribuir para a gestão do Sistema Nacional de Ensino em Moçambique, na província de Inhambane, através da implementação do baneWebSIG com vista a monitorizar os processos de tomada de decisão.

# **1.2.2 Objetivos específicos**

Constituem objetivos específicos desta dissertação os seguintes:

- Pesquisar a bibliografia disponível sobre aplicações de *WebSIG* de forma geral e na gestão de educação;
- Proceder ao levantamento e desenho do modelo geográfico das escolas primárias e secundárias localizadas na província de Inhambane;
- Desenvolver a plataforma *baneWebSIG,* focada na província de Inhambane e orientada para a gestão do sistema de educação, integrando as escolas Primárias e Secundárias da rede pública;
- Testar as funcionalidades e a eficiência de *baneWebSIG* na gestão do sistema de educação da província de Inhambane.

# **1.3 Hipóteses do trabalho**

Tendo como base a necessidade de automatização dos sistemas de gestão de ensino da Província de Inhambane, e adoptando-se uma aplicação que garanta a integridade de dados e dos utilizadores, constituem hipóteses:

> • A implementação do *baneWebSIG* suportado por uma base de dados geográficos na gestão do sistema de educação contribuiria,

fortemente, para o melhoramento do sistema de educação, mudando o atual sistema dos arquivos em papel nas escolas, facilitando a aquisição de informação sobre as tendências e progressos em todos níveis, e colaborando para a melhoria da tomada de decisão em todo o sistema na província.

• A adopção dos mapas dinâmicos com a informação das escolas da província e sua disponibilização para consulta em diversos níveis, facilitaria aos pais e encarregados de educação a tomada de decisão sobre a escola onde matricular os seus filhos, considerando a distância que a separa do local de residência do aluno, e a possibilidade de haver mais vagas para absorver os alunos nessa escola.

### **1.4 Metodologia**

A metodologia adoptada compreendeu os seguintes passos:

- Pesquisa bibliográfica que visa a aquisição de conhecimentos teóricos que possibilitaram a identificação das funcionalidades a incluir no baneWebSIG;
- Planificação do modelo a seguir na implementação do baneWebSIG tendo em conta a estrutura de dados que o alimentam, a arquitectura e os componentes do sistema;
- Avaliar as ferramentas do hardware, software e infra-estrutura de contacto que suporte a interação entre vários componentes;
- Implementação do baneWebSIG;
- Realização de actividades que visam testar as capacidades do baneWebSIG e das ferramentas disponíveis no sistema para auxiliar a tomada de decisão;

• Análise geral do funcionamento do baneWebSIG e recomendações para desenvolvimentos futuros.

### **1.5 Estrutura da dissertação**

A presente dissertação é constituída por 6 capítulos (figura 1-1), sendo que o presente, enquanto introdutório, contém a contextualização e pertinência do estudo, os principais objectivos a serem alcançados e a organização geral.

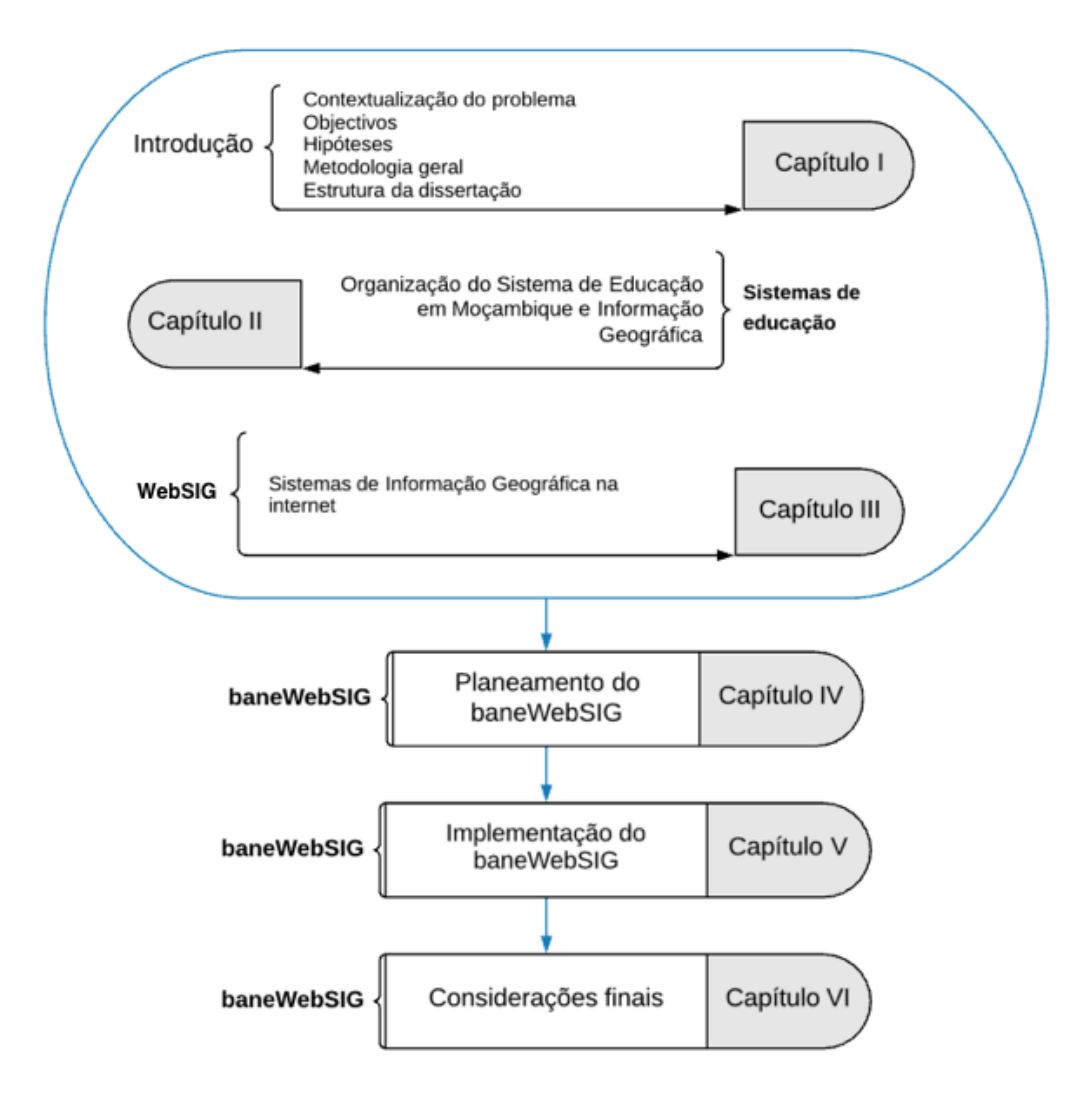

*Figura 1-1. Estrutura da dissertação*

No segundo capítulo faz-se uma fundamentacao teórica sobre o sistema de educação em Moçambique tendo em conta a organização do SNE e a Informação Geográfica. O terceiro capítulo aborda a disponibilização e utilização de mapas gerados por sistemas de informação geográfica através da Internet (*WebSIG*), introduzindo o seu desenvolvimento, funcionamento e tecnologias envolvidas.

Os primeiros três capítulos introduzem as bases teóricas que suportam os desenvolvimentos dos capítulos seguintes.

O quarto capítulo refere-se à planificação do baneWebSIG, desde a sua modelação conceptual até à definição das especificações técnicas para a implementação. O quinto capítulo descreve a implementação do baneWebSIG, o ensaio das suas funcionalidades, e a implementação de acertos finais ao sistema, decorrentes dos testes efetuados. O sexto e último capítulo apresenta as conclusões gerais da dissertação, debatendo a conclusão dos objetivos iniciais, vantagens e limitações do baneWebSIG, e desenvolvimentos futuros em perspetiva.

#### $\overline{2}$ **Organização do Sistema de educação em Moçambique e informação geográfica**

No presente capítulo procura-se conhecer a gestão dos sistemas de educação, tendo como foco: descrever os sistemas de educação; caracterizar o Sistema Nacional de Educação em Moçambique; e avaliar o nível de oferta dos serviços de educação na província de Inhambane.

### **2.1 Gestão dos sistemas de educação**

A educação é uma das mais importantes chaves na construção de uma sociedade, a maioria dos países do mundo escolhe algum tipo de sistema concebido, para promover o sucesso dos alunos na sala de aulas assim como na vida prática.

Em geral, esses sistemas apresentam diferenças e semelhanças, podendo notar-se que alguns sistemas de ensino apresentam diversos níveis de aprendizagem em que "os alunos vão se movendo dos seus níveis à medida que vão crescendo, o número e a duração desses níveis muitas vezes diferem de país para país. Dependendo da forma como são concebidos e implementados, alguns sistemas de ensino são bem-sucedidos que os outros" (Education Systems around the World, 2017)

A expansão da educação, o desenvolvimento da ciência e da tecnologia têm sido desafiadores ao sector de gestão dos sistemas de educação, tornando o maior problema do momento o desequilíbrio entre o provisionamento e a demanda dos recursos educacionais (Bhattacharya, 2010).

Para evidenciar as especificidades da gestão de instituição de educação é necessário identificar as funções dos gestores de educação que, segundo Bayarystanova et al. (2014) podem ser:

\_ Adoção de estratégias de desenvolvimento da instituição educacional e princípios conceiptuais da sua gestão;

- Prognóstico e planeamento do trabalho pedagógico das instituições educativas no geral;
- Motivação do colectivo pedagógico;
- Organização colectiva da gestão pedagógica;
- Gestão do fornecimento de material;
- Gestão da actividade de marketing;
- Gestão de informação e de informatização;
- Gestão da actividade pedagógica;
- \_ Divisão estrutural de atividades, controle do corpo docente e de avaliação.

De acordo com Bayarystanova et al. (2014), o principal objectivo da gestão em instituição de ensino é a criação do sistema integral de desenvolvimento de atividades eficientes, direcionadas a prestação de serviços competitivos, tendo em conta as exigências da sociedade e do estado à formação da personalidade no âmbito do desenvolvimento cultural e humano.

De acordo com Cabral (2013), a gestão educacional é compreendida como uma ação que abrange garantias, práticas e valores correspondentes ao processo de universalização do ensino, da construção de qualidade para todos e cada um, mas também pela incorporação de conteúdos relacionados com a garantia de processos inclusivos e de defesa do ambiente saudável e sustentável para todos, do desenvolvimento do potencial criativo, da autonomia intelectual e da participação cidadã.

Souza (2017), refere como importante para o gestor o domínio sobre as políticas educacionais que são políticas públicas provenientes de um contexto histórico, político, económico e cultural, pois a sua efectivação se dá a partir de tensões, dificuldades e possibilidades intrínsecas a um processo democrático. Deste modo, democratizar a gestão pedagógica sugere considerar o colectivo da comunidade escolar, na organização do trabalho pedagógico como na gestão da escola.

A gestão pedagógica é um complexo de princípios, métodos, formas organizativas e dispositivos tecnológicos da gestão do processo educativo dirigido ao aumento da sua eficiência com suas características, especificidades e regularidades (Bayarystanova et al., 2014)

Cabral (2013) realça três categorias na gestão educacional, a saber: gestão nas dimensões pedagógica, financeira, administrativa e de recursos humanos; apoio a projectos educativos e sociais; parcerias e convénios.

Portanto, na gestão do processo de educação, o gestor deve ser atualizado nas diversas áreas e deve garantir um ambiente sadio do funcionamento do sistema educacional no seu todo. A informática e o uso das ferramentas tecnológicas asseguram a eficiência da gestão educacional, uma vez que garantem fortemente para flexibilizar os processos pedagógicos, contribuindo para o melhoramento do processo de ensino. Outros procedimentos de gestão possibilitam a correcção das assimetrias regionais entre escolas situadas em diferentes localidades, assimetrias essas, que em Moçambique se verificam à medida que se percorre do centro urbano à periferia e que são explicadas pela própria história país.

### **2.2 Educação em Moçambique**

Moçambique é o segundo país lusófono mais extenso de África, com uma superfície de 799 380km2 . Foi uma colónia de Portugal que veio a alcançar a independência em 1975, depois de uma luta armada que durou cerca de 10 anos. Após a independência, muito rapidamente, o país voltou a mergulhar numa guerra civil que durou cerca de 16 anos, tendo terminado em 1992. Durante estes dois períodos, Moçambique ficou um país extremamente pobre, com infraestruturas dizimadas, economia bastante fraca e instituições fragilizadas (Fox L. Nguyen, V. André, P., 2012). As guerras prolongadas colocaram a população cada vez mais em situação de pobreza e desprovida de serviços básicos, tendo a saúde e a educação ficado numa situação de muita vulnerabilidade.

Sifuna & Sawamura (2010) consideram que as potências coloniais não apenas negligenciaram a educação para a sua população colonizada qualitativamente, mas também quantitativamente, pois a sua principal atitude era baseada em interesses imperiais. Por essa razão as instituições de ensino no período colonial estavam distribuídas de forma irregular para além de ser incipientes, estavam concentradas entre vilas e cidades com uma representação insignificante nas áreas rurais, em que eram destinadas aos filhos dos colonos, sem se privilegiarem de algum modo os nacionais, e os poucos que conseguiam estudar só podiam frequentar o ensino primário até à 4a classe e raramente podiam ascender a outros níveis.

Sifuna & Sawamura (2010) indicam que o tipo de ensino ministrado era geralmente desigual, visto que era seletivo, concentrando-se em pequenas áreas e entre certos grupos de interesse para a negligência total dos outros. Criou disparidades muito graves entre as áreas urbanas e rurais, bem como a divisão geográfica e étnica, praticamente em quase todos os Estados coloniais.

Nesta ordem, com vista a corrigir essas disparidades em quase toda a África, e não em Moçambique apenas, vários estudos foram realizados com vista a proporcionar-se uma educação de qualidade e melhorar o acesso a nível global, contando com as contribuições dos autores como (Noddings, 2006); (Dabalen et al., 2014), que comparam a educação oferecida em vários países do mundo e discutem o acesso de todas as crianças do mundo a educação primária e secundária de qualidade. Outros estudos foram realizados por Fox L. Nguyen, V. André, P. (2012), descrevendo a reforma de educação em Moçambique.

Consideram-se também a Conferência internacional sobre educação para todos, em Jomton, na Tailândia em 1990 e ainda, o Fórum Mundial de Educação realizado em Dakar, Senegal, em 2000, com dados das metas para 2015. No entanto, a Conferência de desenvolvimento do Milénio das Nações Unidas em 2000 também adotou estratégias das quais um dos objetivos tinha em vista a eliminação das disparidades de género na educação primária e secundária até 2015 (Sifuna & Sawamura, 2010).

Assim, em 1994, terminada a guerra que dizimou muitas infraestruturas, Moçambique começou uma nova etapa de governação marcada por vários desafios no sector de educação, pois os vestígios de guerra baixaram cada vez mais o nível de procura e oferta dos serviços de educação, dado que muitas escolas foram encerradas e quase inexistentes em áreas rurais, para além da falta de professores qualificados, de livros e outros materiais didácticos de apoio ao ensino.

Neste âmbito, a prioridade do governo, na análise de Fox L. Nguyen, V. André, P. (2012), esteve focalizada na providência de educação primária de qualidade para todos, baseada em estratégias universais de ensino primário universal com expansão de rede de infraestruturas e fornecimento de recursos eficientes para o efeito.

Entre 2000 e 2003, dado o incremento financeiro aos programas governamentais para o sector de educação, o número de escolas cresceu significativamente com o aumento de 1005 escolas primárias do primeiro grau e 428 do segundo grau, o que resultou no aumento de inscrições de crianças com idade escolar que se ingressaram ao ensino pela primeira vez (Fox L. Nguyen, V. André, P., 2012).

Nesta perspectiva, o incremento progressivo das construções escolares contribuiu significativamente para massificar o acesso aos serviços de educação, abrangendo cada vez mais as crianças em regiões rurais, embora com vias de acesso deficitárias.

#### **2.2.1 Organização do Sistema Nacional de Educação (SNE)**

Tal como se referiram Fox L. Nguyen, V. André, P. (2012) o maior objetivo do SNE está muito virado para oferecer a educação primária universal para todos, com observância de padronização, com eficácia dos recursos disponíveis. Com vista ao alcance deste proposito, vários instrumentos orientadores foram adotados em todos os níveis de forma a contextualizar-se ao sistema estratificado.

Assim, o SNE está estruturado segundo os níveis de aprendizagem estabelecidos pela lei 18/2018 de 28 de Dezembro, que organiza os objetivos e critérios de funcionamento do SNE e subdivide em quatro subsistemas de ensino:

- Subsistema de Educação Pré-Escolar;
- Subsistema de Educação Geral;
- Subsistema de Educação de Adultos;
- Subsistema de Educação Profissional;
- Subsistema de Educação e Formação de Professores;
- Subsistema de Ensino Superior (AR, 2018)

Apesar de existirem instrumentos orientadores que visam regular o SNE em todo o país, como referiram Sifuna & Sawamura (2010) recorrendo à história do país, os serviços de educação oferecidos ainda não satisfazem da mesma forma a procura, pois os paradigmas criados nos períodos de conflitos ainda se refletem grandemente entre a população em diferentes partes do país, traduzidos em assimetrias do desenvolvimento intelectual entre a população habitante de áreas rurais quando comparada com a de áreas urbanas, uma vez que esta última tem uma maior disponibilidade dos recursos de aprendizagem. Este facto cria disparidades geográficas entre as localidades, distritos e províncias.

Portanto, dentre várias províncias, a província de Inhambane é a que constitui o caso de estudo neste trabalho. Na sua maioria, como se explica mais adiante, tem a sua população dispersa em áreas rurais com menor densidade e maiores aglomerações populacionais em pequenos centros urbanos entre vilas municipais e cidades.

#### **2.3 A Província de Inhambane**

Situada na região sul de Moçambique, a província de Inhambane, com uma superfície de 68 615km2 , numa extensão de 20º57'09" a 24º51'42" de latitude Sul e 34º41'30" a 35º34'27" de longitude Leste (figura 2-1)., é limitada a Norte pelo rio Save que o separa da província de Sofala, a Sul é limitada pela província de Gaza e Oceano índico, a Oeste faz limite com a província de Gaza e a Leste é banhada pelo Oceano Índico

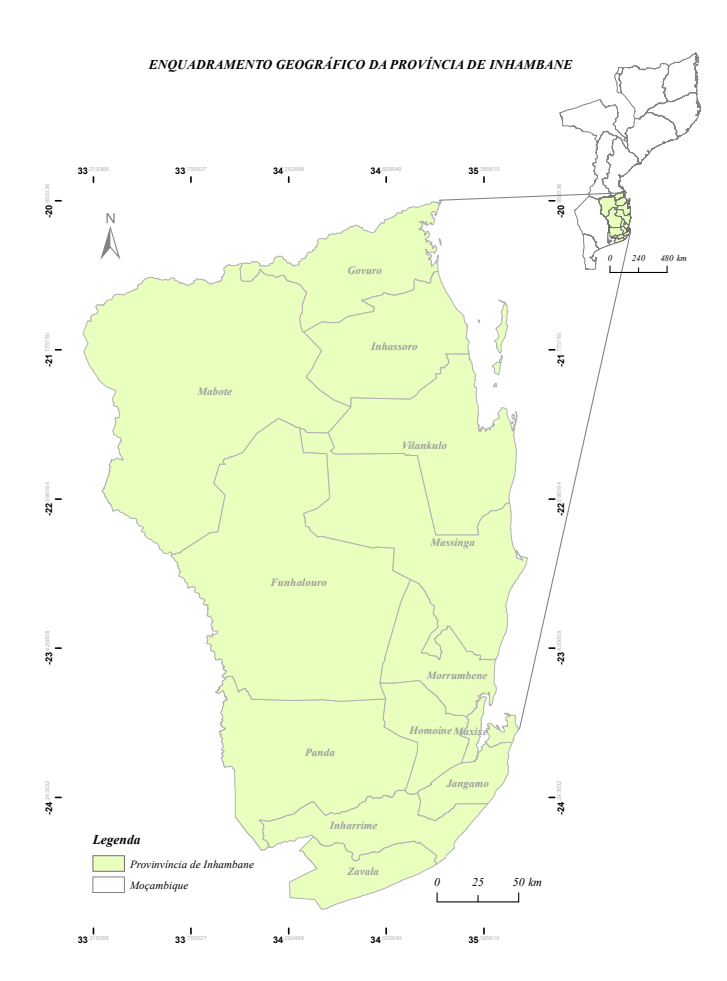

*Figura 2-1. Enquadramento geográfico e divisão administrativa da Província de Inhambane*

Como é apresentado no mapa, a província de Inhambane está dividida em catorze distritos com duas capitais administrativas que coincidem com as grandes cidades que a província possui. A Cidade de Inhambane é capital para administração política e Cidade de Maxixe a capital para administração económica e são separadas por uma baía. Para além dos distritos mencionados, a província está organizada em 31 localidades e cerca de 704 povoações com extensões variadas.

A maior parte da população da província vive em regiões rurais, contando apenas com duas cidades e três vilas municipais: Município da Cidade de Inhambane, Município da Cidade de Maxixe, Município da Vila de Vilankulo, Município da Vila de Massinga e Município da Vila de Quissico (ANAMM, n.d.)

#### **2.3.1 População**

Comparando os dados do recenseamento geral da população e habitação realizado em 2017 com os do recenseamento anterior realizado em 2007 (dados dos últimos censos), nota-se que ocorreu um crescimento de população em cerca de 243.030 habitantes, ao passar de 1.304.820 em 2007, para 1.547.850 em 2017.

A província registou uma taxa média anual de crescimento de 1,5% contra 2,7% a nível nacional (Instituto Nacional de Estatística, 2018). Considera-se o distrito de Vilankulo o que maior crescimento registou, seguido de Inharrime, este que registou maior crescimento anual na ordem de 2,7%, que leva a prever uma duplicação da sua população em cerca de 25,5 anos. Nestas estatísticas foram considerados os distritos de Panda e Funhalouro com maior crescimento (3,1 e 3,0% respeitivamente), enquanto o de Inhassoro é o Distrito com menor crescimento (0,9%).

Nestes termos, Instituto Nacional de Estatística (2018) considera que a estrutura etária da população na província de Inhambane (figuras 2-2 e 2-3) é maioritariamente jovem, dos 0 aos 4 anos, com maior concentração nos distritos de Funhalouro, Inharrime e Zavala, enquanto a menor concentração se registou na cidade de Inhambane, com cerca de 14,2% da população total da cidade.

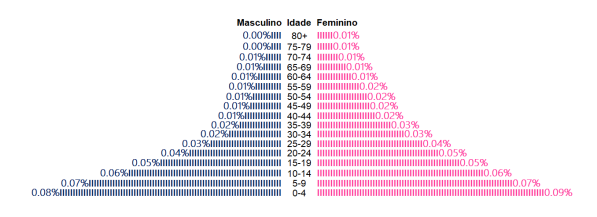

*Figura 2-2. Pirâmide etária da população da Província de Inhambane 2007. Adaptada do* (Instituto Nacional de Estatística, 2008)*.*

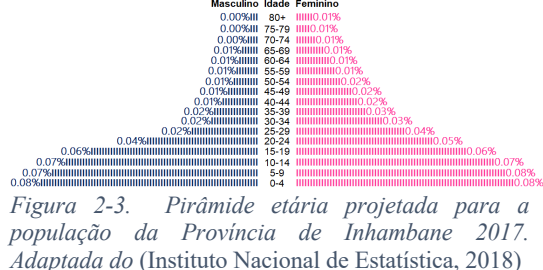

Comparando as pirâmides etárias dos dois anos, apesar de as percentagens variarem ligeiramente, consoante as proporções das suas barras, verifica-se uma tendência crescente da população jovem e cada vez mais diminuída a população adulta e idosa, sobretudo, a do sexo masculino.

Como é característico dos países em desenvolvimento, a faixa etária que apresenta maior quantidade de população é a dos 0 aos 4 anos seguida da faixa dos 5 aos 9 anos, decresce de forma gradual e observa-se a queda brusca da população na faixa dos 20 a 24 anos, onde começa a força de trabalho, e diminue progressivamente nas faixas subsequentes.

Nestas pirâmides, pode concluir-se que, apesar de o crescimento numérico registado na faixa que representa a força de trabalho (dos 20 a 59 anos), esta continua bastante inferior para satisfazer o suficiente das necessidades da população inteira, uma vez que as faixas das bases das pirâmides são largas e topo estreito, ao ponto de que a força de trabalho seja absorvida pela população que representa encargos.

Assim, tomando em consideração os dados presentes Brouwer et al. (2011), a população estudantil abrangida por este estudo é a correspondente aos três primeiros intervalos da base de pirâmide (excluindo o intervalo de 0 a 4 anos) que compreende o intervalo de 6 a 19 anos de idade, intervalo suficiente para frequentar da 1<sup>ª</sup> à 12<sup>ª</sup>.

### **2.3.2 Modelo dasimétrico para estimativa da densidade populacional**

A província de Inhambane tem a área mais extensa na zona rural que ocupa quase a sua totalidade (figura 2-4) ao passo que a zona urbana está distribuída em pequenos focos na faixa mais costeira.

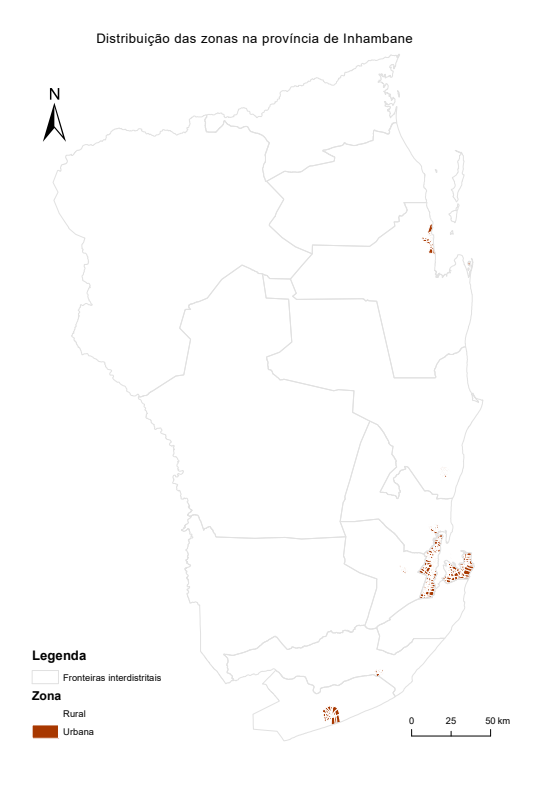

*Figura 2-4 Distribuição das zonas rural e urbana na província de Inhambane.Fonte: DINAGECA - Inhambane*

Uma apreciação rápida do mapa (figura 2-4) leva a deduzir que os assentamentos urbanos são bastante reduzidos enquanto que os dispersos dominam quase a totalidade da província. Deste modo, realizou-se uma estimativa da densidade populacional, recorrendo à produção de cartografia de ocupação do solo, conjugada com a distribuição da população por distrito aplicando a técnica de Dasimetria, que permite estimar com maior exactidão a ocupação do solo por habitantes.

Os dados para a produção do modelo dasimétrico foram coletados a partir do sitio de US Geological Survey, censo de 2017 do Instituto Nacional de Estatística e do site de Global Administrative Areas (tabela 2-1).

| Tema                   | Formato      | Fonte                       |
|------------------------|--------------|-----------------------------|
| Imagem Landsat 8       | Raster       | <b>US Geological Survey</b> |
| Limites Aministrativos | Vector       | Global Administrative Areas |
| Censo 2017             | Alfanumérico | <b>INE</b>                  |
| Vias de comunicação    | Vector       | OpenStreetMap               |
| Escolas                | Vector       | <b>GPS</b>                  |
| Zonas rural e urbana   | Vector       | DINAGECA - Inhambane        |

*Tabela 2-1 Tema, formato e fonte de dados recolhidos*

O software de Sistema de Informação Geográfica utilizado neste caso foi ArcMap versão 10.8 com as ferramentas *raster processing e* diversas componentes de *Spatial Analyst*. O Sistema de referência de coordenadas utilizado foi o WGS 84/UTM zone 36 com EPSG: 32636.

A estratégia adoptada consistiu na selecção de imagens de satélite que melhor satisfazem o objetivo, a segunda fase foi a definição da estratégia de produção cartográfica, a terceira fase consistiu na analise exploratória das imagens, na quarta fase fez-se a extração da informação, a quinta fase foi a interpolação dos dados da população com a imagem satélite e a ultima fase foi a validação do resultado obtido da densidade populacional.

Na produção cartográfica foi adoptada a nomenclatura baseada nos trabalhos de (Meneses et al., 1998) e (Caetano, 2012), nesse âmbito foram adoptadas as classes de (tabela 2-2) Água, Mangal, Vegetação, Solo exposto e Outros usos do solo.

| Classe       | Descrição                                                           |
|--------------|---------------------------------------------------------------------|
| Água         | Superfície coberta por água ou saturação de humidade                |
| Mangal       | Superfície coberta por vegetação nas margens de superfície de água  |
| Vegetação    | Cobertura herbácea, florestal e agricola                            |
| Solo exposto | Solo sem qualquer tipo de cobertura                                 |
| Outros usos  | Superfície coberta por habitações, infraestruturas do tecido urbano |
| do solo      | e edifícios                                                         |

*Tabela 2-2 Descrição das classes adoptadas para a classificação da imagem*

Até aqui, o produto cartográfico que se espera é um mapa no formato raster com a classificação a nível do pixel, dado que a imagem raster apresenta uma unidade mínima cartográfica (UMC) igual ao tamanho do pixel do raster de entrada. Não foi preciso efetuar nenhuma estratificação geográfica, utilizou-se toda a figura.

No que respeita à selecção de imagens para produção cartográfica de ocupação do solo, para cobrir toda a área da província foi necessário descarregar sete conjuntos (tabela 2-3) com um nível de nebulosidade inferior a 5%, por forma a garantir que o erro na classificação seja mínimo.

| Sensor                              | WRS    | <b>Nuves</b> |
|-------------------------------------|--------|--------------|
| Landsat 8<br>OLI/TIRS C1<br>Level-1 | 166/75 | 3%           |
|                                     | 166/76 | $0\%$        |
|                                     | 166/77 | $0\%$        |
|                                     | 168/75 | $4\%$        |
|                                     | 177/75 | $2\%$        |
|                                     | 177/76 | 3%           |
|                                     | 177/77 | $0\%$        |

*Tabela 2-3 WRS e percentagem da nuvem das imagens colectadas*

Após a aquisição de imagens realizou-se o processamento recorrendo a uma classificação supervisionada baseada no uso de algoritmos que têm como objetivo a determinação de pixéis que representam uma determinada classe (Rawat & Kumar, 2015).

Para a determinação das áreas de treino fez-se a composição RGB das bandas 754, representando-se através de uma cor falsa que ajudou na classificação dos tipos de ocupação de solo (Meneses & Almeida, 2012), tendo resultado no mapa (figura 2-5).

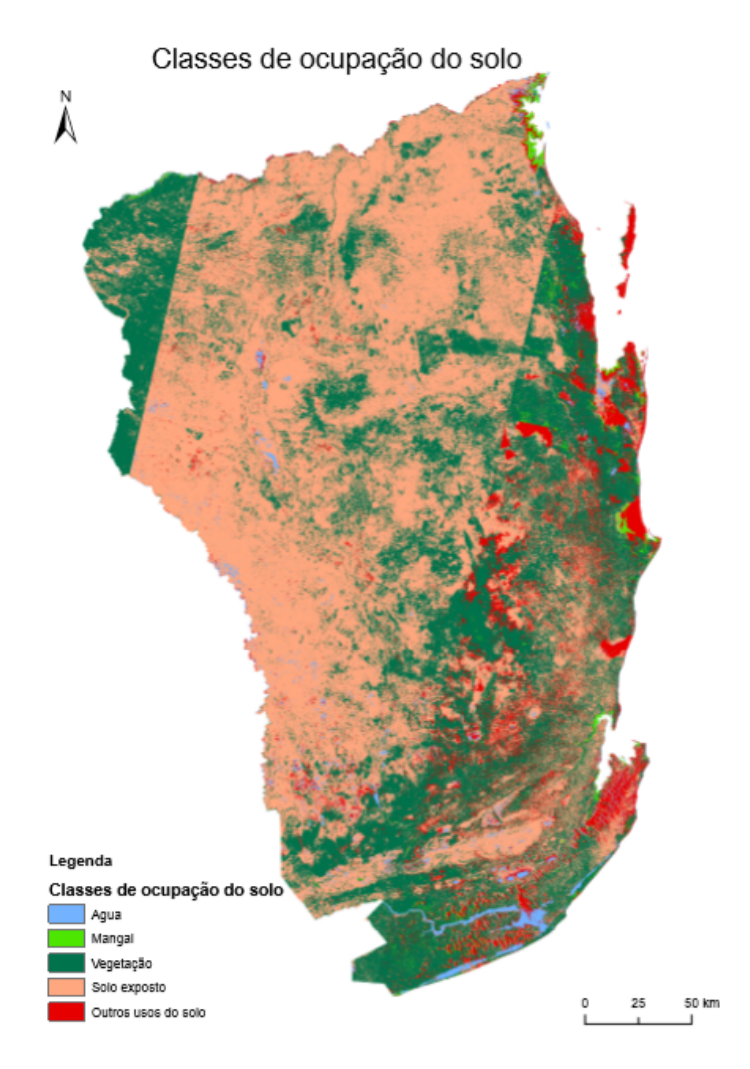

*Figura 2-5. Classes de ocupação do solo*

Nesta classificação adoptou-se o método de máxima verossimilhança, que é um dos métodos de classificação mais utilizado na classificação supervisionada. Este método baseia-se na probabilidade de um pixel pertencer a uma determinada classe. A teoria básica defende que estas probabilidades são iguais para todas as classes e que as bandas de entrada tem a distribuição normal (Rawat & Kumar, 2015).

Considerando que nem todo o espaço geográfico é potencialmente utilizável para a habitação, e estando a maior parte da província na zona rural onde as atividades principais estão relacionadas com a agricultura de subsistência, em que se associam as habitações aos campos agrícolas e outras áreas não tem nenhuma condição para
habitação (Malik, 2018), a cada classe de ocupação do solo foi atribuida uma densidade relativa (tabela 2-4).

| Ocupação do solo | Descrição           | Densidade relativa |
|------------------|---------------------|--------------------|
|                  | Agua                | 0%                 |
|                  | Mangal              | 5%                 |
|                  | Vegetação           | 15%                |
|                  | Solo exposto        | 25%                |
|                  | Outros usos do solo | 55%                |

*Tabela 2-4 Densidade relativa das classes de ocupação do solo*

As condições anteriormente expostas foram associadas à quantidade de habitantes de cada distrito, calculando-se a densidade populacional final com recurso a modelação dasimétrica.

A distribuição espacial de população e de outros atributos, agregam várias incertezas e difícil de a realizar com exatidão. A distribuição de população nunca pode caracterizar-se por métodos determinísticos, dado que estes são sensíveis aos factores dos contextos locais como padroes culturais, o uso de solo e habitação. A modelação dasimétrica sugere estimativas de multi-resolução aplicando as relações da distribuição da população e dados auxiliares em blocos geográficos (Nagle et al., 2014).

Eicher & Brewer (2001) consideram que na produção de um modelo dasimétrico há cinco processos fundamentais que guiam o processo:

- Zona de homogeneidade: zona do modelo dasimétrico final que é inteiramente homogénea;
- Limites das zonas: os limites das zonas representadas ou as marcas das alterações são variáveis no mapeamento;
- Desagregação das zonas de origem: algumas áreas são desagregadas das áreas originais;
- Interpolação integrante: realiza-se a interpolação real transformando dados socioeconómicos de um conjunto de zonas existentes para novas zonas do mapa, definidas pela interceção de polígonos do uso do solo. Entretanto, esta interpolação é inteligente, pois é guiada por utilização de dados auxiliares do uso de solo, em contraste com o uso de uma simples ponderação real;
- Dados agrupados: utilizados dados de grupo de códigos de distritos ocultados, avaliações estatísticas e visuais do mapa dasimétrico resultante.

Estes constituem passos que podem ser seguidos na elaboração de qualquer modelo dasimétrico, portanto foram adoptados esses critérios para o cálculo da densidade populacional da província de Inhambane considerando o bloco na dimensão de distrito, pois, são estes que possuem a distribuição dos dados censitários.

Nesta análise da distribuição da população da província, o cálculo da população para cada célula de cobertura do solo (pixel) baseou-se na seguinte equação (Eicher & Brewer, 2001):

$$
P = \left[ \left( \text{RA} \left( \frac{\text{PA}}{\text{PA}} \right) \right) x \frac{N}{E} \right] AT
$$

Onde:

P = população por célula;

 $R_A$  = densidade relativa de uma célula com o tipo de cobertura do solo A;

 $P_A$  = população da célula do tipo de cobertura do solo A na unidade de enumeração;

N = população real da unidade de enumeração;

 $E =$  população esperada por unidade de enumeração calculada a partir das densidades relativas. E é igual à soma de produtos da densidade relativa e da proporção de cada tipo de cobertura de terra em cada unidade de enumeração;

 $A_T$  = número total de células na unidade de enumeração.

Conforme a tabela 2-4 a densidade relativa de cada célula foi calculada tendo em conta a distribuição destas percentagens sendo o tamanho da célula raster de 0,0098x0,0098 tendo resultado na figura 2-6.

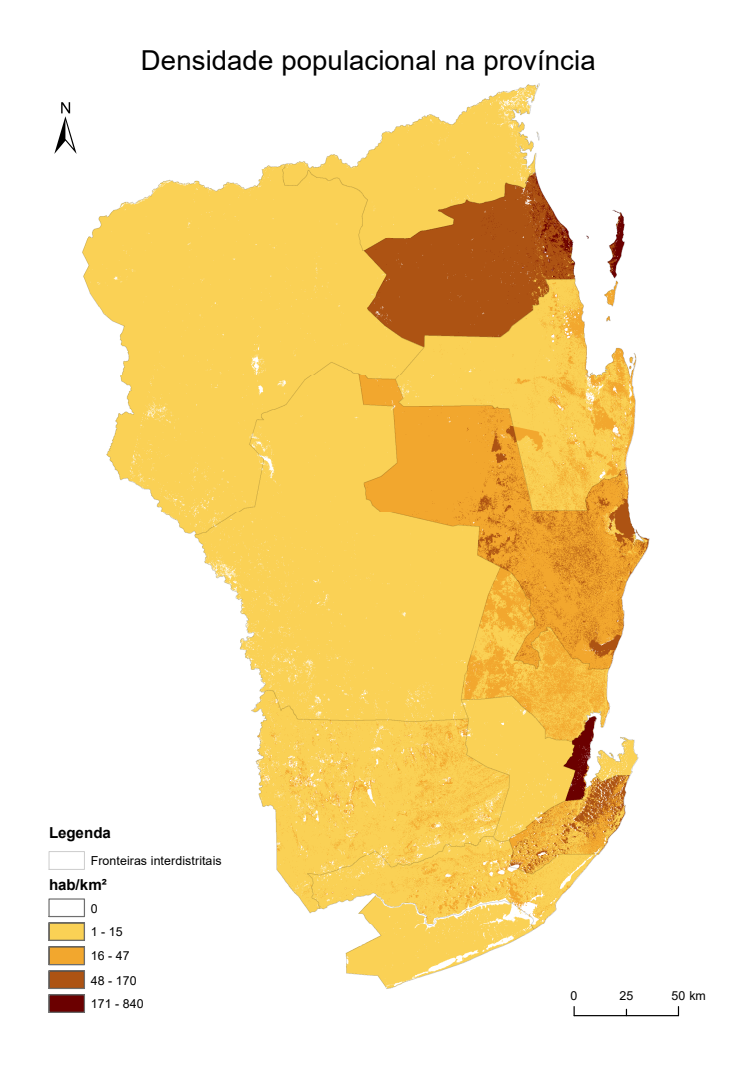

*Figura 2-6. Modelo dasimétrico da densidade populacional na província de Inhambane.*

O modelo dasimétrico deixa claro que a maior concentração da população na província se verifica mais na faixa costeira em relação ao interior, pese embora haja algumas áreas com densidade baixa. Este modelo considerou ainda com densidade populacional nula as áreas ocupadas por diversos cursos de água como sendo maior obstáculo para a habitação.

#### **2.3.3 O sector de Educação na Província de Inhambane**

De acordo com Educação (2016), as escolas primárias funcionam normalmente em dois períodos de 6 tempos lectivos, com duração de 45 minutos por cada tempo lectivo, sendo um de manhã e outro à tarde.

De modo a satisfazer a exigência da expansão do sistema e responder à procura, algumas escolas primárias, geralmente nas áreas urbanas das Cidades de Maxixe e Inhambane, funcionam em três turnos de 5 tempos lectivos, com duração de 40 minutos. Algumas escolas leccionam também o EP2 no período noturno (casos particulares). Menos de 2% dos alunos frequenta o Ensino Primário em escolas privadas e/ou comunitárias.

Assim, em cumprimento das orientações da Conferência de Jomton e do Fórum Mundial de Dakar, que tinham em vista a educação para todos (Noddings, 2006), a frequência da 1a à 9a classe é gratuita. Após a conclusão da 9a classe, a educação deixa de ser gratuita e os alunos podem continuar os seus estudos no Ensino Secundário Geral ou no Ensino Técnico-Profissional de nível básico.

O Ensino Secundário Geral é composto por dois ciclos, sendo que o primeiro abrange sucessivamente a 7ª, 8ª, 9ª e 10ª classe, e o segundo ciclo do ensino compreende as 11ª e 12ª classes (AR, 2018), e a sua conclusão permite o ingresso ao ensino superior ou ao mercado de trabalho.

Para o acesso ao Ensino Secundário Geral, diferentemente do ensino técnico e superior, não se realizam exames de admissão. Segundo Educação (2016) esta medida visa responder à grande procura de lugares na esola depois de terminar a 6ª classe, em algumas escolas onde as condições permitem operar também nos períodos noturnos, destinadas principalmente aos alunos com mais de 15 anos de idade. Além disso, estão a surgir muitas escolas privadas neste nível de ensino, particularmente nas Cidades e Vilas Municipais da Província. Recentemente, o MINEDH introduziu um programa de Ensino Secundário Geral à distância cuja cobertura é ainda limitada.

#### **2.3.4 Grau de acessibilidade das escolas na Província**

Anjos e Cabral, no seu estudo sobre acessibilidade aos centros de saúde em Moçambique, referem que a distância e tempo, bem como as barreiras para acesso aos cuidados médicos não está bem documentados na medida em que se opta geralmente por designações menos precisas, como longe ou perto (dos Anjos Luis et al., 2016), para referir uma determinada distância. Este caso é extensivo à análise da localização das escolas, pois a maior parte das escolas Primárias nesta Província estão situadas em regiões rurais.

Admite-se ainda a hipótese de o governo estar a cumprir as recomendações da conferência de Dakar, na qual os governos se comprometeram a garantir a educação primária para todos (Noddings, 2006), razão pela qual em quase todas as povoações há pelo menos uma escola primária. O mesmo não acontece em relação às escolas secundárias, porque estão maioritamente localizadas nas vilas e cidades.

A maior parte das crianças da província que tem idade de frequentar a escola encontra-se fora dela, razão pela qual, do universo de 14 distritos, 4 são os que têm acima de 50% de crianças a beneficiarem de serviços de educação. A cidade de Inhambane é que tem o maior número, cerca de 67%, seguida da cidade de Maxixe com 61% e 57% no Distrito de Massinga enquanto, num total de 10 distritos, a população estudantil não atinge 50% do total com idade escolar, sendo o caso mais sonante é o do distrito de Inharrime com a percentagem mais baixa, estimada em 28%.

Esta situação vem reforçar que, apesar do crescimento acelerado da última década, as taxas de eficiência permanecem baixas, e muitas crianças que deveriam estar na escola (figura 2-7), estão fora do sistema do ensino (Fox L. Nguyen, V. André, P., 2012).

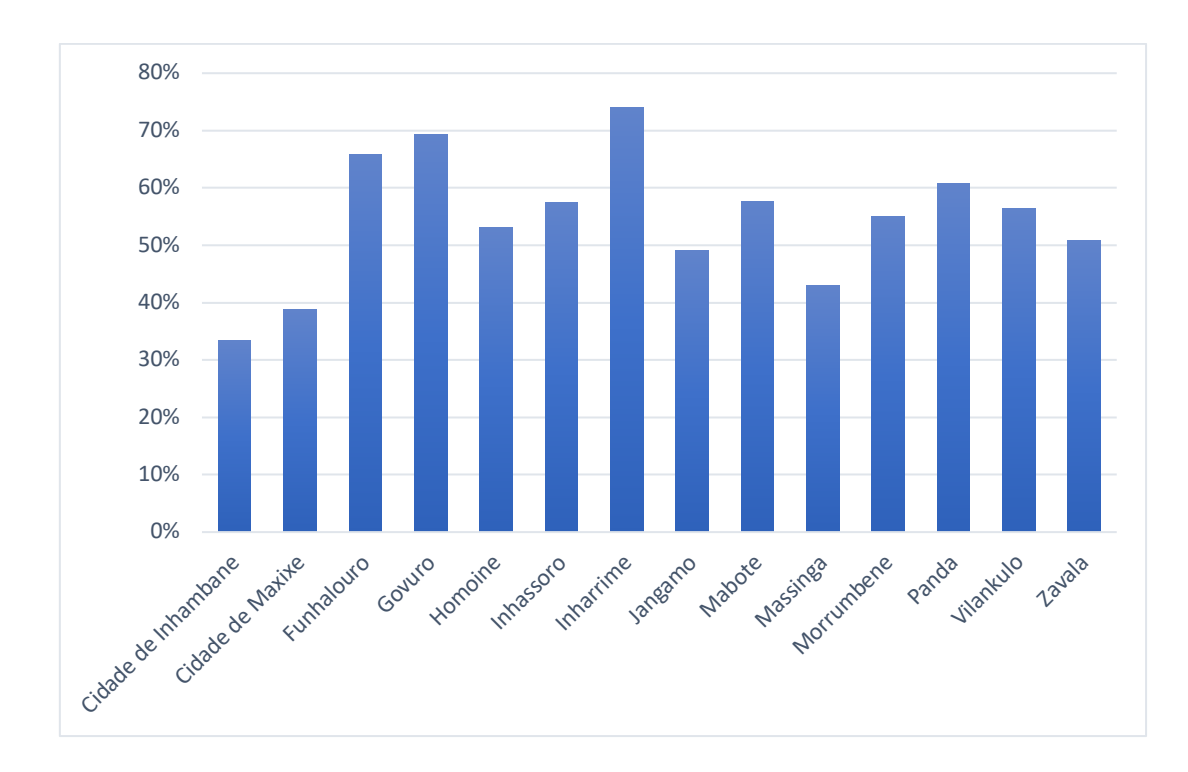

*Figura 2-7 Percentagem das crianças com idade escolar que não frequentam o ensino.*

A maior parte de crianças com idade escolar encontra-se fora das instituições de ensino, sendo o distrito de Inharrime com 74% o que apresenta a percentagem mais elevada, seguido de Govuro com 69%, Funhalouro com 66%, enquanto a cidade de Inhambane é a que tem o menor número de crianças com idade escolar fora da escola, estando na ordem de 33%.

Em alguns casos esta situação justifica-se pelo abandono das crianças que vivem em áreas rurais onde a distância que separa a casa da escola é insuportável por um lado, e por outro, a escolaridade tardia em si não é a que leva a menos conclusão das classes, é possível que a perca de oportunidade de iniciar cedo a aprendizagem seja compensada parcialmente pela disponibilidade do acesso à escola (Fox L. Nguyen, V. André, P., 2012).

# **2.3.4.1 Análise das barreiras espaciais para o acesso as escolas primárias e secundárias na província de Inhambane**

Como está evidente no modelo dasimétrico, a população da província de Inhambane está distribuída de forma irregular, podendo-se deduzir que as condições físico-naturais constituem um fator fundamental na fixação dos habitantes. A maior dispersão da população na província coloca-se como a barreira para aceder aos serviços sociais básicos (dos Anjos Luis et al., 2016).

Nisto, a distância é o factor fundamental que limita aos benefícios nos serviços de educação para maior parte das crianças com idade escolar nesta província. A deficiência das vias de acesso também contribui significativamente para a fraca acessibilidade às escolas.

A distribuição espacial das escolas (figura 2-8) não é uniforme, podendo justificar-se pela própria densidade populacional que se concentra muito para a faixa costeira em relação ao interior.

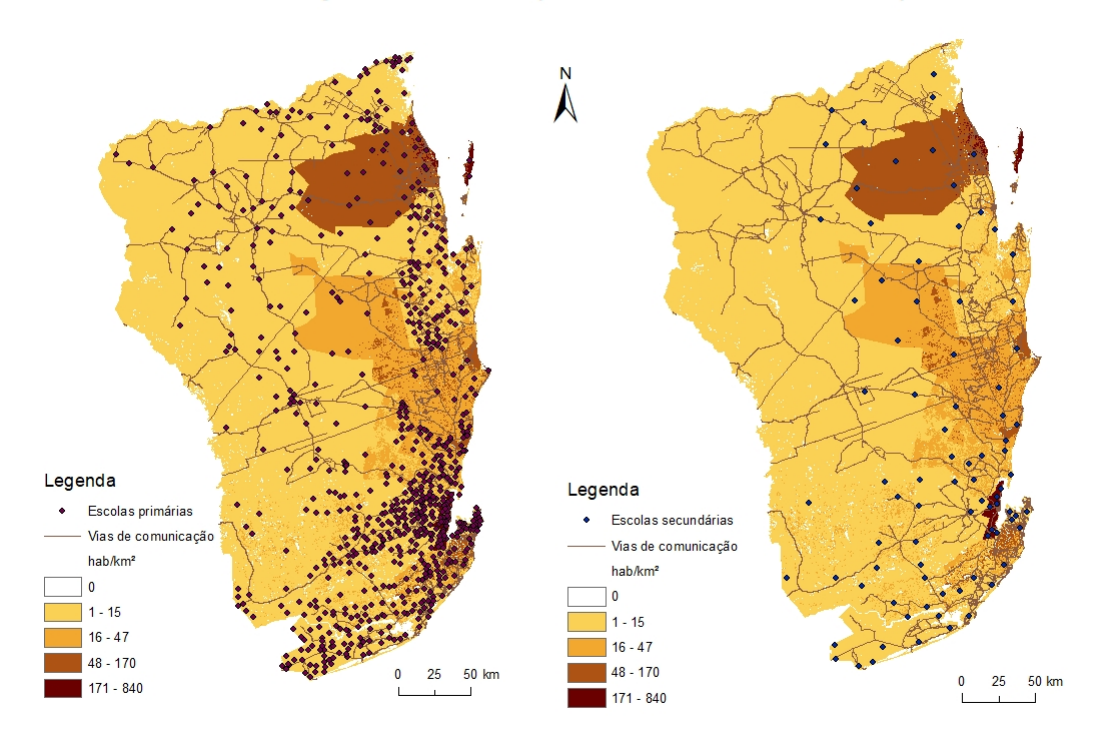

Distribuição das escolas primárias e secundárias na província

*Figura 2-8 Distribuição das escolas na província de Inhambane*

Os serviços de educação na província não abrangem a maioria das crianças com idade escolar, principalmente no caso do ensino secundário, dado que a distância que estas devem percorrer a pé para chegar à escola mais próxima é maior, associado ao deficiente sistema de transporte.

Considerando que a distância que uma criança pode percorrer a pé para a escola não pode ser superior a 3 km, tendo em conta a densidade populacional (figura 2-6), muitas crianças residentes na área rural são obrigadas a não frequentar a escola. No mesmo ponto de vista, os estudos estimam em 45 minutos o tempo máximo que o aluno da zona rural deve levar no trajecto da sua residência à escola (Da et al., 2005).

Numa distribuição populacional dispersa, não é possível que todos os alunos tenham a mesma acessibilidade às escolas, pois, Sanches (2003) considera que muitas vezes os valores limites da distância e do tempo estabelecidos cientificamente não são respeitados e os alunos na zona rural (figura 2-4) enfrentam um tempo de viagem muito longo.

A ausência de vias de comunicação razoáveis para uma eficiente mobilidade da população caracteriza as áreas rurais em Moçambique. A maior parte da província de Inhambane apresenta esta deficiência, daí que a imagem para ilustração da distância a ser percorrida pelo aluno até a escola mais próxima esteja representada por aneis buffers (figura 2-9) a volta da escola.

#### Distância da escola à periferia

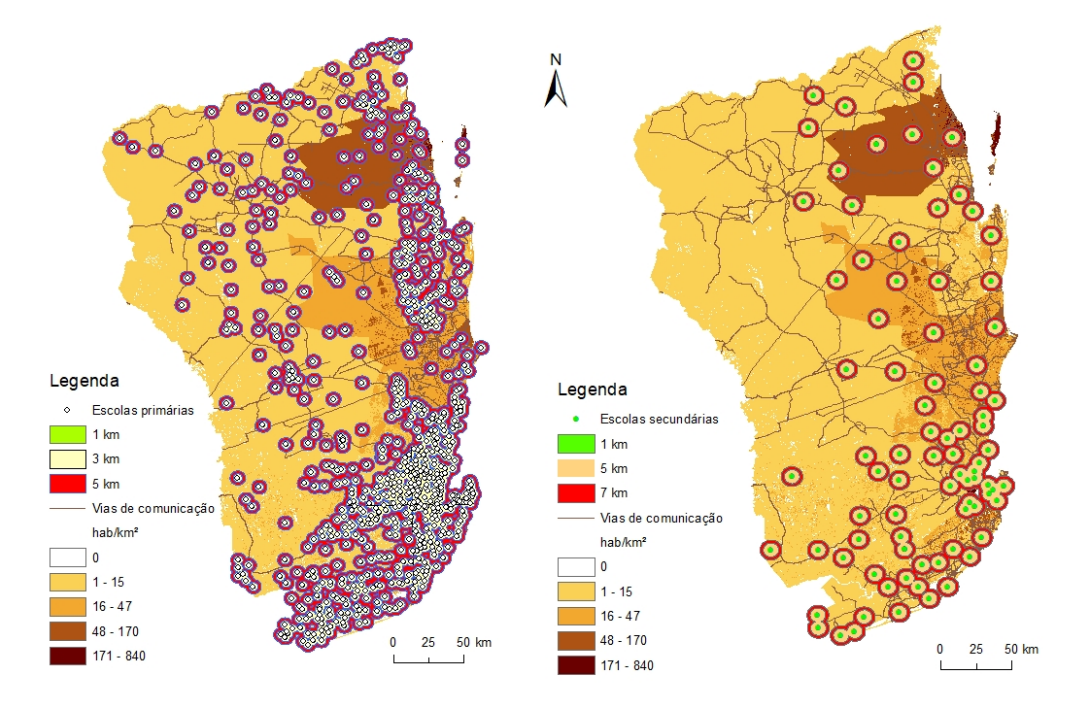

*Figura 2-9. Áreas de Serviços de localização das escolas em relação à periferia*

As áreas de serviços definidas por *multibuffer* ajudam a avaliar a acessibilidade das escolas (Mundial, 2012). Por se considerarem as idades envolvidas, o anel máximo para o ensino primário corresponde a 5 km, distância que certas crianças conseguem percorrer para escola ainda com sacrifício, enquanto para as escolas secundárias o anel máximo corresponde a 7 km.

Os mapas apontam para uma fraca abrangência das escolas tanto primárias assim como secundárias. Existem escolas de ensino primário em áreas muito próximas uma da outra, separadas por menos de 1 km em alguns casos, sobretudo nas áreas urbanas dos municípios de Quissico, Inhambane, Maxixe e Massinga, em que as suas áreas de serviço estão ligadas através de primeiro anel de cor verde. Esta localização deve-se ao facto de a densidade populacional ser muito elevada nesses locais, ao contrário do que se verifica nas áreas mais interiores a Oeste.

O mesmo não se verifica com as escolas do ensino secundário que, para além de estarem localizadas onde se verifica maior densidade populacional, possuem uma abrangência mais reduzida, porque encontram-se muito concentradas a leste, na faixa costeira.

O modelo dasimétrico (figura 2-6) leva a concluir que embora haja focos densamente povoados, sobretudo na proximidade do litoral, a maior extensão da província apresenta uma baixa densidade populacional levando a que as infrastruturas escolares tenham localizações dispersas, e fazendo com que alguns os alunos tenham de percorrer maiores distâncias para chegar à escola mais próxima.

Esta situação não permite flexibilizar os serviços burocráticos de gestão de educação, daí que se sugere uma conectividade entre escolas e todo o sistema através de uma plataforma WebSIG. Esta sugestão pode trazer múltiplas vantagens na tomada de decisão baseada em análise espacial da distribuição dos recursos educacionais, análise espacial da área de abrangência duma escola, cálculo de distâncias, na medida em que alguns analistas se preocupam em analisar as localizações de infrastruturas de interesse e pesquisam as localizações ideiais das mesmas, determinam as áreas de serviços das infrastruturas conhecidas para ajudar a avaliar a acessibilidade (Da et al., 2005).

Esta ideia também possui uma vantagem em termos de redução dos custos de operacionalização de certos serviços, uma vez que, dum ponto único de acesso e através de um clique, se podem obter informações seguras que no atual sistema de ficheiros implicaria a deslocação de alguém de administração.

Outra vantagem reside no facto de se evitar a duplicação de dados dos alunos através da implementação da base de dados relacional que pode armazenar com alta segurança (Taylor, 2019) os dados de um aluno assim como de todas as turmas existentes na escola e consultar em tabelas assim como em formulários adequados evitando a falsificação de documentos como certificados obtidos com base nestes dados.

A maior densidade populacional na faixa costeira e nas áreas urbanas explica a razão de aglomeração de infra-estruturas escolares nestes locais. O contrário verifica-se à medida que se percorre para o interior havendo maior distância entre escolas. A deficiente rede de vias de comunicação fez com que as áreas de serviço, neste trabalho, fossem definidas por meio de *buffer* ao redor de escolas marcando as distâncias percorridas pelos alunos, o que de certa forma impõe dificuldades na gestão do sistema de ensino.

Desta forma, o desenvolvimento de uma plataforma WebSIG surge como alternativa para a gestão do sistema de educação, através de um conjunto de aplicações que distribuem dados espaciais para diversos utilizadores por meio de um navegador web, permitindo a exibição, consulta e análise de dados geográficos presentes num servidor SIG centralizado, por meio de um navegador web.

#### 3 **Sistemas de Informação Geográfica na internet**

O presente capítulo aborda a disponibilização e utilização de mapas gerados por sistemas de informação geográfica através da Internet (*WebSIG*), introduzindo o seu desenvolvimento, funcionamento e tecnologias envolvidas, tendo como foco: a Arquitetura de um Sistema de Informação Geográfica; Utilização dos Sistemas de Informação Geográfica na internet; WebSIG; arquitetura WebSIG; e mapas interativos na Web.

### **3.1 Arquitectura de um Sistema de Informação Geográfica**

Foote & Lynch (1996) consideram um Sistema de Informação Geográfica (SIG) como sendo uma base de dados espacial digital, no qual o sistema de coordenadas espacial é o principal meio de referência. Para estes autores, um SIG abrange:

- 1. A entrada de dados de mapas, fotografias aéreas, de satélite e de pesquisas;
- 2. Armazenamento, consulta e recuperação de dados;
- 3. A transformação, a análise, a modelação de dados, incluindo a estatística espacial;
- 4. O relatório de dados tais como mapas e outros formatos.

Desta forma, podem destacar-se três pontos de vista sobre estes sistemas:

- a) Os SIG relacionam-se com outras aplicações da base de dados, sendo que a maior diferença reside no facto da base de dados SIG utilizar a georreferenciação como o principal meio de armazenar e aceder às informações, enquanto outras bases de dados podem conter informações de localização constituídas pelo endereço ou código postal;
- b) Um SIG integra recursos tecnológicos e certas tecnologias são específicas para analisar fotografias aéreas e imagens de satélite com a finalidade de elaboração de mapas. Esses recursos são todos oferecidos em extensões de um SIG;
- c) Estes sistemas, dada a sua grande variedade de funções, devem ser vistos como um processo, ao invés de apenas *hardware* e *software*. São uma ferramenta de

auxílio à tomada de decisões, pois a forma como são armazenados os dados dentro dum SIG deve espelhar a maneira como as suas informações serão utilizadas para uma tarefa específica.

Portanto, um Sistema de Informação Geográfica (SIG) é um sistema orientado para recolher, armazenar, manipular, gerir e apresentar dados geográficos ou espaciais. O acrónimo SIG é por vezes utilizado para referir Ciência de Informação Geográfica (Geoinformação), numa perspetiva académica que estuda os Sistemas de Informação Geográfica e exerce um forte domínio dentro da disciplina académica mais ampla de Geoinformática, o que vai para além dum SIG. É uma infraestrutura de dados espaciais geralmente partilhada com recursos a tecnologias informáticas (Madurika & Hemakumara, 2017) entre diversos utilizadores.

Portanto, estas abordagens apontam que o SIG constitui uma colecção organizada composta por *hardware* de computador, *software*, dados geográficos e o utilizador (figura 3-1), para de forma eficiente capturar, armazenar, manipular, atualizar, analisar e visualizar de todas as maneiras a informação georreferenciada.

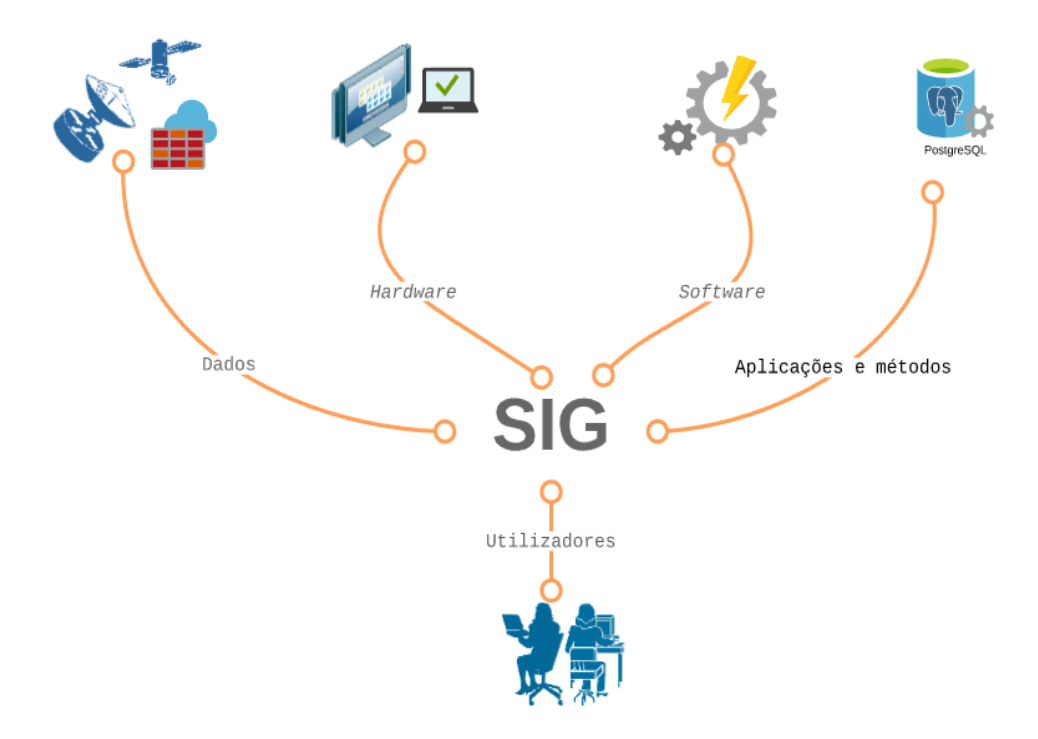

*Figura 3-1. Composição dum Sistema de Informação Geográfica. Adaptado de (Harmon & Anderson, 2012)*

#### **3.2 Utilizaçao dos Sistemas de Informação Geográfica na internet**

Nos nossos dias, a diversidade de aplicações SIG e a sua disponibilidade estimulam cada vez mais a crescente comunidade utilizadora da Internet a pesquisar sobre a integração de diversos SIG autónomos num ambiente cooperativo, com o objetivo de construir uma nova geração de aplicações SIG de arquitetura aberta, onde são distribuídas extensas capacidades computacionais e colaborativas, como é o caso da tecnologia móvel e da Geography Markup Language (GML), que são introduzidas em SIG de modo a construir um SIG integrado de distribuição (Tomazewski, 2015).

Desta forma, um WebSIG constitui um SIG que usa a tecnologia web, na qual a aplicação WebSIG usa navegador web como cliente para enviar a solicitação e um servidor web para fornecer resposta à solicitação. O WebSIG, devido ao maior volume de dados, usa um servidor adicional, o servidor de mapas, que manipula os dados (Agrawal & Gupta, 2014)

O fluxo de informação de WebSIG compreende três camadas (Agrawal & Gupta, 2014), nomeadamente a camada de interface do utilizador, a camada de aplicação e a camada de base de dados.

Leichun et al. (2004) consideram que um sistema de serviços de WebSIG fornece um mecanismo de transferência de dados espaciais no formato XML e suporta componentes dos serviços SIG e Web, que podem realizar interoperabilidade semântica e integração de SIG na web por combinação de ontologias de domínio XML e encadeamento de informação geográfica que propõe a utilização dos serviços da web.

Assim, um WebSIG é entendido como o conjunto de aplicações que distribui dados espaciais para os utilizadores por meio de um navegador web. As capacidades do software permitem variados interfaces no utilizador, podendo exibir, consultar e analisar dados geográficos remotos por meio de um navegador web, pois é uma forma relativamente barata de partilha de dados espaciais e funcionalidades básicas do SIG. Os WebSIG têm vindo a ser muito utilizados por organizações públicas e privadas, uma vez que a maioria

das funcionalidades SIG *Desktop* estão disponíveis para os utilizadores interagirem com bases de dados espaciais através da internet (Bonnici, 2005).

Nesta perspetiva, Bonnici (2005) considera entre outros os benefícios de WebSIG os seguintes:

- A capacidade de distribuir dados e funcionalidades SIG para um grande público;
- Os utilizadores não precisam de instalar um software SIG nos seus dispositivos;
- As interfaces são amigáveis aos utilizadores de maneira que não precisam de um treinamento prévio extenso;

Contudo, os WebSIG apresentam dois inconvenientes, sendo em primeiro lugar, o congestionamento, pois, a sua arquitetura depende fortemente de servidores centralizados, o que pode causar problemas como ponto único de falha, de congestionamento da rede, etc. Em segundo lugar, diferentes SIG adotam diferentes linguagens de desenvolvimento, bem como tecnologias e plataformas diversas, sendo difícil integrá-los num ambiente cooperativo para desempenhar as funções nas quais são necessárias diferentes aplicações a comunicarem umas com as outras. Simultaneamente, as infraestruturas de serviços WebSIG têm uma abordagem centralizada, como UDDI (serviço de diretório XML em que as empresas podem registar e publicar produtos através de uma serviço web), dessa forma, é um processo a apresentar pontos únicos de falha, pontos de acesso na rede e estão expostos à vulnerabilidade de ataques com más intenções (Leichun et al., 2004)

Bhattacharya (2010) refere que a expansão do sistema de educação e da tecnologia impõem um desafio ao sistema de gestão, sendo de capital importância que o gestor de educação conheça, para além dos processos pedagógicos, as políticas e objectivos educacionais, uma vez que o objectivo da gestão educacional é a criação de um sistema integrado de desenvolvimento de atividades direcionadas para a prestação de serviços competitivos, considerando a exigência da sociedade e do Estado com vista à formação de personalidade no âmbito de desenvolvimento cultural e humano.

#### **3.3 WebSIG**

O desenvolvimento da internet tem vindo a providenciar dois recursos chave ao serviço de geotecnologias, sendo, por um lado, a Web que permite a interação visual com os dados, pois, dotado de especificações adequadas ao servidor Web, o cliente/utilizador pode produzir ou editar mapas e publicar estes na internet, para outros clientes/utilizadores visualizarem as atualizações feitas (Luqun et al., 2002). Por outro lado, pela ubiquidade da internet, os dados geoespaciais podem ser amplamente acessíveis em qualquer localização do cliente. A combinação entre fácil acesso aos dados e a apresentação visual destes demostram algumas formas de evolução das geociências.

Considerando que o funcionamento de um SIG é baseado no uso intensivo de gráficos, o principal problema de WebSIG vai ser a velocidade (Silva, 2013), pois as conexões à internet para o uso de gráficos podem baixar a velocidade no lado do cliente.

Devido ao baixo volume de dados no formato vetorial, a transmissão é rápida em relação ao raster. Os dados vetoriais podem ser manipulados por um navegador Web padrão estendido por plug-ins, e o utilizador obtém mais funcionalidades com dados vetoriais, por exemplo, pode selecionar diretamente objetos únicos. Outra vantagem de dados vetoriais é a possibilidade de o utilizador efetuar o processamento local, dispensando o contacto com o servidor para o desenvolvimento desta ação.

A generalização dinâmica surge como alternativa para evitar a redundância de dados no lado do cliente (Tomazewski, 2015). A distribuição de dados vetoriais também pode violar os direitos do autor.

### **3.4 Arquitetura WebSIG**

Esta arquitectura está baseada no conceito de *Client-Server,* onde o utilizador (*client*) faz a solicitação de dados e operações de análise ao servidor (*server*), e o servidor executa o processamento e devolve o resultado em forma de dados ou operações de análise ao cliente, que pode ser "*thin*" (básico) ou "*thick*" (avançado). O servidor possui um sistema de controle centralizado de todos os recursos permitindo uma fácil atualização (Tomazewski, 2015). Estas não são funções passíveis de serem efetuadas pelo utilizador comum, mas por um utilizador com privilégios de administração.

Agrawal & Gupta (2014) consideram este tipo de sistema é mais barato e fácil de implementar, mas há que ter em conta o compromisso com o tempo de resposta, as necessidades locais, formato de dados, entre outras condições. Isto requer a comunicação frequente com o servidor, mesmo em operações simples como *Zoom* e *Pan*, uma vez que o cliente precisa de dados completamente transformados para exibir. Normalmente, o cliente considera-se o navegador Web e o lado de servidor consiste num servidor Web, Software WebSIG e base de dados (Luqun et al., 2002). A figura 3-2 representa o funcionamento de um WebSIG.

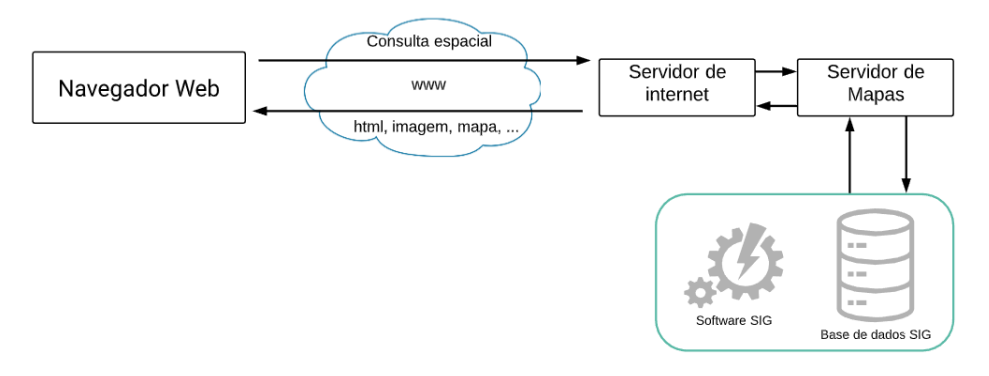

*Figura 3-2. Funcionamento tipo de um WebSIG. Adaptado de (Luqun et al., 2002)*

Este modelo de rede é adoptada em muitas organizações, onde alguns computadores funcionam como servidores e outros actuam como clientes. Quando a organização dispõe já de um SIG proprietário implementado, adiciona-se uma interface de cliente (ao lado desejado como cliente), e uma aplicação intermediária ao lado de servidor, para permitir a comunicação entre cliente e o SIG proprietário.

A grande vantagem da tecnologia de desenvolvimento do WebSIG do lado do cliente é a de melhorar a capacidade de processamento do cliente e a interatividade do sistema, reduzir a quantidade de dados processados pelo servidor e a transmissão da carga de rede.

Por sua vez, a desvantagem da tecnologia de desenvolvimento do WebSIG do lado do cliente inclui a necessidade de maior potência do computador do cliente, dificuldades de

manutenção do sistema e a formação necessária para os utilizadores. Atualmente, a tecnologia de desenvolvimento WebSIG do lado do cliente inclui principalmente Plugin, ActiveX e Java Applet (Li, 2020). Esta abordagem corresponde a um SIG *cliente básico*.

Embora os requisitos dos sistemas de aplicações finais estejam em constante mudança, preservam algumas partes em comum, por exemplo, funções de manipulação de mapas e de análise espacial.

#### **3.4.1 Arquitetura do cliente básico (Thin client)**

A arquitetura *cliente básico* é usada na arquitetura típica em que os clientes só tem interfaces do utilizador para comunicar com o servidor e exibir os resultados. Para este caso, todo o processamento é realizado no servidor (figura 3-2). Os computadores que atuam como servidores geralmente são mais potentes que o que atuam como cliente e desta forma gerem os recursos centralizados, para além de que a maior atividade na arquitetura *cliente básico* está no lado do servidor e há possibilidade de as aplicações do lado do servidor serem ligadas ao software do servidor.

Entre o navegador Web, Servidor Web e servidor SIG estabelece-se uma comunicação, existem possibilidades de conexão de SIG para World Wide Web, CGI, Web Server, interface de programação de aplicação (API), Servidores de páginas activas (ASP), páginas de Servidor Java (JSP) e Java Servlet (Luqun et al., 2002).

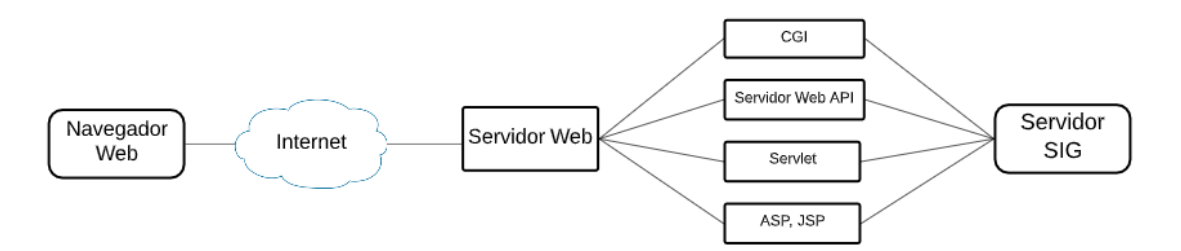

*Figura 3-3. Esquema comunicativa entre navegador Web, Servidor Web e servidor SIG, (Agrawal & Gupta, 2014)*

O utilizador do lado do cliente não tem qualquer conhecimento da ligação *Internet Map Server* (IMS) do lado do servidor, mas o administrador do sistema deve ter o domínio destas técnicas. Uma arquitetura desta natureza é usada no IMS ArcView da ESRI, IMS MapObjects e sistemas MapInfo e MapXtreme (Luqun et al., 2002).

As aplicações do IMS permitem que os gestores de base de dados SIG tornem os seus dados espaciais facilmente acessíveis para os utilizadores finais através de um navegador web (Tomazewski, 2015).

Constituem vantagens deste modelo centralizado na base de dados:

- Controle centralizado;
- Fácil atualização de dados;
- Manter a versão mais recente;
- De baixo custo:

Constituem desvantagens:

- Não responde às necessidades locais: os utilizadores fazem diferentes solicitações;
- Maior volume de dados (tamanho de base de dados);
- Resposta lenta: os utilizadores usando navegador de internet levam muito tempo para obter uma página HTML;
- Menos interativo: há habilidades limitadas de aplicação e de navegador do lado do cliente;
- Os dados vetoriais não aparecem no lado do cliente; nos navegadores em que não foram ativados plug-in não podem ler arquivos vetoriais (Luqun et al., 2002).

## **3.4.2 Arquitetura cliente avançado (Thick client)**

Em geral, um navegador Web pode manipular documentos HTML e imagens raster nos formatos padrão (Tomazewski, 2015), trata-se de imagens JPEG, PNG e TIFF. Mas para ler outros formatos de dados como vetoriais, áudios ou vídeo, precisam que se alargue as funcionalidades do navegador. Utilizando o mesmo sistema de comunicação clienteservidor na arquitetura cliente básico os ficheiros de formatos vetoriais não podiam ser usados, Para tal, o cliente é habilitado através de Plug-ins que ajudam a estender as funcionalidades do navegador Web. Alguns desses Plug-ins mais usados são Adobe

Acrobat, Adobe Flash, Adobe SVG viewer, Apple Quicktime, entre outros (Agrawal & Gupta, 2014).

Deste modo, as capacidades da interface do utilizador foram ampliadas, de um simples documento, para mais aplicações interativas usando formatos HTML e CGI. Com formulários HTML, CGI e Java Script para aumentar as capacidades de interface de utilizador, applets Java para fornecer a funcionalidade do lado do cliente (figura 3-4), que na atualidade é combinado com invocações remotas (Luqun et al., 2002).

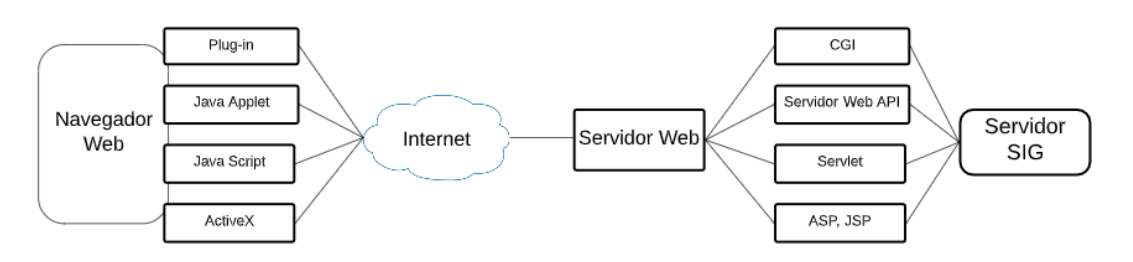

*Figura 3-4. Aplicações do lado do cliente na arquitetura thick cliente. Adaptadpo de* (Tomazewski, 2015)

Os dados na arquitetura do cliente avançado podem residir localmente no lado do cliente, dada a menor frequência de transmissão de dados, por essa razão, podem ser armazenados no cliente, contribuindo para a redução do tempo de resposta na comunicação que se estabelece frequentemente entre o cliente e o servidor. Contudo, como o servidor envia os dados não processados, aí é necessário que a internet a usar seja capaz de permitir o processamento dos dados no lado de cliente.

Esta arquitetura possibilita que o navegador possa usar dados vetoriais e imagens de alta qualidade. Porém, neste tipo de arquitetura as atualizações tornam-se mais difíceis (uma vez que são feitas do lado do cliente) e constituem um desafio, tendo em conta a segurança bem como a competência técnica do cliente. Constituem vantagens deste modelo as seguintes:

- Não são necessárias as normas de documento ou gráfico
- Podem ser utilizados dados vetoriais;
- A qualidade de imagem que não se restringe ao GIF e JPEG
- Não é restrito a operações de um só clique.

Desvantagens do lado do cliente:

- Base de dados de utilizador;
- Os utilizadores precisam de obter o software adicional;
- Não há compatibilidade dos navegadores (Tomazewski, 2015).

#### **3.4.3 Arquitetura do cliente médio**

Para evitar dados vetoriais no lado do cliente e reduzir os problemas das arquiteturas anteriores, é sugerida a arquitetura utilizador médio (*medium client*). Com a utilização das extensões tanto no lado do cliente como do servidor, os utilizadores podem ter mais funcionalidade do que na arquitetura cliente básico (figura 3-5), as quatro componentes do mapa interativo são retratadas como serviços, cada um com interfaces que podem ser invocados pelos utilizadores desse serviço.

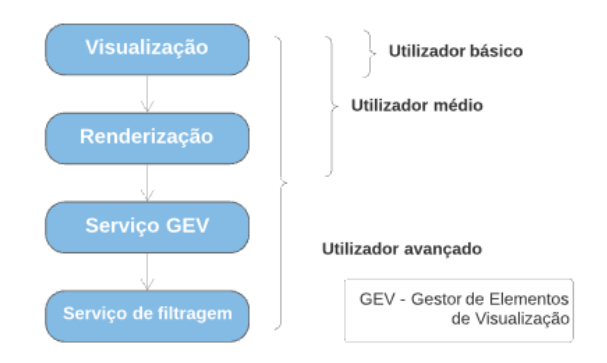

*Figura 3-5. Posição do utilizador médio num SIG de código-fonte aberto, (Luqun et al., 2002)*

Se o computador do utilizador possuir apenas o serviço de visualização, este estaria a beneficiar-se de serviços de *utilizador básico*. Se o computador do utilizador tiver adicionalmente, um serviço de renderização este seria utilizador medio e, por fim, se o computador do utilizador contiver serviços gerador de elementos de visualização (GEV), este é utilizador avançado (Abdalla & Esmail, 2019).

Os recentes desenvolvimentos nas tecnologias de informação resultam de uma serie de arquiteturas de objetos distribuídos que fornecem o quadro necessário para a construção de aplicações distribuídas. O quadro suporta um grande número de servidores e

aplicações em execução simultâneo. De uma forma geral, a ideia da distribuição de serviços SIG é que uma aplicação de utilizadores pode ser um navegador de internet, ou uma outra independente capaz de aceder aos recursos de geoprocessamento distribuídos pela rede.

Luqun et al. (2002) consideram que num programa específico, um utilizador pode-se conectar aos vários servidores, uma máquina específica pode servir de cliente noutras máquinas e servidor para outras em simultâneo. Um modelo ideal de distribuição de serviços SIG pode ser *geodata anywhere,* geoprocessamento *anywhwre*, o que quer dizer que as ferramentas *geodata* e de geoprocessamento podem ser distribuídas com maior flexibilidade de forma virtual para qualquer lugar dentro da rede.

Assim, as componentes de *geodata* e de geoprocessamento não precisam de estar no mesmo sítio, o importante é que devem ser capazes de cooperar e interagir sempre que necessário, de modo a concluir uma tarefa específica.

#### **3.5 Mapas interativos na Web**

O padrão WebSIG democratizou o acesso à informação geográfica e está a alargar significativamente o seu alcance, transformou o SIG e simplificou o acesso dos dados geográficos em serviços espaciais.

O desenvolvimento de formatos padrão para a transferência de dados através da internet, como por exemplo o OpenGIS®, apresenta *Geography Markup Language* (GML) que serve como linguagem de modelação para sistemas geográficos bem como um formato de interacão aberta para transações geográficas na internet. A GML permite o transporte e armazenamento de informação geográfica em *eXtensible Markup Language* (XML). Tal como acontece com a maioria das gramáticas baseadas em XML, há duas partes para a gramática: o esquema que descreve o documento e o documento de instância que contém os dados reais (OGC, 1994). O W3C desenvolveu o formato *Scalable Vector Graphics*(SVG), que é uma linguagem para descrever um vector bidimensional e gráficos raster e vectoriais em XML (W3C, 2004).

Actualmente, existem diversos níveis de tecnologias para publicação de dados de mapas na Web que vão desde os sites que publicam mapas estáticos na Web aos sites mais sofisticados que suportam mapas dinâmicos interactivamente personalizados e multiplataformas computacionais e sistemas operativos. Numa plataforma WebSIG, o maior desafio é o mapa interativo (figura 3-6), de código fonte aberto.

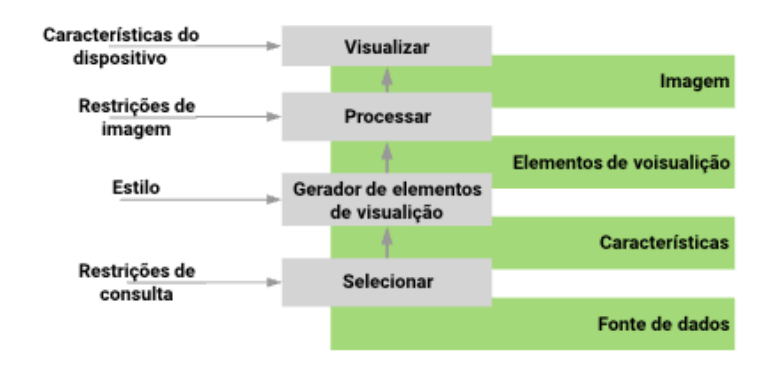

*Figura 3-6. Retrato de modelo de fluxo de trabalho SIG de código-fonte aberto. Adaptado de* (Abdalla & Esmail, 2019)

Este modelo constitui uma das ferramentas mais úteis para comparar as diferentes arquiteturas de servidores de mapas na internet com base nas aplicações SIG. Este modelo interativo obedece a quatro níveis, de acordo com (Luqun et al., 2002) que são os seguintes:

- O processo de seleção e recuperação de dados a partir de uma fonte de dados geoespaciais, considerando as restrições de consulta e seleção temática ou área de pesquisa;
- O processo de Geração de Elementos de Visualização transforma os dados geográficos selecionados numa sequência de elementos de visualização, anexa a simbologia, gera anotações a partir de atributos alfanuméricos, classifica os elementos por ordem e realiza processamento gráfico.
- O processamento usa os elementos de exibição e gera um mapa, são exemplos de mapas processados as listas de exibição na memória, arquivos GIF ou arquivos postscript;
- O processo de renderização torna o mapa processado visível para o utilizador num dispositivo de exibição apropriado.

Nestes níveis, existem três tipos de dados:

- Feições e cobertura (e.g. dados raster) recuperados do processo de seleção;
- Elementos de visualização gerados a partir do Gerador de Elementos de Visualização;
- Imagens produzidas por renderização.

A capacidade de mapas interativos na Web é de permitir que os utilizadores possam introduzir novos temas para o mapa de um catálogo de fonte de dados disponíveis, que pode ser feito mediante a especificação do tema ou pela consulta dos dados espaciais e atributos, devolvendo todas as características que satisfaçam os critérios de consulta.

Quando os mapas forem compostos por várias camadas, e cada camada for visualizada como uma camada gráfica na imagem do mapa como um todo, o mapa exibido pode ser complexo por causa da sobreposição das camadas, devendo haver a possibilidade para os utilizadores selecionar os temas necessários.

## **3.5.1 Servidores de mapas na internet (IMS)**

As infraestruturas de internet corporativas de alta velocidade constituem uma rede ideal para a distribuição de dados desta forma, considerando que os requisitos da largura da banda podem ser altos.

Para um IMS funcional, o software requer dois componentes: sendo um motor de processamento de dados geoespacial que funciona do lado do servidor como uma aplicação do serviço, Servlet ou *Common Gateway Interface* (CGI) que processa os dados espaciais brutos num mapa; e um servidor Web padrão que faz a gestão das solicitações de entrada e responde com dados de mapa adequados de volta para o navegador web ou janela de aplicação do lado do utilizador (Tomazewski, 2015). O produto final é uma imagem GIF ou JPEG ou vetor que é transmitido de volta para o navegador do utilizador. Ainda pode devolver um fluxo de dados a ser interpretados por um plug-in no navegador do utilizador.

Quando o IMS transmite de volta uma imagem tem uma capacidade limitada, que não se estende muito para além de *Pan, Zoom* e consulta de metadados das camadas. O *streaming* de IMS permite processos avançados como *buffer*, consulta, etiqueta e subdefinição de operações por executar. Alguns sites IMS oferecem um plug-in e uma versão HTML simples que é boa para algumas interfaces de visualização básica.

Alguns dos servidores de mapas mais comuns usados na internet são apresentados na tabela 3-1. Os atuais desenvolvimentos na programação orientada para objetos possibilitam a produção de componentes de software e enviam para o utilizador antes de o executar na máquina do utilizador.

| Servidor de       | Transferência<br>de | Platforma  | Extensão de  | Interface de dados       |
|-------------------|---------------------|------------|--------------|--------------------------|
| mapa              | dados Geográficos   | <b>IMS</b> | navegador    |                          |
| ArcView           | Raster              | Linux      | Html, Applet | Shapefiles, SDE Layer,   |
| IMS (ESRI)        |                     | Windows    |              |                          |
| MapObjects        | Raster              | Linux,     | Html, Applet | Shapefiles, Coverage's,  |
| <b>IMS</b>        |                     | Windows    |              | SDE Layer,               |
| (ESRI)            |                     |            |              |                          |
| <b>IMS</b><br>Arc | Raster, Vector,     | Linux,     | Html, Applet | Shapefiles, Coverage's,  |
| (ESRI)            | (Internal ESRI      | Windows    |              | SDE Layer,               |
|                   | formats)            |            |              |                          |
| MapXtreme         | Raster              | Linux,     | Html, Applet | MapInfo format map,      |
| NT                |                     | Windows    |              | Shapefiles,              |
| (MapInfo)         |                     |            |              | SDE Layer, Raster format |
| MapXtreme         | Raster, Vector      | Linux,     | Applet       | MapInfo format map,      |
| Java              |                     | Windows    |              | Shapefiles,              |
| (MapInfo)         |                     |            |              | SDE Layer, Raster format |
| MapGuide          | Raster, Vector      | Linux,     | Plug-in,     | DWG, DXF, DGN,           |
| (AutoDesk)        |                     | Windows    | ActiveX,     | Shapefiles, Coverage's,  |
|                   |                     |            | Applet       | MapInfo                  |
| GeoMedia          | Raster,             | Linux,     | Plug-in,     | MGE, Shapefiles,         |
| Web Map /         | Vector              | Windows    | ActiveX      | Coverage's, MapInfo,     |
| Enterprise        |                     |            |              | Oracle, Access,          |
| MapServer         | Raster, Vector      | Linux,     | Html, Applet | Shapefiles,              |
|                   |                     | Windows    |              | SDE Layer, Raster format |
|                   |                     | Mac OSX    |              |                          |
| GeoServer         | Raster, Vector      | Linux,     | Html, Applet | Shapefiles,              |
|                   |                     | Windows    |              | SDE Layer, Raster format |
|                   |                     | Mac OSX    |              | PostGIS                  |

*Tabela 3-1. Características de servidores de mapas na internet*

#### $\overline{4}$ **Modelação de baneWebSIG para a gestão do Sistema de Educação na Província de Inhambane**

O presente capítulo refere-se à planificação do baneWebSIG, desde a sua modelação conceptual até à definição das especificações técnicas para a implementação, tendo como foco: o estado da arte e análise do custo/beneficio; definição de problema e objetivos; especificações técnicas para a implementação do baneWebSIG; e Software de códigofonte aberto.

## **4.1 Estado da arte e analise de custo/benefício**

O ponto de partida neste processo consistiu na análise dos dados usados pelo MINEDH na plataforma *EducStat,* cruzando estes com os indicadores básicos de desenvolvimento do Sistema de Educação, na província de Inhambane em particular e no país em geral, implicando na invenção de algumas funcionalidades novas. A plataforma *EducStat* é puramente estatística, sendo direccionada para:

- Sistema de Informação estatística dos recursos humanos por sector de atividade, bem como a situação em que se encontra cada funcionário;
- Alunos por nível de aprendizagem fazendo a distinção de quantidade e género;
- A rede de infra-estruturas escolares em funcionamento.

A plataforma *EducStat* funciona como uma base de dados centralizada na Província, que pode ser acedida através da Direção Nacional da Planificação e Cooperação (DNPC) do MINEDH. O processamento de dados na DNPC começou em 1994, onde se desenhou o programa *EducStat* pelos técnicos desta direção, que, com a aquisição de meios informáticos, iniciou a descentralização para as Direções Provinciais de Educação e Cultura (DPEC), actual Direção Provincial de Educação e Desenvolvimento Humano (DPEDH), com atribuições para introdução e processamento de dados (Rego et al., 2013).

Mais tarde, através da Agência de Sueca para o Desenvolvimento Internacional (ASDI) o MINEDH contratou uma especialista de informática para o desenho de uma base de

dados mais robusta sobre estatísticas educacionais numa plataforma mais dinámica em *Microsoft Access*, empregando a linguagem de programação Visual Basic.NET.

Deste modo, a primeira base de dados para o registo eletrónico de dados de Alfabetização e Educação de Adultos, *AdultStat,* foi implementada em 2004, marcando o fim do registo e processamento de dados manualmente a nível central e provincial.

Com efeito, registou-se uma melhoria a nível provincial e central em termos de inferência estatística e análise, facilitando o cálculo dos indicadores de cobertura escolar, assim como a elaboração de documentos sobre o desenvolvimento do sistema educativo do país com maior realce para:

- Planificação estratégica de educação;
- Balanço do plano económico e social; e
- Balanço de aproveitamento escolar.

Para as escolas pequenas, os cálculos e a análise dos indicadores educacionais realiza-se a nível provincial, porque o domínio técnico do pessoal constitui um factor limitante para a realização de análises muito complexas dos dados educacionais nestas escolas, para além de que a aplicação *Microsoft Access* possui funcionalidades limitadas como Sistema de Gestão de Base de Dados (SGBD), pois apresenta limitações de capacidade e desempenho no processamento de grandes volume de dados realizado neste ambiente.

Analisada a situação actual do registo do sistema de informação estatística do MINEDH, considerou-se de capital importância a geração de um novo sistema mais organizado, baseado em dados de informação estatística educacional. Examinada também a relação custo/beneficio incluindo as alterações e introdução de novas funcionalidades no sistema, identificaram-se vários pontos considerados essenciais para a obtenção de um sistema mais eficiente para a gestão da informação estatística educacional, a considerar:

• Abolir toda e qualquer forma de processamento de dados manual com a introdução de um mecanismo completamente automático para todas as escolas da província de Inhambane;

- Inovar a infraestrutura existente com introdução de uma plataforma que combine o armazenamento e processamento de dados alfanuméricos e geográficos simultaneamente com todas as vantagens que os dados geográficos possuem, uma vez que estão associados a uma localização espacial, permitindo uma fácil compreensão dos padrões espaciais de distribuição dos fenómenos que influenciem o sistema de educação a nível da província de Inhambane;
- Centralizar todas as atividades de armazenamento e de processamento de dados alfanuméricos numa aplicação robusta (PostgreSQL) que funcione como um verdadeiro SGBDR com múltiplas vantagens, tais como a maior independência dos dados, processamento de grande volume de dados, manutenção da integridade referencial e dos utilizadores a um nível aceitável, entre outras (Stoner & Neil, 2006), (Group, 2016).
- Criar o sítio na internet do Sector da Educação da província de Inhambane com capacidades de apresentar todos os resultados do sistema (alfanuméricos e geográficos) atualizáveis sempre que necessário por um vasto número de utilizadores que reflete a abrangência da rede escolar da província, tendo em conta as restrições de integridade definidas.

## **4.2 Definição do problema e objetivos**

Para dar início ao processo de construção da infra-estrutura foi preciso, antes de mais, a definição das situações especificas a que deve dar resposta, e das funcionalidades que o sistema deve possuir. Por essa razão, na definição de objetivos decidiu-se que o sistema deve apresentar uma arquitetura específica e apoiar-se em várias fontes de dados, obedecendo a uma periodicidade que corresponde às atividades escolares com vários indicadores a ser consultados na DPEDH, e nos Serviços Distritais de Educação, Juventude e Tecnologia (SDEJT) em ambiente online. Por conseguinte, a plataforma baneWebSIG deve fornecer:

• Dados da densidade populacional da provincia de Inhambane distribuída por distritos;

- Dados da população em idade escolar da província de Inhambane e por distrito;
- Dados estatísticos da população integrados no SNE na província de Inhambane, por distrito e por escola;
- As distâncias geográficas que separam uma escola de outra no distrito e na Província;

As respostas às interrogações feitas ao sistema podem assumir várias formas, podendo ser apresentadas em relatórios, gráficos e mapas temáticos que permitem a monitorização do sistema de ensino na Província de Inhambane. Os produtos de avaliação para a monitorização podem ser emitidos a partir da escola onde o director obtém os relatórios de aproveitamento pedagógico, com base no nome do professor, disciplina e classe.

Neste processo da definição do problema e objetivos elaborou-se também um modelo conceptual do sistema que serviu como ponto de partida para a arquitectura que suporta tecnicamente a produção e disponibilização dos seus produtos (figura 4-1).

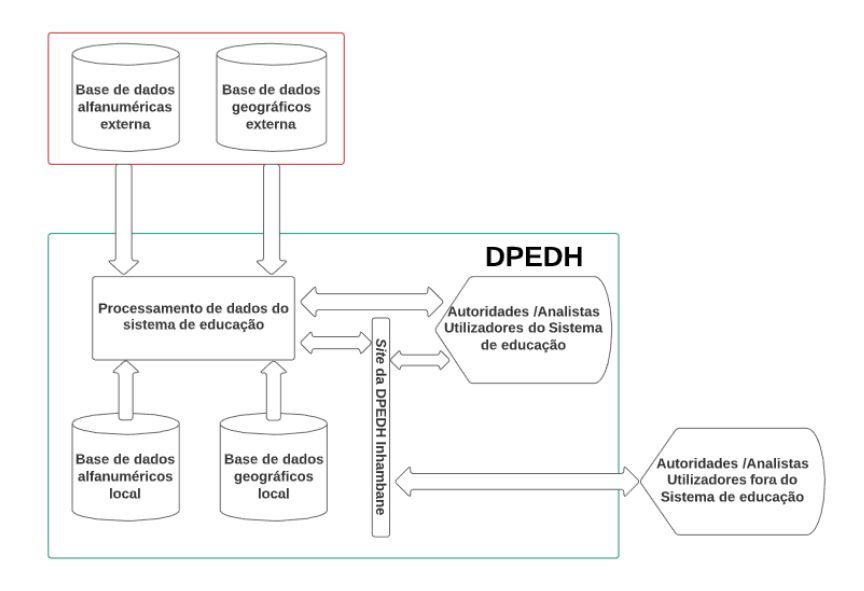

*Figura 4-1. Modelo conceptual da plataforma baneWebSIG*

Estas especificações do funcionamento do sistema de educação da província de Inhambane, serviram de ponto de partida para o início de processo de concepção técnica conducente à implementação física.

#### **4.3 Especificações técnicas para implementação de baneWebSIG**

#### **4.3.1 Modelação da base de dados Relacional**

A base de dados que se pretende, de acordo com as funcionalidades descritas no modelo conceptual, consiste fundamentalmente em duas componentes sendo por um lado, uma base de dados transacional que funciona como servidor que recebe pedidos (Connolly & Begg, 2015). Cada transação tem limites bem definidos pelo código, as transações são realizadas através de comandos especiais. Nestas condições, a base de dados tem como função principal de adicionar novos dados, alterar dados existentes, eliminar dados existentes, tudo é feito em pequens pedaços e com resgistos individuais (Powell, 2006). O acrónimo ACID descreve algumas propriedades ideais de uma transação na base de dados sendo: atomicidade, consistência, isolamento e durabilidade.

Por outro lado, o armazém de dados (*data warehouse*) que é um repositório institucional de armazenamento eletrónico de dados. O conceito *data warehouse* foi desenhado para armazenar e gerir os dados de diferentes sistemas de *business intelligence* (BI), pois são sistemas projetados para usar os dados com finalidade de criar relatórios e analisar informações, por forma a fornecer orientação estratégica para a gestão (Harrington, 2016). Uma *data warehouse* tem por finalidade armazenar dados padronizados, estruturados, consistentes, integrados, correctos, limpos e oportunos extraídos de vários sistemas operacionais de uma organização.

De modo a desenhar uma estrutura capaz de responder às necessidades expostas no capítulo anterior, recorreu-se ao método de modelação Entidade-Atributo-Relacionamento (EAR) e à normalização até à terceira forma relacional (3NF), que consiste num conjunto de dados de definição de tabelas adequadas para serem utilizadas numa base de dados relacional (Neto & Oliveira, n.d.). São dados conceptuais a representar um mundo real sob forma de entidades e fazem referência às associações existentes entre elas. A modelação EAR obedeceu a quatro estágios a considerar: a identificação das entidades; identificação das relações entre entidades; identificação dos atributos das entidades e por fim, a derivação das tabelas. Assim, as construções básicas incidem sobre entidades, atributos e relacionamentos.

#### **4.3.2 Identificação de entidades**

De acordo com a análise prévia efetuada, para o desenho da base de dados relacional sobre o sistema de educação da província de Inhambane, procedeu-se com a identificação das entidades-chave (figura 4-2), constituídas pelos seguintes elementos: o Distrito, a Escola, o Professor, o Aluno e a Disciplina, cujas ligações entre si suportaram a concepção de um diagrama EAR. Portanto, são consideradas como entidades os fenómenos geográficos da natureza, ou resultante da ação directa do homem que são do interesse para o domínio especifico da aplicação (Lisboa Filho & Iochpe, 1996). Neste caso, as entidades são constituídas por conceitos reais ou abstratos, sobre a informação recolhida.

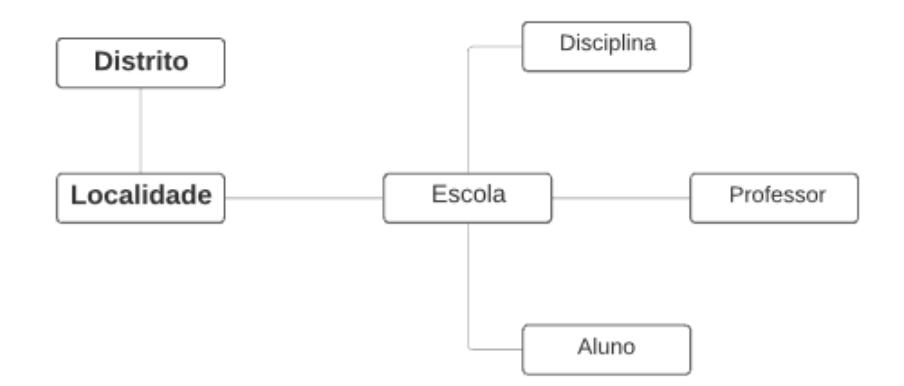

*Figura 4-2. Identificação de entidades-chave.*

Tendo em conta que as seis entidades-chaves que formam o núcleo central da base de dados sobre o sistema de educação na província de Inhambane se relacionam entre si, constituem regras a ter em conta:

• O distrito é um conceito do mundo real, nele estão contidas as localidades como unidades administrativas locais mais próximas das escolas;

- A localidade é o conceito do mundo real, é o ponto emissor de população, que por um lado são funcionários, e por outro, alunos que frequentam as escolas nele existentes;
- A Escola está inserida na área administrativa dentro da localidade;
- O aluno entra no sistema através de matrícula efetuada numa das unidades escolares;
- O professor liga-se à escola através de um vínculo laboral que o coloca na situação de funcionário;
- A disciplina é uma componente principal que define a relação entre o aluno e a escola através da sua inscrição e liga-o ao professor, pois cada disciplina tem o professor que a leciona e tem alunos que a estudam;

## **4.3.3 Determinação de relações e cardinalidade entre entidades**

Como ponto de partida para a abordagem Entidade – Relacionamento analisou-se as associações entre as entidades por forma a avaliar a cardinalidade entre as entidadeschaves.

Da análise da lista das entidades que conduzem a uma razoável passagem para os atributos de cada entidade proposta, obteve-se os seguintes relacionamentos:

- Entre o distrito e a localidade desenvolve-se a relação do tipo um para muitos (1:M) ou seja, num único distrito pode se encontrar várias localidades;
- Entre localidade e escola a relação é do tipo um para muitos (1:M) ou seja, uma localidade pode conter várias escolas, mas cada escola só pode estar localizada numa localidade;
- Entre a escola e o professor assume-se a relação do tipo muitos para muitos  $(M:N)$ ou seja, um professor pode leccionar em várias escolas, e uma escola pode ter vários professores a leccionar;
- Entre o professor e a disciplina a relação é do tipo muitos para muitos (M:N) ou seja, um professor pode lecionar várias disciplinas e uma disciplina pode ser leccionada por vários professores;
- Entre a escola e o aluno a relação é do tipo um para muitos (1:M) ou seja, uma escola está para vários alunos, mas cada aluno só se matrícula numa escola;
- Entre aluno e disciplina a relação é do tipo muitos para muitos (M:N) ou seja, um aluno estuda várias disciplinas e uma disciplina é frequentada por vários alunos;

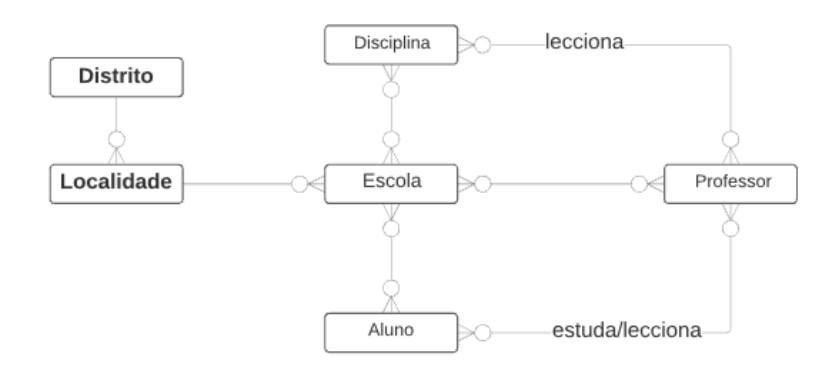

*Figura 4-3 Diagrama de relacionamentos entre entidades-chave*

Nesta lista de Entidade – Relacionamento (ER), três relacionamentos (professor-escola, professor-disciplina e aluno-disciplina) chamam a atenção por serem do tipo "muitos para muitos". A forma de lidar com este tipo de cardinalidade no modelo relacional consiste em inserir uma tabela adicional, uma tabela de ligação entre as duas tabelas que apresentam uma relação muito-para-muitos, sendo que esta tabela de ligação normalmente contém a chave primária de cada uma das tabelas (Stoner & Neil, 2006). Portanto, surgem novas entidades para representar a relação entre as duas entidades que participam na relação M:N, entidades essas que podem incluir dados da relacionamento (Harrington, 2016). Por esta razão, surgiram mais entidades, por forma a acomodar este tipo de relacionamento entre entidades.

- Entidades com referência espacial (derivadas do distrito) Província, Localidade e Bairro;
- Entidades derivadas do professor (funcionário)

Nivel formação, Título Academico, vínculo, categoria, escalão, carreira, departamento, tipo\_departamento e género;

- Entidades derivadas do aluno Género, classe, matrícula;
- Entidades derivadas da Escola Matrícula, turma, leccionacao
- Entidades derivadas de disciplina: Avaliação, tipo\_avaliacao, nível\_avaliacao, trimestre.

## **4.3.4 Identificação de atributos**

Os atributos descrevem as características das entidades, normalmente de forma nãoespacial. O atributo possui um valor quantitativo ou qualitativo que está associado uma determinada entidade (Connolly & Begg, 2015).

Finalmente, surge a necessidade de detalhar os atributos das entidades descritas (tabela 4-1).

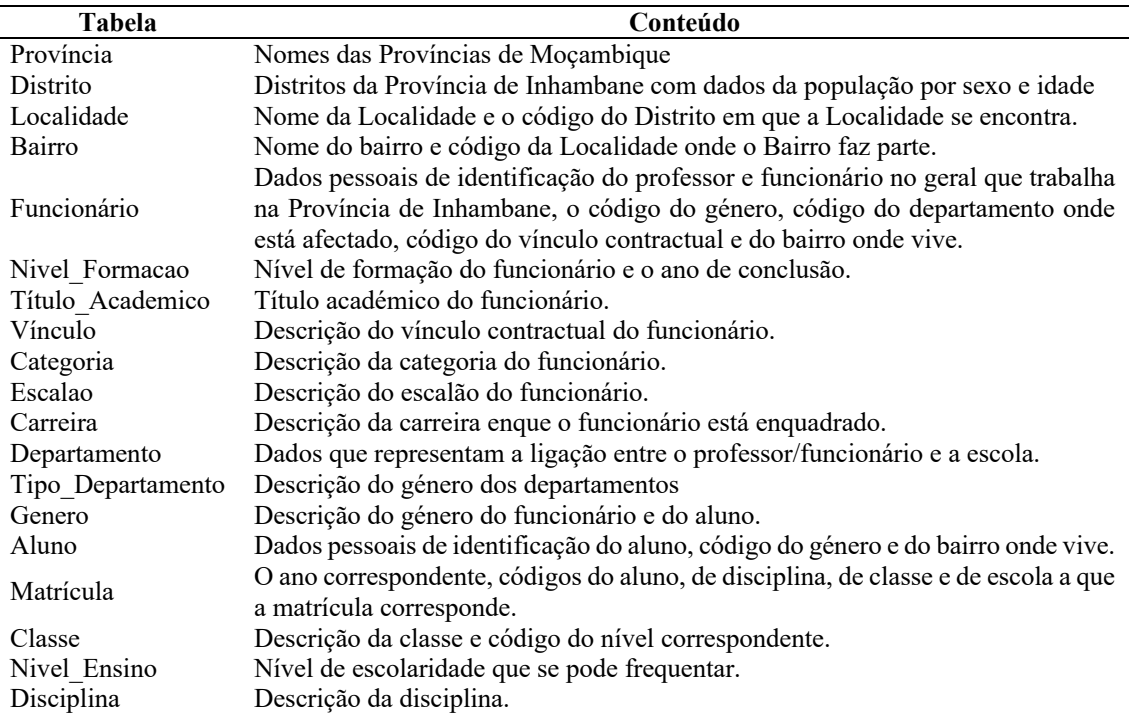

*Tabela 4-1. Entidades e descrição dos conteúdos que constituem atributos das tabelas na base de dados*

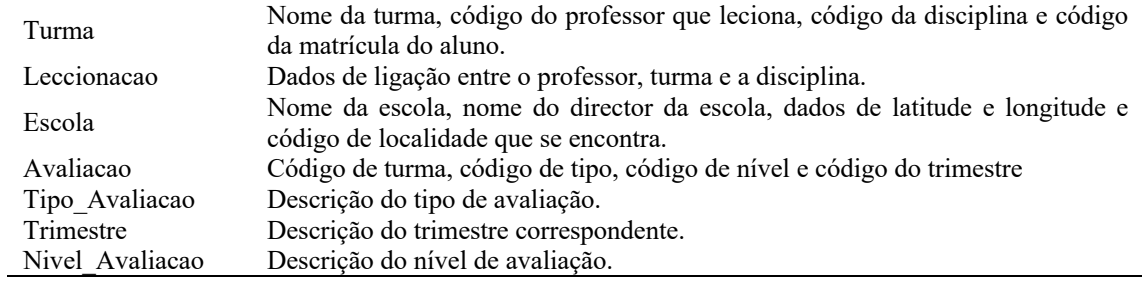

Após a modelação conceptual EAR, passou-se tudo para as tabelas, verificou-se se cumpria com a 3NF (eliminação das dependências transitivas) (Neto & Oliveira, n.d.) obtendo-se assim, o esquema relacional definitivo que se pretendia (Figura 4-4)

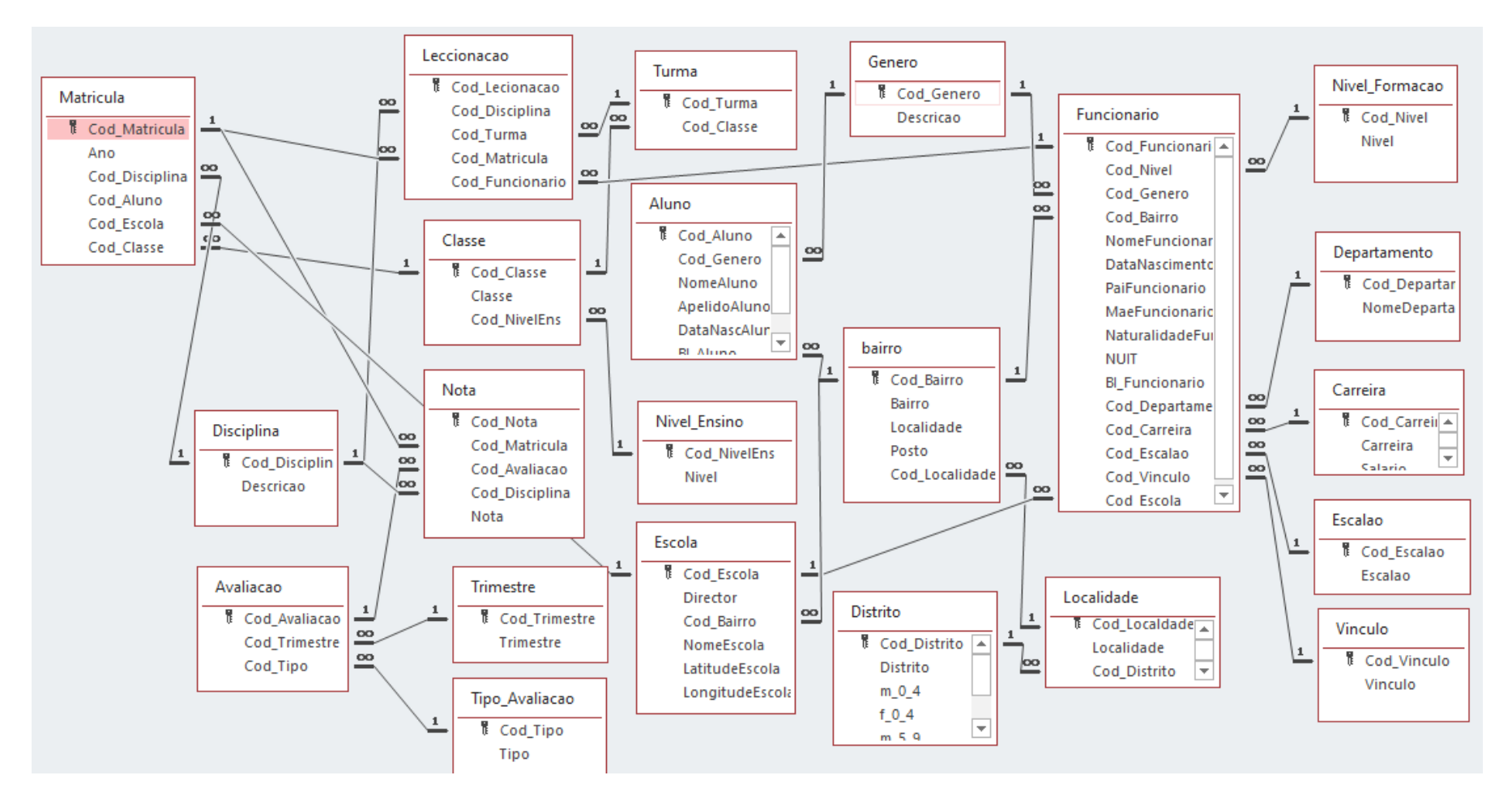

*Figura 4 - 4 . Esquema relacional da base de dados*
O esquema relacional foi inicialmente implantado em *Microsft Access* que, embora não sendo tão robusto como um SGBD de produção (e.g. Oracle ou PostgreSQL), permitiu a criação de tabelas e o estabelecimento das necessárias restrições de integridade.

Finalmente, e antes de se proceder à implementação, analisou-se as funcionalidades do sistema, por forma a esboçar as componentes previstas de forma separada, nomeadamente a base de dados relacional (alfanumérica), e a base de dados espacial, incluindo a arquitetura final (integradora) da base de dados. O processo a seguir consistiu na avaliação e escolha de softwares que se adequam ao sistema desejado.

### **4.4 Software de código-fonte aberto (OSS)**

De acordo com o projecto *Free Software Foundation*, o recurso a OSS oferece quatro liberdades: de utilizar para qualquer finalidade; para estudar o seu funcionamento e alterar de acordo com as necessidades individuais; redistribuir as cópias; e atualizar e permitir o acesso público às melhorias, sendo a disponibilização do software acompanhada do respetivo código-fonte. Agrawal & Gupta (2014) destaca quatro indicadores usados para medir a popularidade do *Free and Open Source Software* (FOSS) sendo: o número de projetos iniciados em dois anos; apoio financeiro do governo no desenvolvimento de projetos FOSS GIS; taxa de descarga de software; número de casos de uso. Na realização deste trabalho, para além de softwares comerciais optou-se por utilização de softwares de código fonte aberto, dadas as vantagens acima mencionada.

### **4.4.1 PostgreSQL/ PostGIS**

A primeira versão do PostGIS foi lançada em 2001 pela *Refractions Research* (Stoner & Neil, 2006). Por sua vez, o PostGIS é um software de código-fonte aberto que adiciona suporte de objectos geográficos à base de dados PostgreSQL, obedece a alguns padrões de SQL do OGC (PostQGIS Development Team, 2015) na gestão de transações, rotinas de discos de armazenamento, SQL, processamento e planeamento, para além de outras tarefas de uma base de dados padrão, enquanto PostGIS fornece tipos espaciais, funções e índices (Agrawal & Gupta, 2014).

As principais características do PostGIS consistem em:

- Poder trabalhar com geometrias diversas que suportam dados de tipo pontos, linhas, polígonos, multipontos, multilinhas, multi-polígonos e conjuntos de geometrias;
- Utiliza operadores espaciais para determinar medições geoespaciais como áreas, distâncias, comprimentos e perímetros;
- Utiliza operadores espaciais para efetuar operações espaciais como união, diferença, diferenciações simétricas;
- Utiliza índices espaciais do tipo *R-Tree* sobre GiST (*Generalized Search Tree)* para consultas em alta velocidade;
- Suporta índices de seleccao para alto desempenho nas consultas espaciais e não espaciais;

A implementação do PostGIS assenta no peso leve das geometrias e índices otimizados para reduzir o peso no disco e na memória. Aumentando o número de servidores melhora substancialmente o desempenho da consulta da quantidade de dados no armazenamento físico do disco e na memoria RAM.

Há uma gama de produtos de softwares que podem usar PostGIS como um *back-end* (não interage directamente com o utilizador, é o desenvolvimento do lado do servidor onde são feitas as requisições para o banco de dados) de base de dados, dos quais se inclui: ArcGIS (através de GISquirrel, ST-Links SpatialKit, ZigGIS, ArcSDE e outros conectores); Cadcorp SIS; CartoDB; CitySurf Globe; GeoMedia (através de conectores de terceiros); GeoServer; GeoNetwork; GRASS GIS (GPL); gvSIG (GPL); Kosmo (GPL); *Manifold System*; MapInfo Profissional; Mapnik (LGPL); MapServer (BSD); MapGuide (LGPL); OpenJUMP (GPL); QGIS (GPL); SAGA GIS (GPL); TerraLib (LGPL); TerraView (GPL); uDig (LGPL), entre outros (Wikipedia, 2018).

Obe & Hsu (2011) consideram que o Postgis é reforçado por outros projetos como:

– *Proj4* – fornece o suporte de projeção;

- *Geometry Engine Open Source* (GEOS) suporte avançado de processamento de geometria;
- *Geospatial Data Abstraction Library* (GDAL) fornece recursos mais avançados de processamento de dados raster;
- *Computational Geometry Algorithms Library* (CGAL/SFCGAL) permite análise em 3D mais avançada.

# **4.4.2 QGIS**

QGIS funciona como software SIG que permite a análise e edição de informação espacial, compor e exportar mapas e gráficos. Caracteriza-se por manipular e armazenar dados vetoriais de vários tipos como pontos, linhas ou polígonos, manipula vários formatos raster incluindo TIFF, JPG, ArcInfo grid, Modelo Digital do Terreno) num total de mais de 50 formatos diferentes e, pode ser utilizado para georeferenciamento de imagens (Graser et al., 2017).

Para além destes, o QGIS suporta arquivos do tipo shapefile da ESRI que são abundantes em repositórios de dados on-line. Esta aplicação suporta também outros formatos tais como MapInfo e PostGIS (Gray, 2008), num total de 20 formatos diferentes. Uma caraterística relevante é a capacidade de ler e gerar dados por armazenados em bases de dados espaciais como é o caso PostGIS. Também suporta serviços de mapas online como WMS e WFS seguindo os padroes da OGC. Isto permite ao utilizador aceder a uma grande variedade de dados espacias, agindo como um poderoso integrador (Cavallini & Lami, 2007).

O QGIS integra-se com outros pacotes SIG de código-fonte aberto incluindo GRASS GIS e MapServer. As funcionalidades de QGIS podem ser estendidas através de Plug-ins em linguagens de programação Python ou C++. Os Plug-ins de geocodificação usando API do Google de geocodificação, executam funções de geoprocessamento, de forma semelhante à das ferramentas padrão encontradas no ArcGIS e interface PostgreSQL/PostGIS, SpatiaLite e MySQL (Gray, 2008).

Existem muitos desenvolvedores de QGIS espalhados pelo mundo, e o projeto tem sido abraçado pelo popular *SourceForge Framework* para projetos de código-fonte aberto (http://sourceforge.net) que atualmente possui uma estrutura própria e com um website (http://www.qgis.org) onde qualquer um pode saber mais, obter o programa e a documentação, notícias, dicas e truques, intervir, etc. QGIS é atualmente um projeto incumbido no maior *Open Source Geospatial Foundation* (OSGEO: http://www.osgeo.org) (Cavallini & Lami, 2007)

### **4.4.3 Lizmap**

Este constitui um software de código fonte aberto que atraves de QGIS Desktop permite a criação de aplicativos para visualização de mapas on-line. É desenvolvido desde 2011 pelo projecto 3liz, uma empresa com sede em França que se dedica à serviços relacionados com software SIG (3Liz, n.d.). O aplicativo Lizmap é composto por um Plug-in QGIS e um aplicativo *webclient*, tornando possível publicar mapas on-line em três etapas principais:

- a) Preparação do mapa a ser publicado no projecto QGIS;
- b) Configuração do mapa e sua publicação on-line no servidor de mapas QGIS Server através do Plug-in Lizmap no QGIS Desktop; e
- c) Visualização do mapa na aplicação Lizmap web client.

O Lizmap tem estado em constante evolução e recebe contribuições de vários voluntários no enriquecimento se empenhando em novos desenvolvimentos, tradução da documentação, financiando as melhorias ou novas funcionalidades ou simplesmente detectando e corrigindo bugs (Baghdadi et al., 2018). A arquitectura do funcionamento do Lizmap obedece ao esquema da figura 4-5.

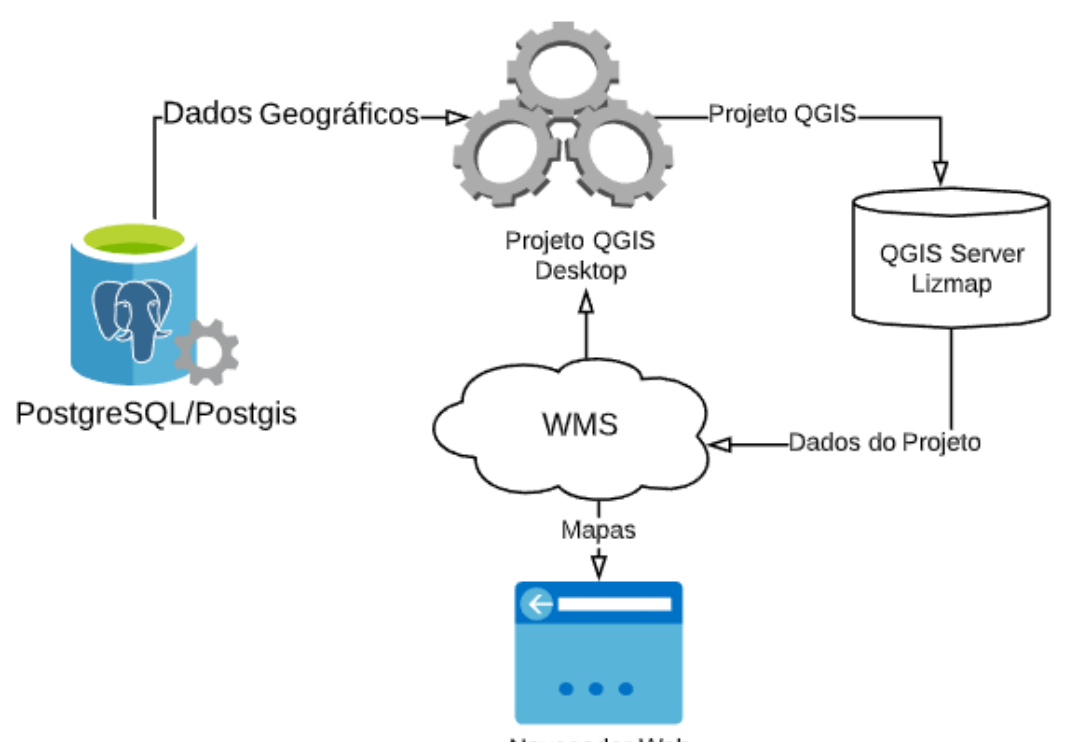

Navegador Web Figura 4-5. Arquitectura do funcionamento do Lizmap.

### $5<sup>1</sup>$ **Implementação do baneWebSIG para a gestão de Sistema de Educação na Província de Inhambane**

O presente capítulo descreve a implementação do baneWebSIG, o ensaio das suas funcionalidades, e a implementação de acertos finais ao sistema, decorrentes dos testes efetuados, tendo como foco: a implementação de base de dados; importação de dados alfanuméricos para PostgreSQL; criação do baneWebSIG com Lizmap; e publicação do baneWebSIG alimentado com base de dados PostgreSQL.

O processo de criação de base de dados iniciou-se em ambiente Windows 10 e mais tarde passou-se para outros desenvolvimentos em ambiente Linux, com a vantagem de implementação do lizmap. As tabelas do access foram importadas e testadas usando PgAdmin 4 (Obe & Hsu, 2018) no esquema *public* e mais tarde exportou-se toda a base de dados para PgAdmin 3 no Linux onde os dados espaciais foram guardados no esquema postgis enquanto que os alfanuméricos foram guardados no esquema *public*. O WebSIG ilustra a informação geográfica obtida a partir da análise de dados guardados em PostgreSQL, acessíveis através do lizmap *webclient* que podem ser utilizados para a tomada de decisão.

### **5.1 Implementação da base de dados**

A implementação final da base de dados foi efetuada em ambiente PostgreSQL, um SGBD que suporta, para além de dados alfanuméricos, o armazenamento de dados geográficos através da sua extensão PostGIS. Suporta também dados provenientes de outros SGBD (e.g. *Microsoft Access*), por importação de tabelas ou com recurso a ligações do tipo Open Database Connectivity (ODBC) (Churcher, 2007).

Os dados espaciais foram preparados em ambiente QGIS 3.4, LTR (Baghdadi et al., 2018) que é uma versão estável, instalado em Linux mint 19.3, tendo contribuido influentemente na preparação dos dados com referência espacial (Províncias, Distritos, Localidades, Bairros e Escolas). O QGIS tem a vantagem de comunicar de forma muito fácil com

diferentes Sistema de Gestão de Base de Dados Espacial (SGDBE), e em particular com o PostgreSQL.

Os dados espaciais foram transformados do WGS 84 para o sistema de referência ESPG 4127 (Tete) sendo que os recolhidos com receptor GPS acopulado nos telemóveis (neste ponto contou-se com a colaboração de alguns professores que extraíram as coordenadas das suas escolas) foram transferidos para Microsoft Excel e guardados num arquivo .csv. Depois foi importado o arquivo .csv para o software SIG, ArcMap 10.7 que foi útil na criação de shapefile com topologia de pontos georreferenciados. Feita a conversão destes pontos, foram guardados num arquivo .shp, que mais tarde foi tratado em QGIS 3.4.

Feito o armazenamento inicial em formato shapefile, foi criada de seguida uma base de dados espacial (usando a interface gráfica do postgres, pgAdmin versão 4) para o armazenamento final destes dados vetoriais em ambiente PostgreSQL. Com recurso à ferramenta DB manager do QGIS, fez se o carregamento dos arquivos vetoriais (figura 5-1) para a base de dados criada anteriormente.

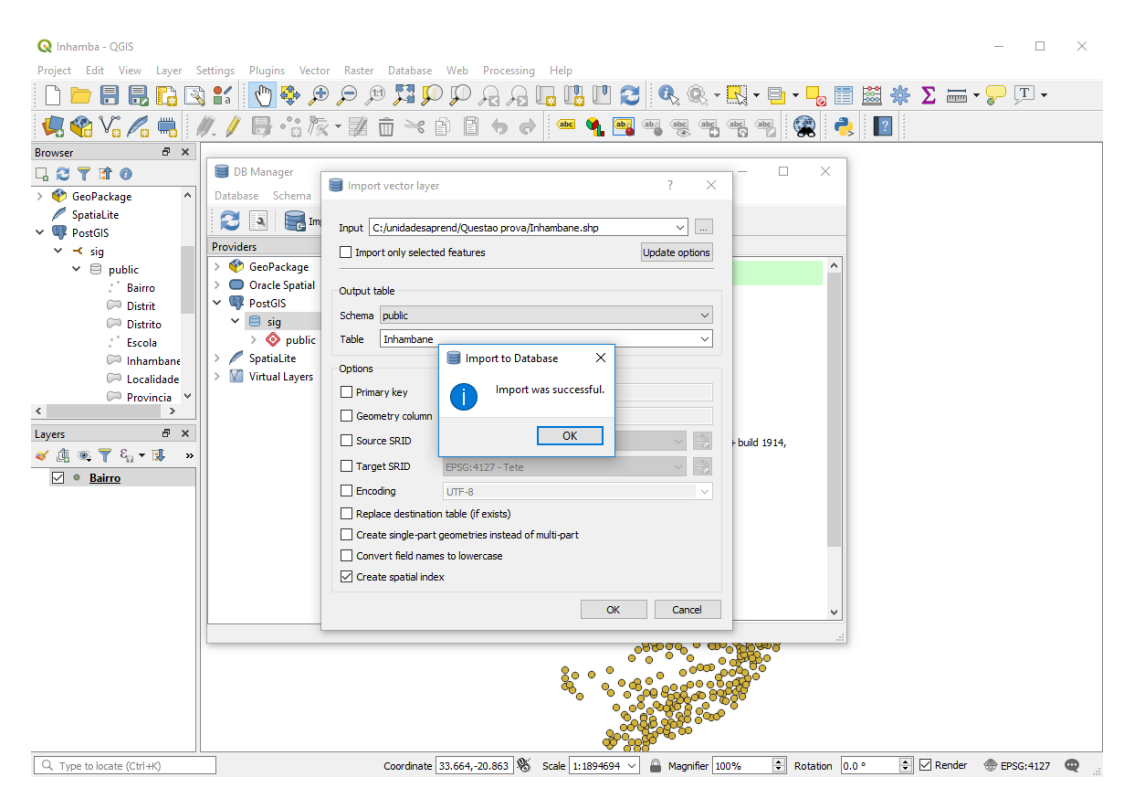

*Figura 5-1. Importação de camadas do QGIS para a base de dados postgresql*

## **5.2 Importação de dados alfanuméricos para PostgreSQL**

No SGBD Microsoft Access o processo de preenchimento das células é controlado pelo motor da base de dados com regras bem consistentes (Churcher, 2007), obrigando a que o povoamento seja feito percorrendo cada linha da base de dados. Isto tem vantagens, dado o rigor do controle dos valores introduzidos em cada tupla antes de passar para a seguinte.

Isto leva a um processo bastante demorado, e assim o povoamento inicial das tabelas foi efetuado em Microsoft Excel, onde se pode introduzir os valores sem obedecer a nenhuma ordem de controle de dados. As tabelas povoadas com dados alfanuméricos foram de seguida novamente importadas para Microsoft Access por forma a efetuar a correção dos possíveis erros entre os tipos de dados e confirmação das relações entre elas.

Desta feita, procedeu-se à criação de tabelas em ambiente PostgreSQL, tendo em conta as configurações dos tipos de dados definidos na base de dados em *MS Access* (figura 4- 4). Com tabelas definidas, estão assim criadas condições para importação dos dados que foram exportados em tabelas do *MS Access* para armazenamento local em arquivos .txt, fez-se a importação de dados alfanuméricos (figura 5-2).

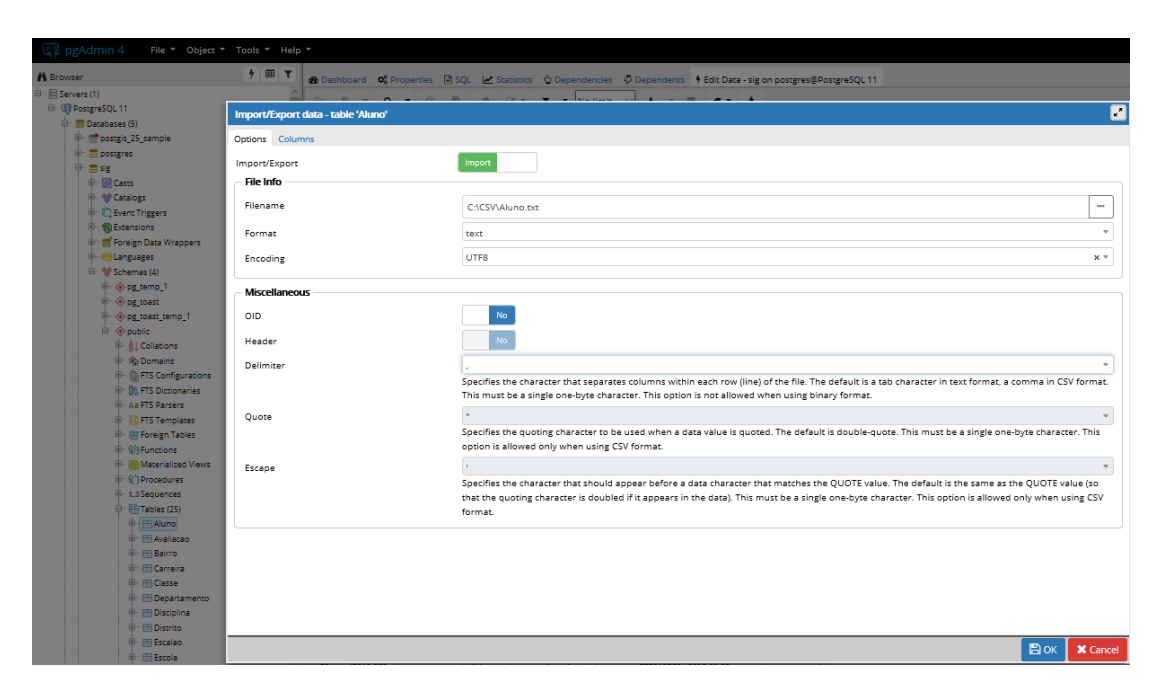

*Figura 5-2. Importação de tabelas de access para postgresql convertendo arquivos .csv*

Com dados alfanuméricos e espaciais reunidos na mesma infraestrutura de base de dados, estavam então criadas as condições para impor as regras de integridade entre os dados e efetuar testes de sensibilidade antes de se ligar ao servidor de mapas.

Desta forma, seguiram-se algumas interrogações à base de dados. Na *query* que se apresenta pretendia-se consultar os dados de várias tabelas numa única instrução que recorreu-se a junção destas partindo da tabela 'public.Matricula' (figura 5-4).

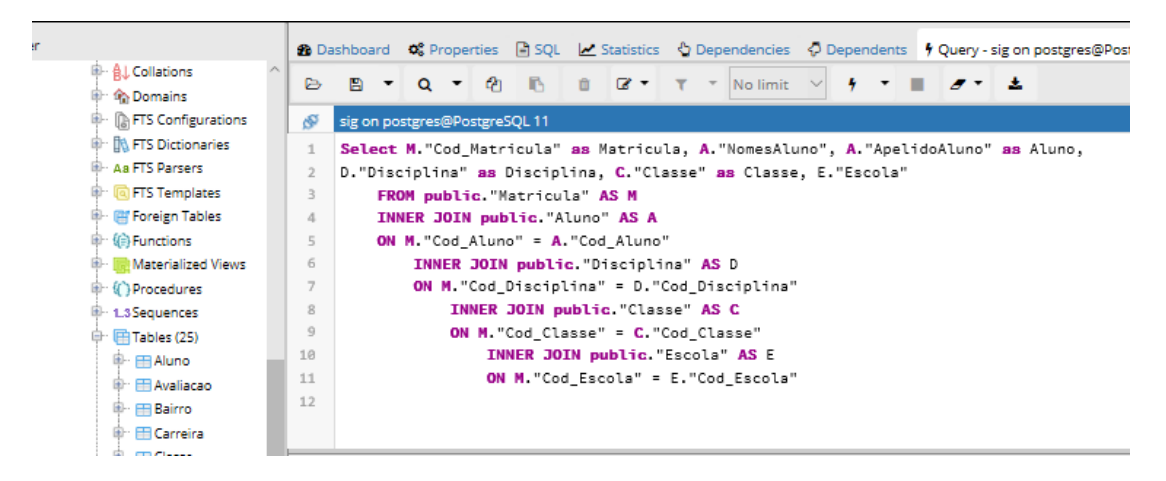

*Figura 5-3. Interrogação à base de dados nas tabelas (matrícula, aluno, disciplina, classe e escola)*

Como se pretendia consultar os dados na tabela matrícula fazendo a ligação entre várias tabelas e resultou na tabela 5-1:

*Tabela 5-1 Vista de consulta parcial de dados agregados nas tabelas.*

| <b>印 自L Collations</b>                                      | <b>O</b> Dashboard       |                                        | <b>O</b> <sup>e</sup> Properties                                                  |                                |                   |                       | A SQL Multistics $\Diamond$ Dependencies $\Diamond$ Dependents $\Diamond$ Query - sig on postgres@PostgreSQL 11 * |
|-------------------------------------------------------------|--------------------------|----------------------------------------|-----------------------------------------------------------------------------------|--------------------------------|-------------------|-----------------------|----------------------------------------------------------------------------------------------------|
| <b>Or Comains</b>                                           | ₿<br>₿                   | $\overline{\phantom{a}}$<br>$\alpha$ - | i O<br>m                                                                          | $\mathbb{R}$ +<br>$\mathbf{v}$ | No limit          | 一土                    |                                                                                                    |
| <b>ID: FTS Configurations</b>                               | œ                        |                                        | sig on postgres@PostgreSQL 11                                                     |                                |                   |                       |                                                                                                    |
| 印 IN FTS Dictionaries                                       | $\mathbf{1}$             |                                        | Select M."Cod Matricula" as Matricula, A."NomesAluno", A."ApelidoAluno" as Aluno, |                                |                   |                       |                                                                                                    |
| <b>E.</b> As FTS Parsers                                    | $\overline{2}$           |                                        | D."Disciplina" as Disciplina. C."Classe" as Classe. E."Escola"                    |                                |                   |                       |                                                                                                    |
| <sup>(a</sup> Q FTS Templates                               | $\overline{\phantom{a}}$ |                                        | FROM public. "Matricula" AS M                                                     |                                |                   |                       |                                                                                                    |
| <b>ID- IPI' Foreign Tables</b>                              | $\Delta$                 |                                        | INNER JOIN public. "Aluno" AS A                                                   |                                |                   |                       |                                                                                                    |
| <b>B</b> (B) Functions                                      | c.                       |                                        | ON M. "Cod. Alumn" - A "Cod. Alumn"                                               |                                |                   |                       |                                                                                                    |
| <b>ED</b> Materialized Views                                |                          |                                        | Data Output Explain Messages Notifications Query History                          |                                |                   |                       |                                                                                                    |
| <sup>1</sup> (C) Procedures<br><sup>il</sup> L3 Sequences   |                          | matricula                              | <b>NomesAluno</b>                                                                 | aluno                          | disciplina        | dasse                 | <b>Escola</b>                                                                                                    |
| <sup>(a</sup> FillTables (25)                               |                          | d integer                              | text                                                                              | text<br>"Sive"                 | text              | character varying (6) | character varying (254)                                                                                           |
| <b>B</b> - 田Aluno                                           | 5841                     |                                        | 5881 "Aurora Inacio"                                                              |                                | "Educacao Fisica" | "1a"                  | Escola Primária Completa de Mamena                                                                                |
| <b>ID</b> Avaliacao                                         | 5842                     | 5882                                   | "Crizalda Vicente"                                                                | "Chunguane"                    | "Portugues"       | "1a"                  | Escola Primária Completa de Mamena                                                                                |
| <b>B</b> - 田 Bairro                                         | 5843                     | 5883                                   | "Crizalda Vicente"                                                                | "Chunguane"                    | "Matematica"      | "1a"                  | Escola Primária Completa de Mamena                                                                                |
| <b>身田Carreira</b>                                           | 5844                     | 5884                                   | "Crizalda Vicente"                                                                | "Chunguane"                    | "Educação Fisica" | "1a"                  | Escola Primária Completa de Mamena                                                                                |
| <b>iii</b> - 田 Classe                                       | 5845                     | 5885                                   | "Denive da Salma Joao"                                                            | "Sitoe"                        | "Portugues"       | "1a"                  | Escola Primária Completa de Mamena                                                                                |
| <b>EDepartamento</b>                                        | 5846                     | 5886                                   | "Denive da Salma Joao"                                                            | "Sitoe"                        | "Matematica"      | "1a"                  | Escola Primária Completa de Mamena                                                                                |
| <b>A</b> - 田 Disciplina                                     | 5847                     | 5887                                   | "Denive da Salma Ioao"                                                            | "Sitoe"                        | "Educação Fisica" | "1a"                  | Escola Primária Completa de Mamena                                                                                |
| <b>命田Distrito</b>                                           | 5848                     | 5888                                   | "Fisa Orlando"                                                                    | "Wate"                         | "Portugues"       | "1a"                  | Escola Primária Completa de Mamena                                                                                |
| <b>B</b> - 田 Escalao                                        | 5849                     | 5889                                   | "Elsa Orlando"                                                                    | "Wate"                         | "Matematica"      | "1a"                  | Escola Primária Completa de Mamena                                                                                |
| <b>命田Escola</b>                                             | 5850                     | 5890                                   | "Elsa Orlando"                                                                    | "Wate"                         | "Educacao Fisica" | "1a"                  | Escola Primária Completa de Mamena                                                                                |
| <b>E-</b> EB Funcionario                                    | 5851                     | 5891                                   | "Emilia Filipe"                                                                   | "Sidumo"                       | "Portugues"       | "1a"                  | Escola Primária Completa de Mamena                                                                                |
| <b>il</b> Genero<br><b>B</b> - <b>ER Instituicao</b> Formad | 5852                     |                                        | 5892 "Emilia Filipe"                                                              | "Sidumo"                       | "Matematica"      | "1a"                  | Escola Primária Completa de Mamena                                                                                |
| <b>ED</b> Lecionacao                                        | 5853                     | 5893                                   | "Emilia Filipe"                                                                   | "Sidumo"                       | "Educacao Fisica" | "1a"                  | Escola Primária Completa de Mamena                                                                                |
| <b>D</b>   田 Localidade                                     | 5854                     | 5894                                   | "loana Lurdes G"                                                                  | "Nhamona"                      | "Portugues"       | "1a"                  | Escola Primária Completa de Mamena                                                                                |
| <b>命一田 Matricula</b>                                        | 5855                     |                                        | 5895 l'Ioana Lurdes G'                                                            | "Nhamona"                      | "Matematica"      | "1a"                  | Escola Primária Completa de Mamena                                                                                |
| <b>D</b> - <b>Ensino</b>                                    | 5856                     | 5896                                   | "loana Lurdes G"                                                                  | "Nhamona"                      | "Educação Física" | "1a"                  | Escola Primária Completa de Mamena                                                                                |
| <b>OF El Nivel Formacao</b>                                 | 5857                     | 5897                                   | "Carlitos Dos Santos"                                                             | "Fernando"                     | "Portugues"       | "8a"                  | Escola Secundária de Chiacho                                                                                      |
| <b>iii</b> - 田 Nota                                         | 5858                     | 5898                                   | "Carlitos Dos Santos"                                                             | "Fernando"                     | "Matematica"      | "8a"                  | Escola Secundária de Chiacho                                                                                      |
| <b>ID</b> Provincia                                         | 5859                     | 5899                                   | "Carlitos Dos Santos"                                                             | "Fernando"                     | "Educacao Visual" | "8a"                  | Escola Secundária de Chiacho                                                                                      |
| <b>中田Tipo Avaliacao</b>                                     | 5860                     | 5900                                   | "Carlitos Dos Santos"                                                             | "Fernando"                     | "Educacao Fisica" | "8a"                  | Escola Secundária de Chiacho                                                                                      |
| <b>B IT Trimestre</b>                                       | 5861                     | 5901                                   | "Carlitos Dos Santos"                                                             | "Fernando"                     | "Ingles"          | "8a"                  | Escola Secundária de Chiacho                                                                                      |
| <b>D</b> 田Turma<br><b>命田Vinculo</b>                         | 5862                     | 5902                                   | "Carlitos Dos Santos"                                                             | "Fernando"                     | "Geografia"       | "8a"                  | Escola Secundária de Chiacho                                                                                      |
|                                                             |                          |                                        |                                                                                   |                                |                   |                       |                                                                                                    |

Esta interrogação dá resposta sobre os alunos matriculados numa determinada escola sendo que os códigos de matrícula correspondem a cada disciplina na qual o aluno está matriculado daí que se repete até completar as disciplinas em causa.

Examinada a base de dados e achada com um desempenho aceitável, procedeu-se com a exportação desta (sigdb). Exportada para o diretório de computador, importou-se para gisdb (figura 5-4) usando interface PgAdmin III no Linux, foram criados dois esquemas, public, para o armazenamento de dados alfanuméricos e postgis para o armazenamento de dados geográficos que posteriormente vão interagir com Lizmap.

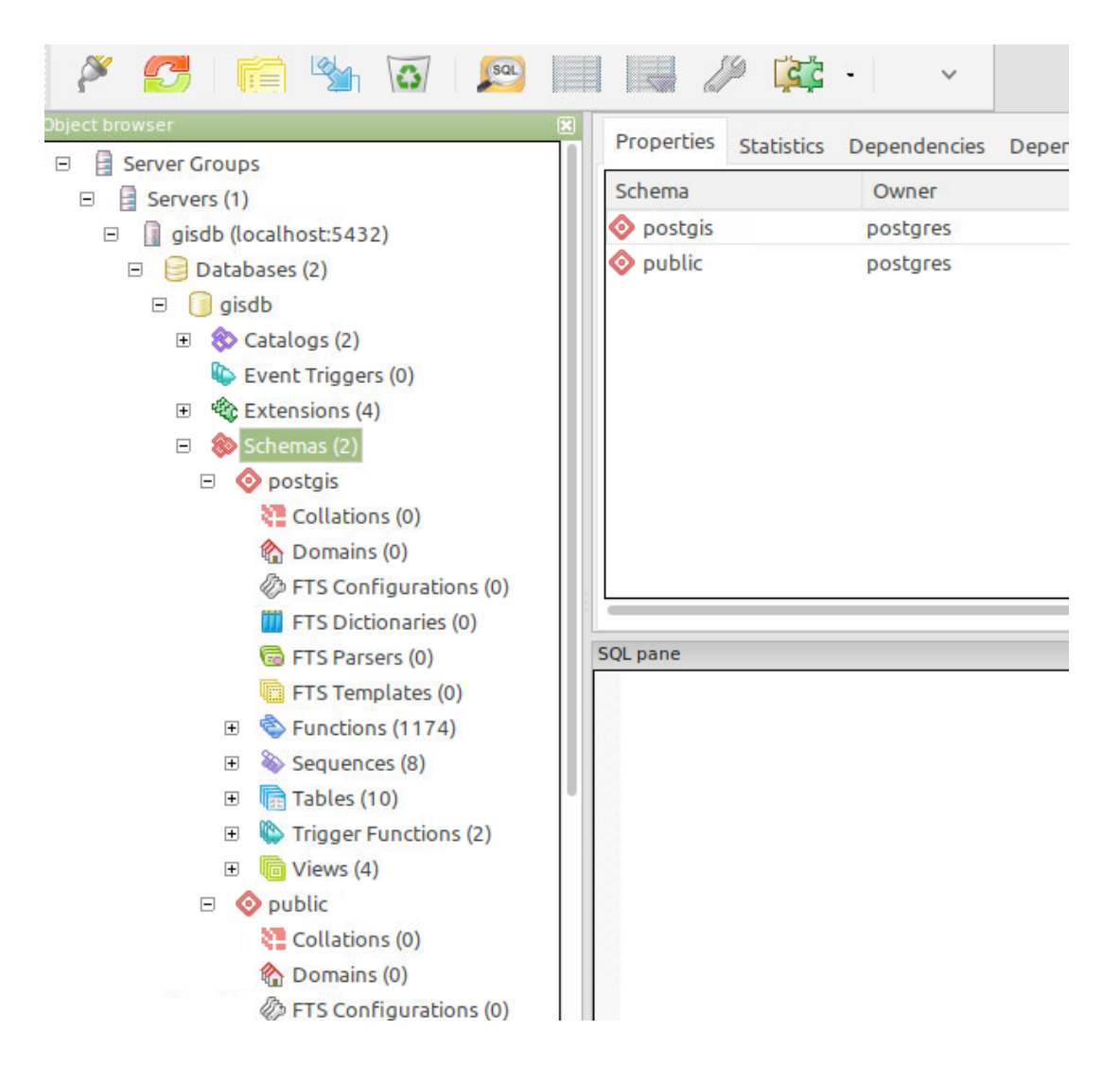

*Figura 5-4. Armazenamento de dados espaciais e não espaciais na base de dados do PostgeSQL*

Avaliada e considerada razoável a eficácia da base de dados, procedeu-se de seguida à exploração do servidor de mapas, com recurso a Lizmap.

Desta forma, carregados os shapefiles para a base de dados atraves de dbmanager do QGIS 3.4, fez-se a composição das camadas a ser visualizadas no lizmap web client (figura 5-5), este processo é detalhado mais a diante em 5.4.5.

| Edit View Layer<br>Project                   |   | <b>Browser</b>        | Connections                   |                   |         |        |           |                           |
|----------------------------------------------|---|-----------------------|-------------------------------|-------------------|---------|--------|-----------|---------------------------|
| 팂<br>¶ø.<br>늡                                |   | Vector                | ligacao postgis               |                   |         |        |           | $\overline{\phantom{a}}$  |
| 电略公石电                                        |   | Raster                | Connect                       | New               | Edit    | Remove | Load      | Save                      |
| <b>Browser</b>                               | 鹽 | Mesh                  | Schema                        | Table             | Comment | Column | Data Type | Spatia                    |
| <b>TIO</b><br>$\overline{\phantom{a}}$       |   |                       | $\blacktriangleright$ postgis |                   |         |        |           |                           |
|                                              |   | <b>Delimited Text</b> | postgis                       | bairro            |         | geom   | Geometry  | $\Box M$                  |
| Favorites                                    |   |                       | postgis                       | densidade         |         | geom   | Geometry  | $\Box M$                  |
| Project Home<br>$\blacktriangleright$        |   | GeoPackage            | postgis                       | distrito          |         | geom   | Geometry  | C M                       |
| $\overline{\circ}$<br>Home                   |   |                       | postgis                       | escola            |         | geom   | Geometry  | $\ddot{\phantom{a}}$<br>M |
| $\overline{\phantom{1}}$                     |   | SpatiaLite            | postgis                       | estrada           |         | geom   | Geometry  | VM                        |
| 的                                            |   |                       | postgis                       | idade escolar     |         | geom   | Geometry  | $\Box M$                  |
| GeoPackage                                   |   |                       | postgis                       | localidade        |         | geom   | Geometry  | $\Box M$                  |
| SpatiaLite                                   |   | PostgreSQL            | postgis                       | provincia         |         | geom   | Geometry  | $\Box M$                  |
| PostGIS                                      |   |                       |                               | po raster columns |         | extent | Geometry  | E Se                      |
| ligacao postois                              |   | <b>MSSQL</b>          | postgis                       | rio               |         | geom   | Geometry  | $\vee$ M                  |
| ₿<br>postgis<br>public<br>r                  |   | DB <sub>2</sub>       |                               |                   |         |        |           |                           |
| MSSQL<br>DB <sub>2</sub><br>(39)<br>WMS/WMTS |   | <b>Virtual Layer</b>  |                               |                   |         |        |           |                           |
| ayers.                                       |   | WMS/WMTS              |                               |                   |         |        |           |                           |

*Figura 5-5. Importação de camadas a partir de postgis para a composicao no QGIS*

# **5.3 Criação do baneWebSIG com Lizmap**

Para a criação de baneWebSIG recorreu-se utilização do Plug-in lizmap, pois, a partir de um navegador web facilmente pode ler o mapa do projecto QGIS online. Assim, o fluxo dos trabalhos para a publicação do mapa online está dividido em três fases esquematizadas na figura 5-6, nas quais se salienta a criação do projecto QGIS; a configuração do mapa para publicação online no servidor de mapas QGIS Server através do Plug-in Lizmap; e a visualização do mapa online através do Lizmap web client instalado no servidor.

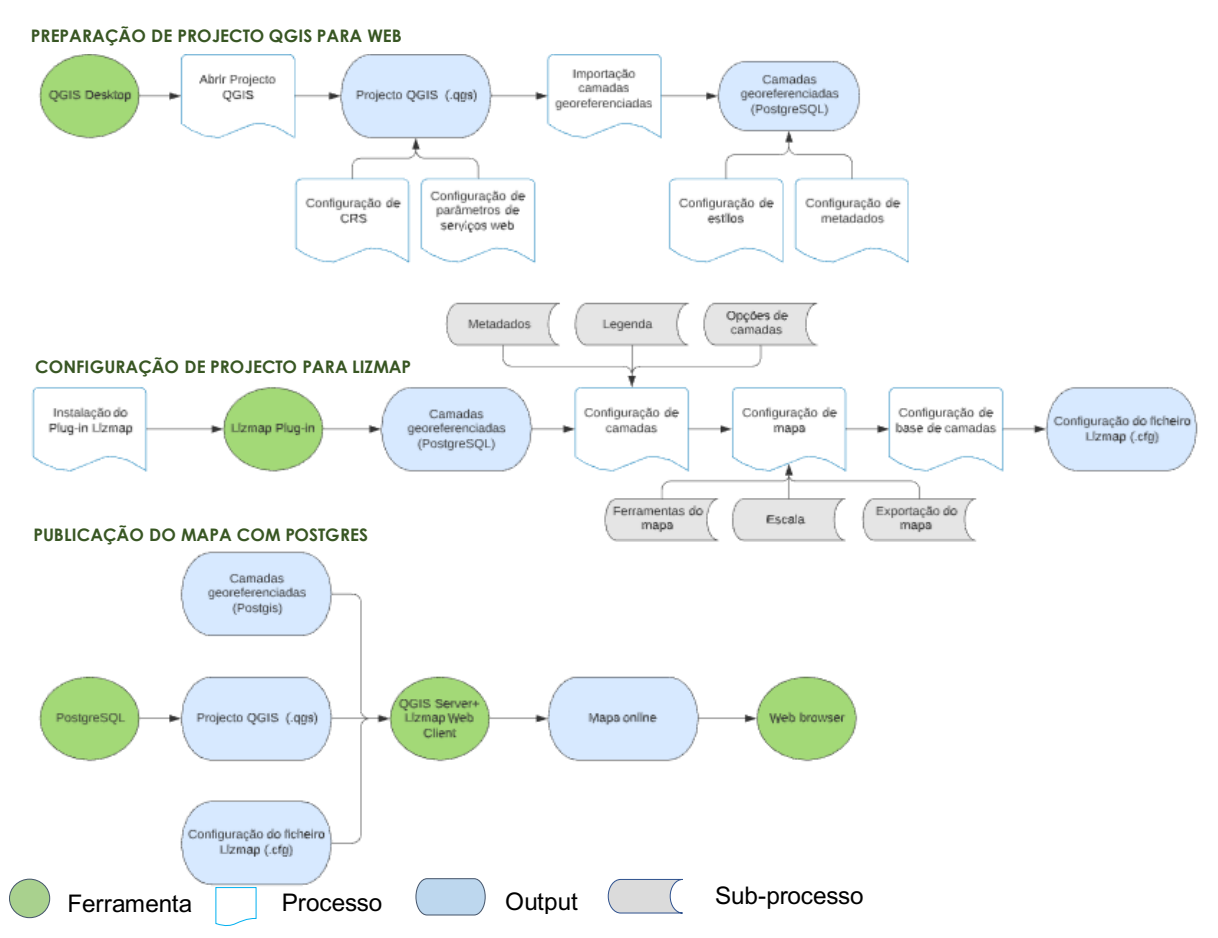

*Figura 5-6. fluxo dos trabalhos para a publicação do mapa online com PostgreSQL. Fonte: Adaptado de* (Baghdadi et al., 2018)

Para a utilização deste recurso online foi preparado um servidor baseado no sistema operativo Linux mint 19.3 cinnamon (Pplware, 2019). Como exigência do lizmap, foram instaladas algumas dependências, a saber:

- Apache 2.4.29 (webserver);
- PHP 7.3.18 (necessário para a criação de páginas dinâmicas na web) com as extensões: sqlite, gd, xml, libapache2-mod-php e curl;
- QGIS 3.4.11 madeira e QGIS Server 3.4.11 madeira (LTR);
- PostgreSQL 10 que é um SGBD e a componente espacial Postgis 2.4 com extensão php-pgsql por forma a optimizar as camadas georreferenciadas.

Em seguida, é descrito passo a passo o processo de instalação do lizmap no Linux mint 19.3 cinammon.

### **5.3.1 Definição dos parâmetros de localização**

Numa primeira fase, definiu-se os parâmetros geográficos e horários da localização. Assim, o seguinte código foi lançado em terminal de linha de comandos:

```
$ sudo locale-gen en US.UTF-8
$ dpkg-reconfigure locales
$ dpkg-reconfigure tzdata
```
Feito isto, ficam definidos os parâmetros de localização e a linguagem de apresentação de dados em ambiente Linux.

### **5.3.2 Instalação do Apache2 e PHP**

O Apache é um servidor de páginas na internet que funciona atraves de protocolo http. PHP é uma linguagem de programação web que permite ao cliente obter as páginas dinâmicas através do servidor Apache, enquanto que o QGIS Server funciona como tradutor entre o Projecto QGIS e a interface web cliente para ter uma renderização idêntica a do QGIS Desktop, funcionando com base em FastCGI/CGI (Common Gateway Interface). Assim sendo, seguem os códigos implementados (3Liz, n.d.):

```
1. $ sudo apt install apache2
2. $ sudo apt-get install php7.3-fpm php7.3-cli php7.3-bz2 php7.3-
  curl php7.3-gd php7.3-intl php7.3-json php7.3-mbstring php7.3-
  pgsql php7.3-sqlite3 php7.3-xml php7.3-ldap
3. $ sudo apt install qgis-server libapache2-mod-fcgid
4. $ sudo a2enmod fcgid
5. $ sudo a2enconf serve-cgi-bin
6. $ sudo service apache2 restart
7. $ sudo gedit /etc/apache2/sites-avaliable/000-default.conf
```
Com a introdução deste último código no terminal, evoca-se o arquivo 000-default.conf

o qual foi editado, adicionando o seguinte:

```
</Directory>
       ServerAdmin webmaster@localhost
       DocumentRoot /var/www/html
    Alias /mylizmap/ /var/www/lizmap-web-client-3.3.3/
    <Directory "/var/www/lizmap-web-client-3.3.3">
    Options -Indexes +FollowSymLinks +ExecCGI
    AllowOverride All
    Require all granted
    </Directory>
```
Após a esta edição, gravou-se as alterações e fechou-se o ficheiro. Depois deste passo, atualizou-se o sistema.

## **5.3.3 Instalação do lizmap web client**

A instalação do lizmap web client iniciou-se com a obtenção do arquivo .zip correspondente no site: https://github.com/3liz/lizmap-web-client/releases sendo de seguida descompactado numa pasta acessivel para o apache, através dos comandos:

```
1. $ cd /var/www
2. $ sudo mv /home/us/Downloads/lizmap-web-client-3.3.3.zip /var/www/
3. sudo unzip lizmap-web-client-3.3.3.zip
4. ln -s /var/www/lizmap-web-client-3.3.3/lizmap/www /var/www/html/lizmap
5. rm lizmap-web-client-3.3.3.zip
6. cd /var/www/lizmap-web-client-3.3.3
7. lizmap/install/set_rights.sh www-data www-data
8. cd lizmap/var/config
9. $ sudo cp lizmapConfig.ini.php.dist lizmapConfig.ini.php
10. $ sudo cp localConfig.ini.php.dist localconfig.ini.php
11. $ sudo cp profiles.ini.php.dist profiles.ini.php
```
# A seguir a isto, instalaram-se os módulos adicionais para o PHP, com os seguintes

### comandos:

```
1. $ sudo apt install xauth htop curl libapache2-mod-php7.3 php7.3-cgi php7.3-
gd php7.3-sqlite3 php7.3-xml php7.3-curl php7.3-xmlrpc php7.3-pgsql python-
simplejson
2. $ cd /var/www/lizmap-web-client-3.3.3
3. $ sudo php lizmap/install/installer.php
4. $ cd /lizmap/var/config
5. sudo gedit localconfig.ini.php
```
Assim, foi editado o arquivo localconfig.ini.php adicionou adicionando a segunte informação:

**[**modules**]** lizmap.installparam**=**demo

Feito isto continuou-se com a instalação das dependências do lizmap através do terminal

Linux, seguindo as instruções:

```
1. $ cd /var/www/lizmap-web-client-3.3.3
2. $ sudo php /lizmap/install/installer.php
3. $ chown: www-data temp/ lizmap/var/ lizmap/www 
lizmap/install/qgis/edition/ -R
```
4. \$ sudo chmod 775 temp/ lizmap/var/ lizmap/www lizmap/install/qgis/edition/ -R 5. \$ sudo service apache2 restart

# **5.3.4 Instalação do QGIS Desktop e QGIS Server**

Como parte final do processo de instalação das dependências para a configuração do baneWebSIG, procedeu-se à instalação do QGIS Desktop 3.4 LTR, a qual se iniciou com a criação de repositórios com os seguintes comandos:

\$ sudo add-apt-repository ppa:ubuntugis/ppa

Em seguida faz-se a verificação das capacidades do QGIS Server no motor de navegação chrome seguindo o endereço: http://localhost/cgibin/qgis\_mapserv.fcgi?SERVICE=WMS&VERSION=1.3.0&REQUEST=GetCapabiliti es.

Deste ponto, procedeu-se a instalação do QGIS Desktop e nele se ativou o Plug-in lizmap a partir software manager do sistema. Depois desta instalação seguiu-se novamente a adição de repositórios do sistema seguindo os códigos:

```
$ sudo add-apt-repository ppa:ubuntugis/ppa
$ sudo apt install qgis-server libapache2-mod-fcgid
$ sudo a2enmod fcgid
$ sudo a2enconf serve-cgi-bin
$ sudo service apache2 restart
$ sudo gedit /etc/apache2/sites-available/000-default.conf
$ sudo service apache2 restart
$ sudo apt update
```
Assim, fica sincronizado o QGIS Server e o Apache2 preparados para a publicação de mapas a partir de navegador web.

### **5.3.5 Preparação do Projecto para web**

Como esquematizado na figura 5-6, para que o Projecto QGIS Desktop seja reconhecido e lido no lizmap é necessário adequar algumas configurações específicas que permitirão a publicação do mapa online.

Em configurações gerais do projecto QGIS dá-se a indicação do caminho para a localização da diretoria onde está guardado o projecto no computador, o título e a definição do sistema de coordenadas (figura 5-7). A unidade de medição optou-se pelo metro daí que as medidas lineares estão em metros e metro quadrado para as áreas.

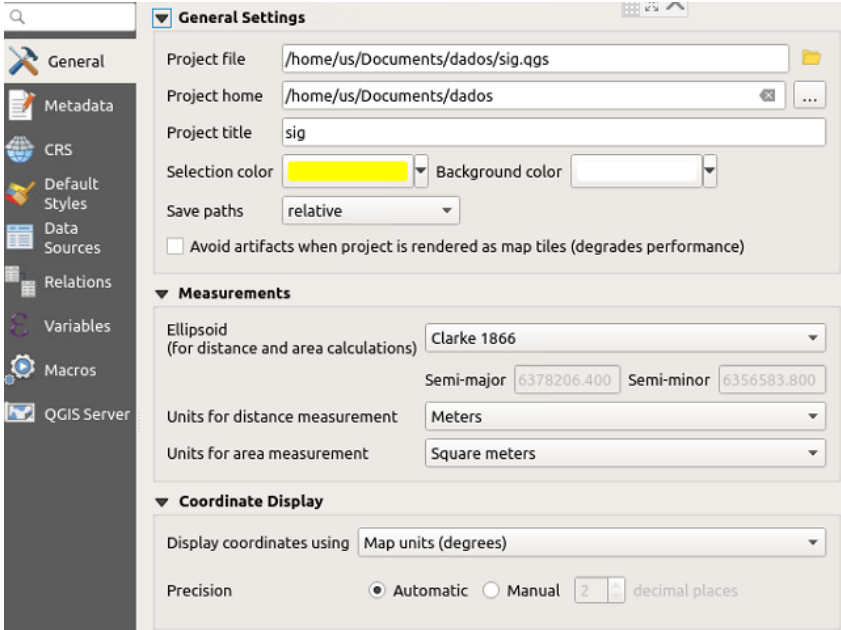

*Figura 5-7. Definição de parametros de localização do projecto no computador, unidades de visualização e de medição assim como o elipsoide utilizado.*

Nos metadados (figura 5-8) são indicadas as atribuições básicas do projecto, o caminho do diretório onde está guardado o ficheiro do projecto e o respetivo nome.

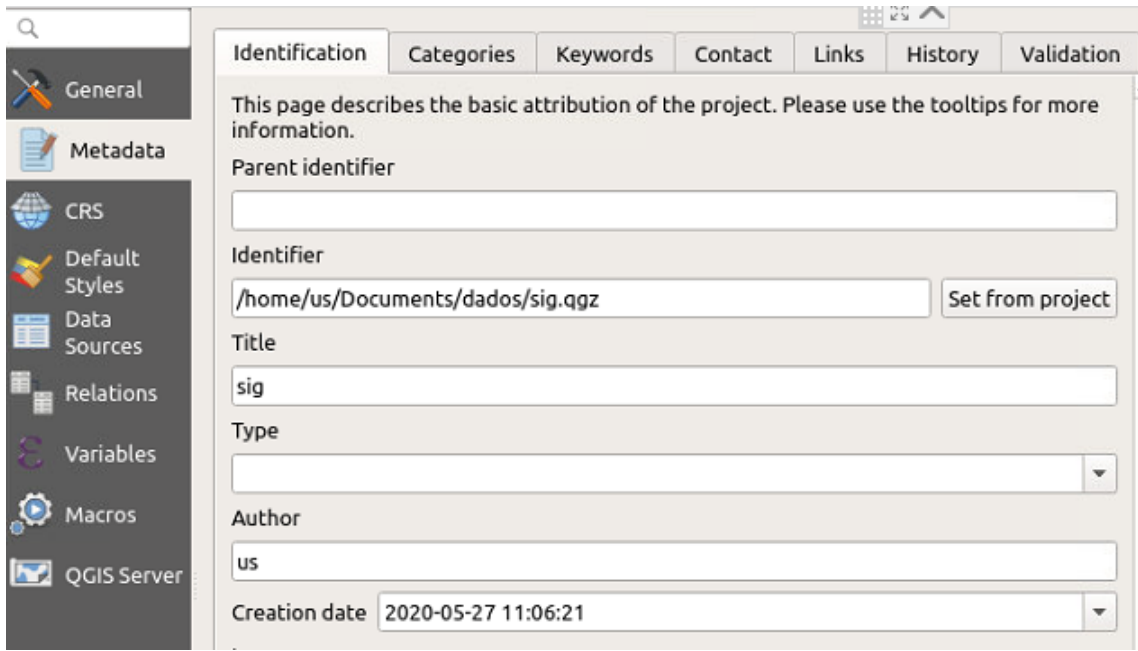

*Figura 5-8. Descrição das atribuições básicas do projecto.*

Posto isto, segue-se a transformação do Sistema das Coordenadas de Referência (CRS), das Coordenadas de Referência local, de Datum de Tete, esferoide de Clarke 1866 que segundo *European Petroleum Survey Group -* EPSG (DGT, 2018) corresponde a zona do 4127 para o WGS84 que é global (figura 5-9).

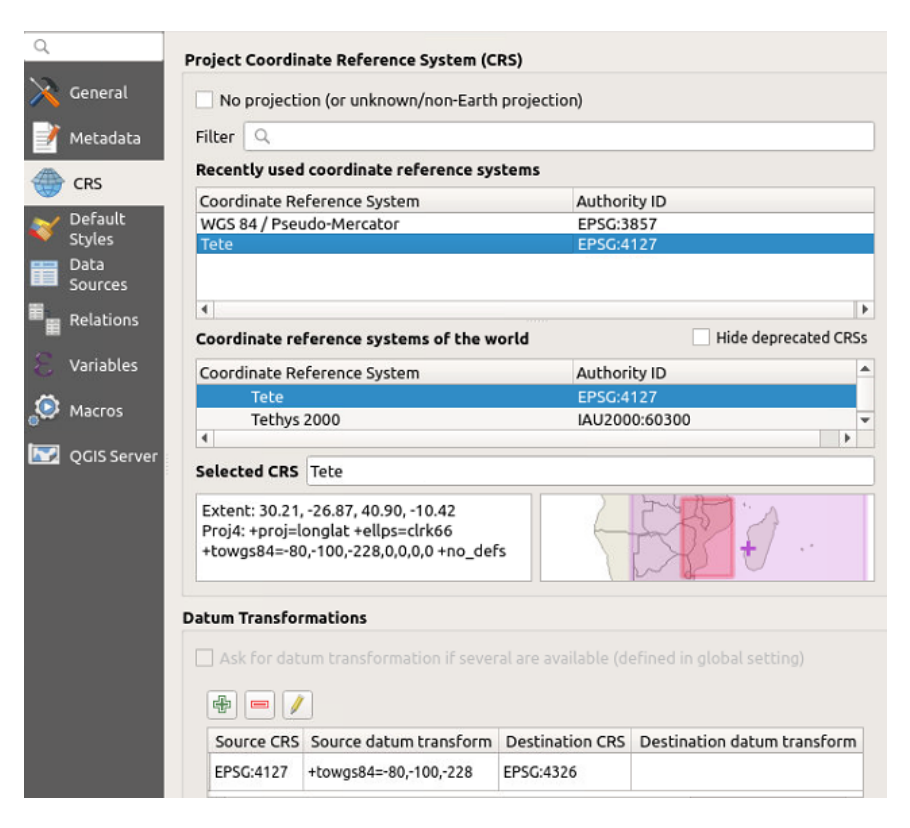

*Figura 5-9. Definição do Sistema de Coordenadas de Referência*

# **5.3.6 Configuração do projecto para lizmap**

Para que o projecto QGIS Desktop seja reconhecido e lido no lizmap web client foi necessária à sua configuração a partir da interface QGIS do projecto. Este processo iniciou-se com a instalação prévia do Plug-in lizmap, selecionado entre os Plug-ins disponíveis no QGIS.

Assim, nas opções do mapa selecionou-se as seguintes opções: ferramenta de medição e o histórico do zoom. Introduziu-se nas opções de escala os valores para reduzir a escala de representação dos fenómenos no mapa. Na extensão do mapa optou-se por manter a extensão do projecto (figura 5-10).

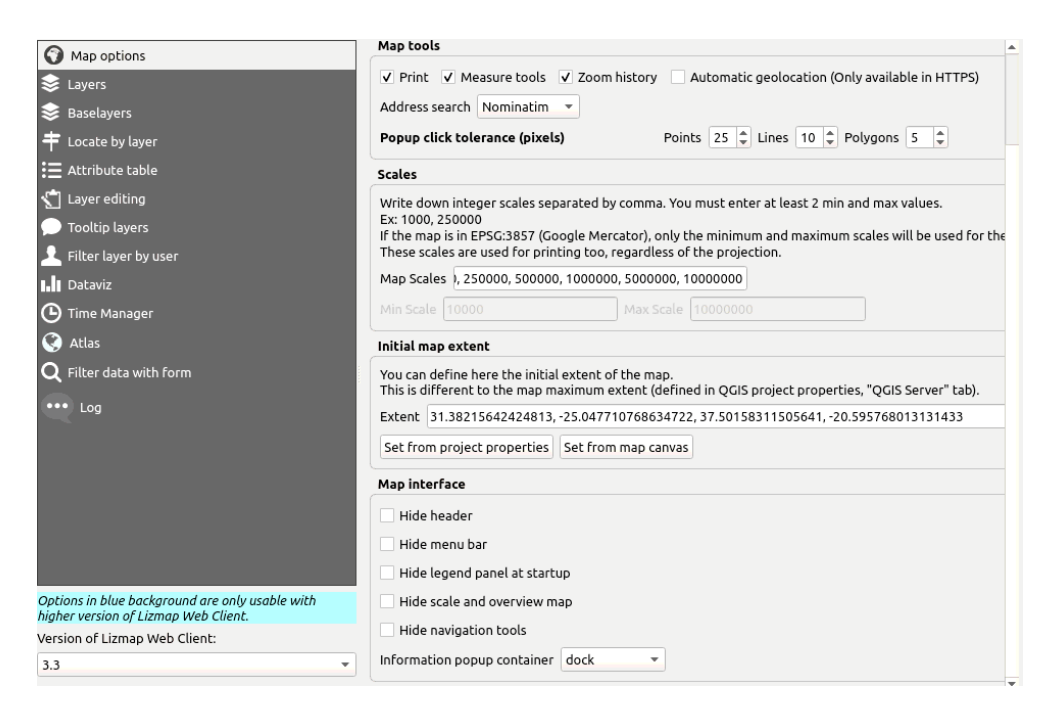

*Figura 5-10. Definição dos parâmetros de representação do mapa.*

De seguida procedeu-se à definição dos parâmetros de visualização das camadas do mapa e os atributos a destacar na visualização (figura 5-11).

| Map options             |                             |                | You can add some layers as a source of the locating tool. For your information, Lizmap provides another way, with<br>better performance in some cases, using a "lizmap_search" table in PostgreSQL. |   |          |   |
|-------------------------|-----------------------------|----------------|----------------------------------------------------------------------------------------------------|---|----------|---|
| Layers                  | Layer                       | Display field  | Optional group by field splay the geomel racters before a Iter layer on zoo                                                                                                    |   |          |   |
| Baselayers              | 1: escola                   | abc nomeescola |                                                                                                    | ✓ |          | ✓ |
| 丰 Locate by layer       | 2 V estrada                 | abc fclass     |                                                                                                    | ✓ | $\Omega$ |   |
| : i Attribute table     |                             |                |                                                                                                    |   |          |   |
| Layer editing           | $3 \otimes$ bairro          | abc Bairro     |                                                                                                    |   | $\Omega$ |   |
| Tooltip layers          | $4 \heartsuit$ densidade    | 1.2 pop 2015   |                                                                                                    | ✓ | 0        | ✓ |
| Filter layer by user    | $5 \implies$ distrito       | abc distrito   |                                                                                                    | ✓ | $\Omega$ | ✓ |
| <b>I.II</b> Dataviz     | $6$ dade esc 123 idade esco |                |                                                                                                    |   | $\Omega$ | ✓ |
| (D) Time Manager        | $7 \otimes$ localidade      | abc Localidade |                                                                                                    | ✓ | $\Omega$ | ✓ |
| <b>C</b> Atlas          | 8 V<br>ໍ rio                | abc name       |                                                                                                    | ✓ | 0        | ✓ |
| Q Filter data with form |                             |                |                                                                                                    |   |          |   |
| $\cdots$ Log            |                             |                |                                                                                                    |   |          |   |

*Figura 5-11. Definição dos parâmetros de visualização das camadas no webmap.*

Depois da definição das camadas, seguiu-se a definição dos parâmetros de visualização dos atributos (figura 5-12).

| Map options                       |   |                                 |                |                                                                |              |                   | The attribute table of the chosen layers can be displayed in Lizmap Web Client. Add any vector layers here and |
|-----------------------------------|---|---------------------------------|----------------|----------------------------------------------------------------|--------------|-------------------|----------------------------------------------------------------------------------------------------|
| <b>SE</b> Layers                  |   |                                 |                | publish them as WFS (QGIS project properties, QGIS Server tab) |              |                   |                                                                                                    |
| Baselayers                        |   | Layer                           | Primary key    | Fields to hide                                                 | Pivot table  | e in child subpar | Hide layer in list                                                                                             |
| $\mathbf$ Locate by layer         |   | $1$ $\triangleright$ bairro     | 1.2 Cod Bairro |                                                                |              |                   |                                                                                                    |
| : E Attribute table               |   | $2:^{\circ}$<br>escola          | abc cod escola |                                                                | $\checkmark$ |                   | ٧                                                                                                    |
| <b>T</b> Layer editing            |   | 3V<br>estrada                   | abc cod_estrad |                                                                |              |                   | ✓                                                                                                    |
| <b>Tooltip layers</b>             |   | $4 \heartsuit$ densidade        | 123 FID        |                                                                |              |                   |                                                                                                    |
| Filter layer by user              |   | $5 \implies$ distrito           | 123 Cod Distri |                                                                |              |                   | $\checkmark$                                                                                                   |
| <b>I.I</b> Dataviz                |   | $6$ $\otimes$ idade esc 123 FID |                |                                                                | ✓            |                   | ✓                                                                                                    |
| $\Theta$ Time Manager             |   | $7$ localidade                  | 123 Cod Locald |                                                                |              |                   | ✓                                                                                                    |
| lQ.<br>Atlas                      | 8 | $\vee$ rio                      | abc name       |                                                                |              |                   | ✓                                                                                                    |
| $ {\bf Q} $ Filter data with form |   |                                 |                |                                                                |              |                   |                                                                                                    |

*Figura 5-12. Definição dos parâmetros de visualização dos atributos*

# **5.3.7 Publicação do mapa na web**

No projecto QGIS que possibilitou a produção do mapa na primeira fase, experimental, foram usados arquivos do formato ESRI shapefile guardados numa pasta preparada para o efeito, a qual deve ser reconhecida na configuração do lizmap web cliente. Assim, criava condições para a configuração dos parâmetros (figura 5-13) como o caso da versão do lizmap; versão do QGIS Server, URL dos serviços WMS assim como as dimensões da imagem.

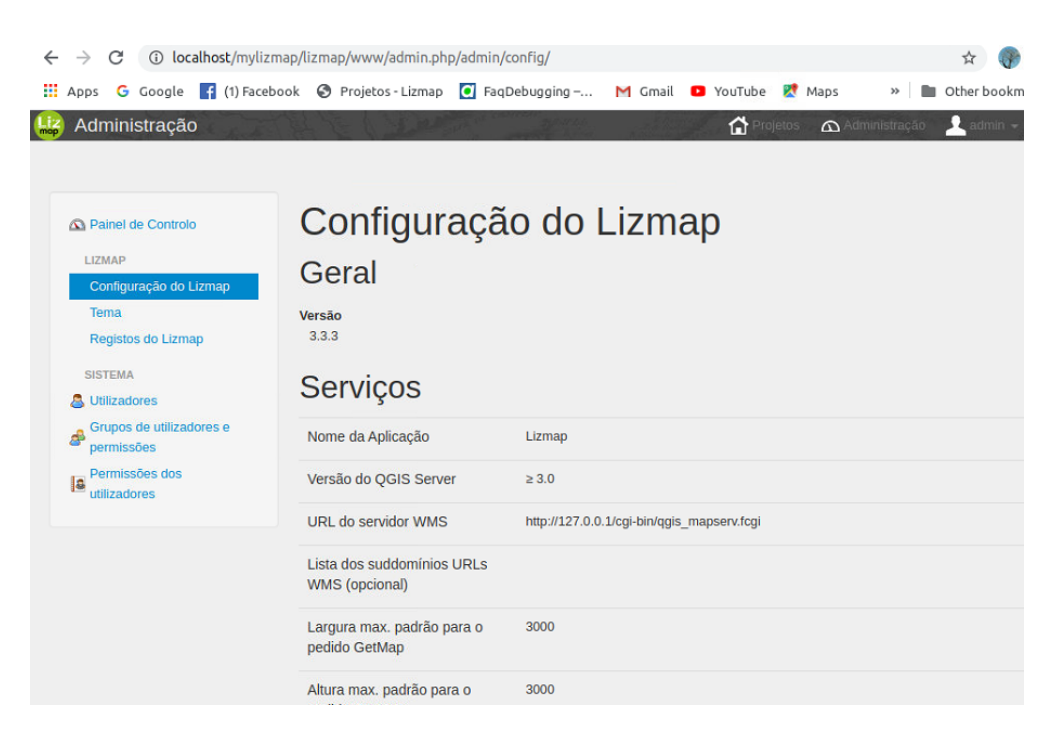

*Figura 5-13. Configuração geral do lizmap*

Na figura 5-14 apresenta as estatísticas de registos das operações realizadas no lizmap

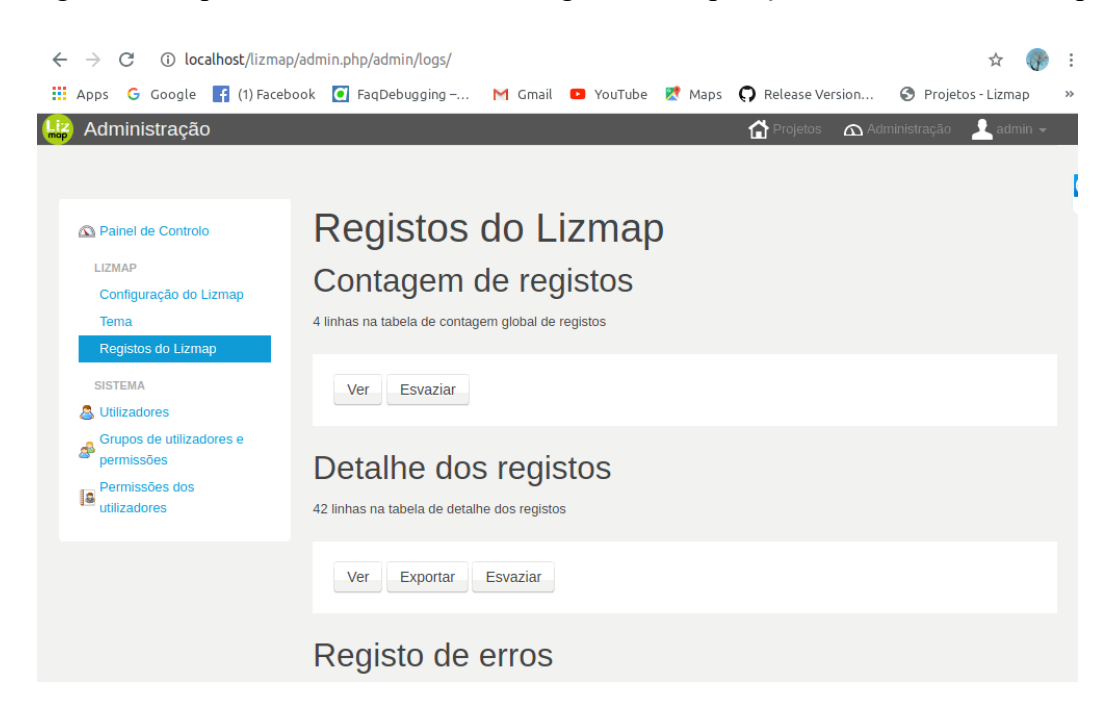

*Figura 5-14. Registos de operações e erros detectados*

Com as configurações administrativas feitas com sucesso, o servidor fica já habilitado para aceder ao webmap, bastando colocar no navegador de internet o endereço: http://localhost/mylizmap/lizmap/www/index.php/view/ e vai buscar o mapa que é apresentado na figura 5-15. Na imagem do mapa pode-se ver na barra de menu no topo no lado esquerda o nome do projecto e as opções de administração e utilizador. Na lateral a esquerda tem as camadas e a direita as opções de zoom e pan assim como da escala e identificação de basemap.

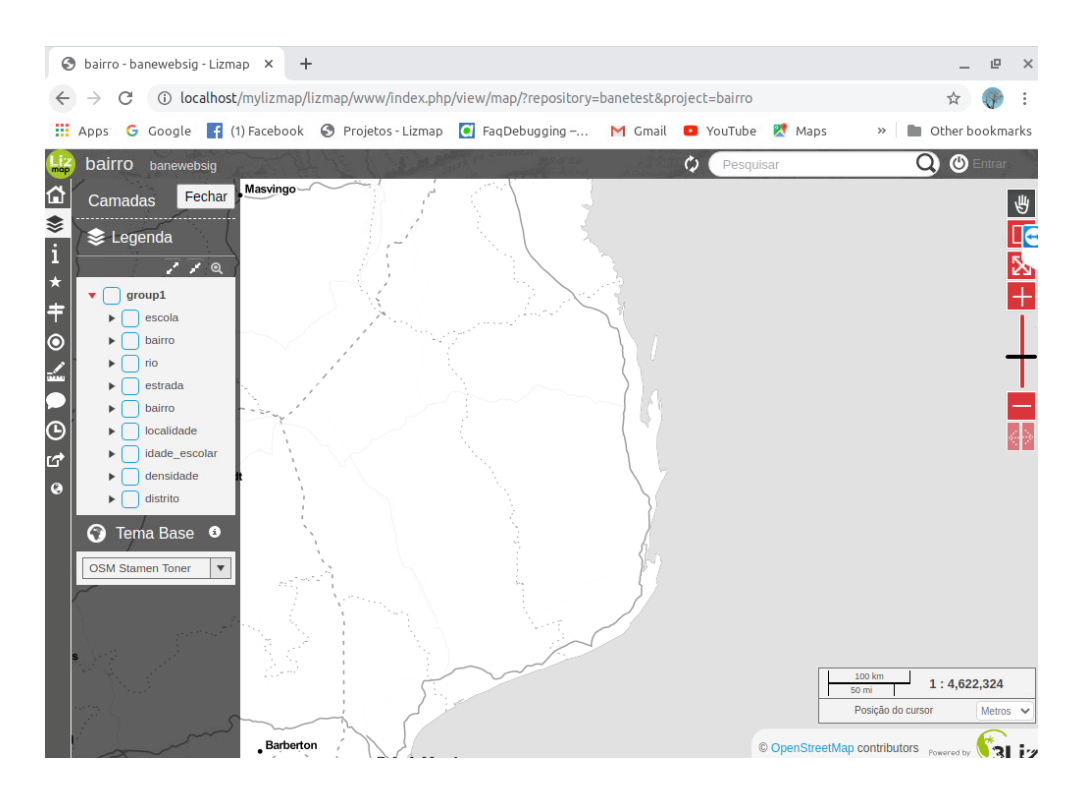

*Figura 5-15. Vista do baneWebSIG com camadas desativadas*

Uma particularidade que apresenta a barra de ferramentas é a possibilidade de contrair e expandir os elementos. Nesta barra de ferramenta estão disponíveis: a sequência das camadas, como se apresentam no projecto QGIS, informação, segue-se o ícon de busca rápida, depois a ferramenta de localização atual do utilizador, a ferramenta de medição, que pode medir a distância linear e áreas (figura 5-16).

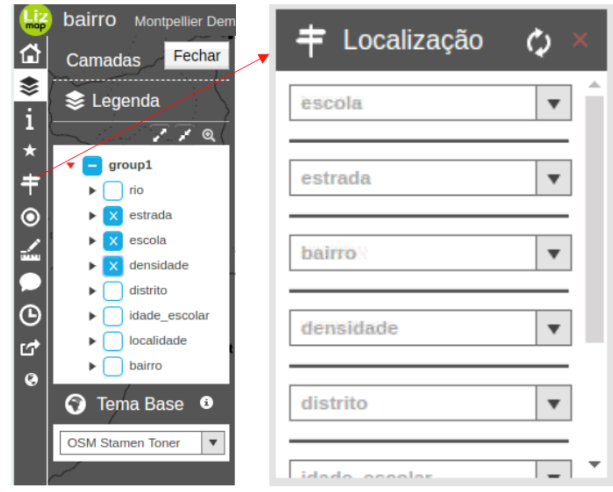

*Figura 5-16. Barra de ferramentas do baneWebSIG*

Na figura 5-16 expandiu-se a ferramenta de localização rápida, esta é feita com base em atributos das camadas disponíveis. No mapa a seguir (figura 5-17) está disponível a sobreposição das camadas topologicamente integradas (pontos, escolas; linhas, rios e estradas enquanto que polígonos indicam a divisão administrativa)

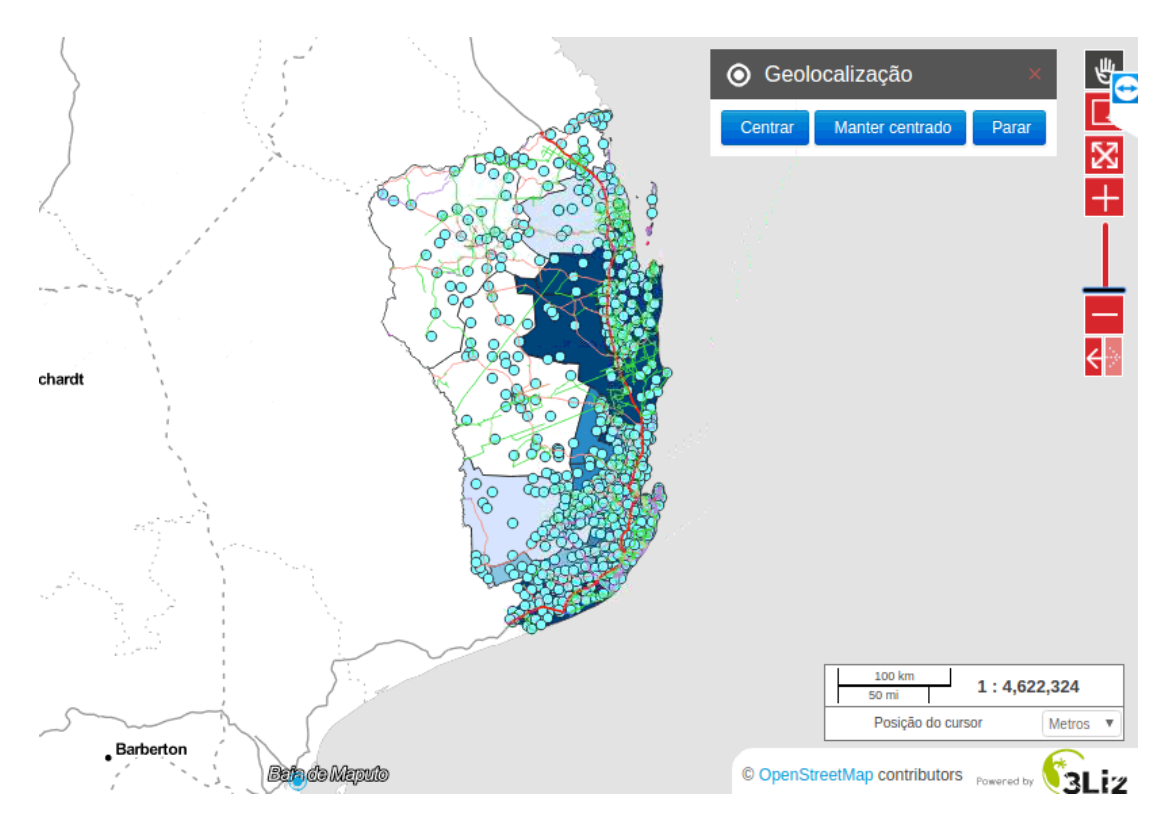

*Figura 5-17. Sobreposição das camadas do baneWebSIG*

Assim, a partir da legenda pode ser feita a medição de distâncias entre escolas, comprimento das vias de comunicação, assim como o cálculo de áreas.

# **5.4 Publicação do baneWebSIG alimentado com base de dados Postgis**

Como forma de garantir a consistência dos dados, uma vez que usando shapefiles há maior probabilidade de sobrecarregar o computador ou alterar o arquivo a qualquer momento, recorreu-se a utilização da base de dados gisdb criada em postgresql 10.

Na exibição do mapa cuja fonte de dados é postgres/postgis seguiu-se os mesmos procedimentos de configuração como os seguidos aquando da exibição usando shapefiles. Uma vez guardados os dados do projecto na mesma pasta (figura 5-18) o repositório criado no lizmap foi o mesmo que exibe dados provenientes de shapefile e do PostgreSQL.

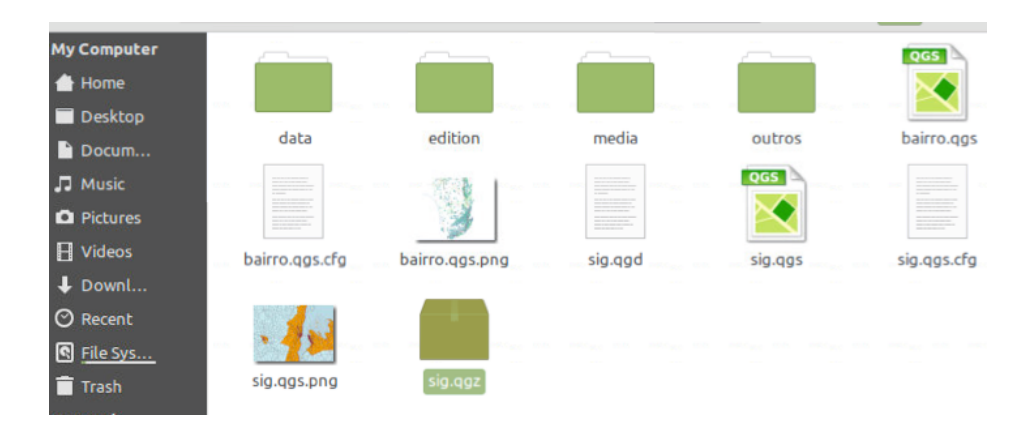

*Figura 5-18 Armazenamento de arquivos que alimentam baneWebSIG no lizmap*

Na pasta estão armazenados arquivos diversos que permitem o reconhecimento destes atraves do lizmap web client. Desta forma na pasta data estão armazenados os shapefiles que foram usados para a composição do mapa bairro.

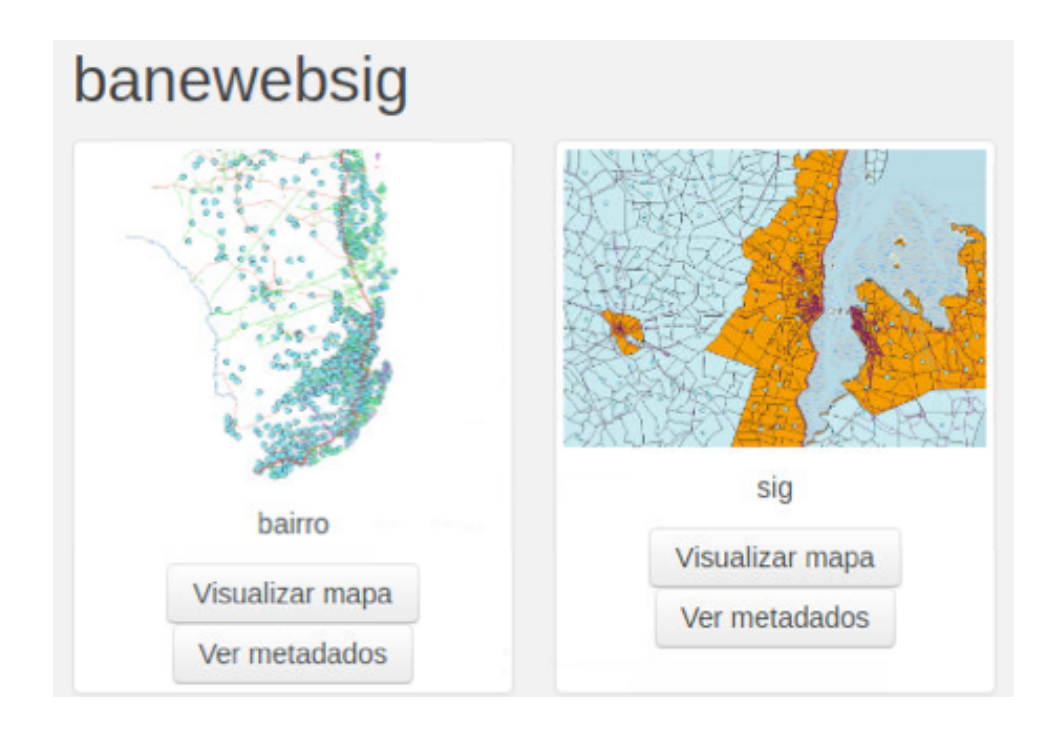

*Figura 5-19 Vista de projectos do baneWebSIG com diferentes fontes de dados armazenados no mesmo repositório.*

Finalmente, o *web map* já pode ser visualizado a partir de um navegador (figura 5-20) onde podem ser feitas algumas alterações básicas na base de dados 'gisdb' do postgres.

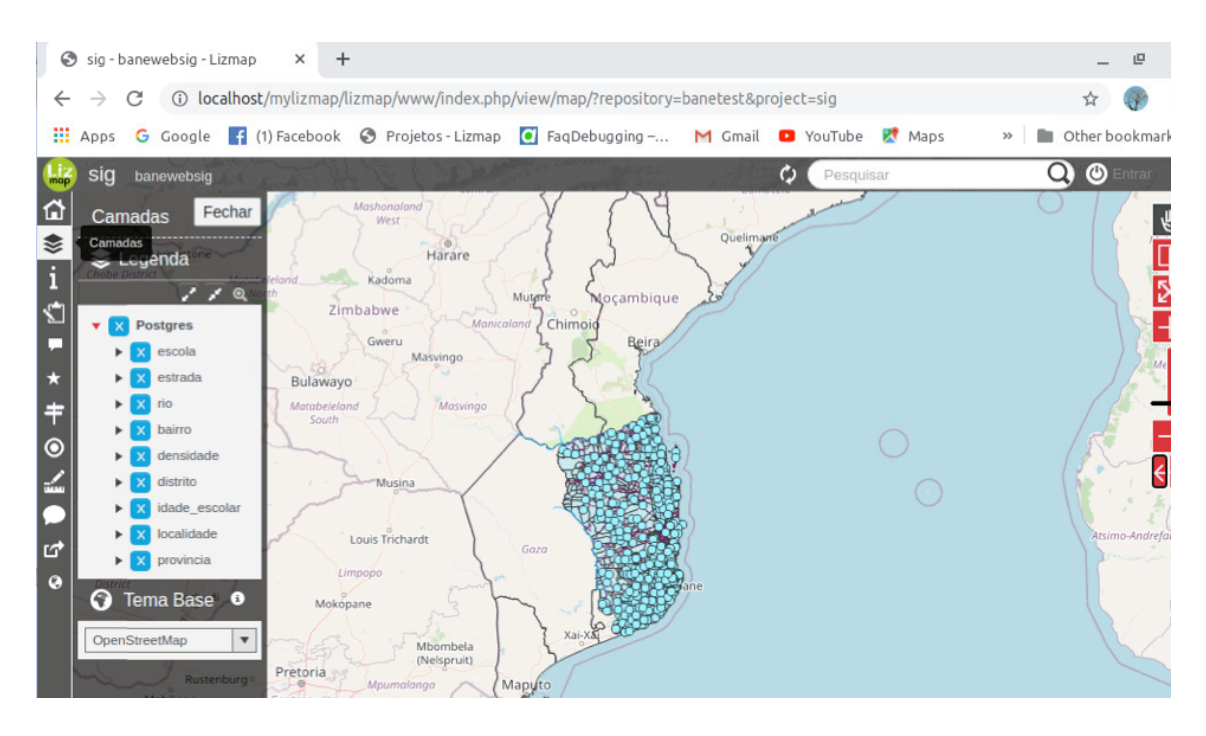

*Figura 5-20 web map alimentado com dados armazenados no gisdb do Postgis*

No mapa podem ser ativados e desativados os diferentes temas por forma a obter informação que contribui para a tomada de decisão sobre a gestão do sistema de educação na província de Inhambane, para além de ser possível editar os dados da base de dados.

#### 6 **Conclusão**

A utilização dos sistemas de informação geográfica tem vindo a assumir um papel preponderante na tomada de decisão para a previsão de ocorrência de fenómenos naturais ou de origem antrópica. O SIG é uma ferramenta fundamental a ter-se em conta quase em todas as atividades humanas de gestão.

A gestão do sistema de educação na provincia de Inhambane em particular e em Mocambique no geral constitui um desafio enorme para os governantes devido às disparidades da distribuição da população entre as áreas urbanas e rurais resultando na diferenciação acentuada da oferta dos serviços de educação. Esta diferenciação têm a sua explicação na história do país em que a educação era privilégio para pequenos grupos situados nas cidades e vilas.

A representação exacta da distribuição espacial da população constitui um desafio nos sistemas de informação geográfica, contudo, o modelo dasimétrico tende a ser eficiente, pois permite obter o modelo das áreas e também a estimativa da sua localização que podem servir para as construções habitacionais e as não adequadas.

A densidade populacional na província é maior na região costeira, sobretudo nas zonas urbanas e muito fraca nas regiões de interior. A deficiente rede de vias de comunicação fez com que as áreas de serviço fossem definidas por meio de *multibuffer* ao redor de escolas marcando as distâncias que podem ser percorridas a pé pelos alunos, que de certa forma impõe dificuldades na gestão do sistema de ensino.

O objetivo geral deste trabalho consistia em contribuir para a gestão do Sistema Nacional de Ensino em Moçambique, na província de Inhambane, através da implementação do baneWebSIG com vista a monitorizar os processos de tomada de decisão, o qual se considera ter alcançado. Porém, a implementação deste sistema foi complexa, tendo exigindo a interação entre vários programas. Este processo iniciou-se com a instalação de uma base de dados PostgreSQL que, através de esquema postgis, se anexou tabelas com a componente espacial e esquema publico que armazena dados alfanuméricos.

Do trabalho feito foi possível validar as hipóteses levantadas no início do trabalho, visto que o sistema baneWebSIG mostrou ser uma mais valia no melhoramento do sistema de educação, o que ajuda na tomada de decisão. Também foi nos possível perceber que o mapa dinâmico com a informação das escolas da província facilita tanto os pais e encarregados de educação como a sociedade em geral sobre a localização das mesmas, a distância que as separa, o que possibilita uma melhor tomada de decisão sobre onde podem matricular os seus filhos.

A arquitectura de baneWebSIG foi feita na base de lizmap web client instalado no Linux mint 19.3 que se revela ser robusto e de fácil manipulação em que pode se definir o perfil e privilégios dos utilizadores.

As ferramentas existentes no lizmap permitem identificar geograficamente a localização do cliente (utilizador) e realizar no mapa algumas operações básicas como operações de zoom e pan, a medição de distâncias e áreas que pode ajudar na tomada de decisão sobre o reforço de uma medida numa determinada escola em detrimento de outra, assim como garantir a uniformidade de serviços prestados pelo sector de educação.

Tendo em conta que um trabalho técnico e/ou científico nunca é definitivo, este serve de projecto piloto que após o aperfeiçoamento das diversas funcionalidades (consulta, inserção, atualização e eliminação de dados na base de dados) em níveis diversificados do SNE na província de Inhabane, será expandido para dar uma cobertura à nível nacional. Poderá também ser expandido para outras áreas vitais de administração pública.

O funcionamento deficiente de infraestrutura tecnológica do país muitas das vezes condicionou a realização deste trabalho, pois alguns dados que podiam ser obtidos através de internet não se encontram disponíveis de forma livre e aberta, sendo, portanto, necessário contactar com as instituições que às vezes não estão disponíveis para tal.

A literatura que faz a análise deste tipo de projectos relacionados com o país é bastante escassa, associado ao baixo nível do uso das tecnologias de informação e comunicação, pois o site da DPEDH não está disponível na internet.

Sendo esta a fase piloto que funciona apenas num servidor local, pretende-se para os futuros desenvolvimentos a aplicação deste sistema para a resolução de problemas de inconsistência de dados das escolas, com a utilização da base de dados para o registo das notas dos alunos on-line numa cobertura nacional onde é possível uma análise espacial da distribuição dos recursos disponíveis no sector de educação.

Será nessa fase que se poderá definir interfaces dos utilizadores e a atribuição dos previlegios para os diferentes utilizadores entre baixos, médios e superiores de forma diferenciada com funções distintas.

### $\overline{7}$ **Referências bibliográficas**

- 3Liz. (n.d.). *3Liz, Open your GIS TOOLS*. Copyright © 2007-2018 3Liz. https://www.3liz.com/en/tools.html#lizmap
- Abdalla, R., & Esmail, M. (2019). *WebGIS for Disaster Management and Emergency Response*. IEREK.
- Agrawal, S., & Gupta, R. D. (2014, May). Development and Comparison of Open Source based Web GIS Frameworks on WAMP and Apache Tomcat Web Servers. *ISPRS - International Archives of the Photogrammetry, Remote Sensing and Spatial Information Sciences*, *XL*–*4*, 1–5. https://doi.org/10.5194/isprsarchives-XL-4-1- 2014
- ANAMM. (n.d.). *Municípios de Moçambique*. ANAMM. http://www.anamm.org.mz AR. (2018). *Lei 18/2018*. Assembleia da República.
- Aronoff, S. (1989). *Geographic information systems: a management perspective.*
- Baghdadi, N., Mallet, C., & Zribi, M. (2018). QGIS and Generic Tools. In N. Baghdadi, C. Mallet, & M. Zribi (Eds.), *QGIS and Generic Tools* (Volume 1, Vol. 1). John Wiley & Sons, Inc. https://doi.org/10.1002/9781119457091
- Bayarystanova, E., Arenova, A., & Nurmuhametova, R. (2014). Education System Management and Professional Competence of Managers. *Procedia - Social and Behavioral Sciences*, *140*, 427–431. https://doi.org/10.1016/j.sbspro.2014.04.448
- Bhattacharya, A. (2010). Mismanagement of Indian Management Education. *Economic and Political Weekly*, *45*, 14–17. http://www.jstor.org/stable/40738485
- Bonnici, A. (2005). WebGIS Software Comparision Framework. *Geomatics Dept. Sir Sandford Fleming College*. https://www.scribd.com/document/213970393/Webgis-Framework
- Brouwer, R., Brito, L., & Menete, Z. (2011). *Educação, formação profissional e poder: Desafios para Moçambique 2010* (IESE (ed.)). IESE.
- Cabral, M. R. M. (2013). *Educação e trabalho para além do horizonte do mercado e das oligarquias: a experiência do Portal da Educação na implantação de projetos educativos e de dinamização sociocultural e econômico-social na baixada maranhense* [Universidade de São Paulo]. https://doi.org/10.11606/T.48.2013.tde-18122014-104549
- Caetano, M. (2012). *Teoria de Deteção Remota [e-book]*. Instituto Superior de Estatística e Gestão de Informação, Universidade Nova de Lisboa.
- Cavallini, P., & Lami, L. (2007). Free GIS desktop and analyses : QuantumGIS , the Easy Way. *The Global Geospatial Magazine*, *2004*, 1–9. https://www.geospatialworld.net/article/free-gis-desktop-and-analysesquantumgis-the-easy-way/
- Churcher, C. (2007). Beginning database design. In *Beginning Database Design*. Wiley Publishing, Inc. https://doi.org/10.1007/978-1-4302-0366-7
- Committee, M. S. (2012). *A spatial data infrastructure roadmap for thr U.S. Geological Survey*. Library of Congress.
- Connolly, T., & Begg, C. (2015). *Database Systems: A practical Approach to Design, Implementation and Management* (6th ed.). Pearson.
- Da, A., Rural, Z., Escolas, À. S., & Zona, D. A. (2005). DEFINIÇÃO DE UM INDICADOR PARA AVALIAR A ACESSIBILIDADE DOS ALUNOS DA ZONA RURAL ÀS ESCOLAS DA ZONA URBANA Michela Sagrillo Pegoretti Suely da Penha Sanches. *Educação e Tecnologia*, *c*, 195–198. http://www.faacz.com.br/revistaeletronica/links/edicoes/2006\_01/edutec\_michela\_ acessibilidade\_2006\_1.pdf
- Dabalen, A., Narayan, A., & Saavedra-Chanduvi, J. (2014). *Do African children have an equal chance?* World Bank Publications. https://doi.org/HQ792.A47 -- .N372015eb DGT. (2018). *Códigos EPSG*. D.g. Território. http://www.dgterritorio.pt/dados\_abertos/codigos\_epsg/
- dos Anjos Luis, A., Cabral, P., Campbell, J., Buchan, J., Cometto, G., David, B., Dussault, G., Fogstad, H., Fronteira, I., Lozano, R., Nyonator, F., Pablos-Méndez, A., Quain, E., Starrs, A., Tangcharoensathien, V., Mizen, A., Fry, R., Grinnell, D., Rodgers, S., … Becher, H. (2016). Geographic accessibility to primary healthcare centers in Mozambique. *International Journal for Equity in Health*, *15*(1), 173. https://doi.org/10.1186/s12939-016-0455-0
- Educação, M. da. (2016). *Plano Estratégico da Educação 2012-2016*. https://doi.org/10.5007/28179
- Education Systems around the World. (2017). *Research in Context*. Gale. http://link.galegroup.com.vlib.interchange.at/apps/doc/PFBGOA299586623/MSIC ?u=wash89460&sid=MSIC&xid=8bee1994
- Eicher, C. L., & Brewer, C. a. (2001). Dasymetric Mapping and Areal Interpolation: Implementation and Evaluation. *Cartography and Geographic Information Science*, *28*(2), 125–138. https://doi.org/10.1559/152304001782173727
- Fazal, S. (2008). *GIS Basics (1)*. New Age International. http://0 www.ebrary.com.divit.library.itu.edu.tr
- Foote, K. E., & Lynch, M. (1996). *Geographic Information Systems as an integrating technology: context, concepts, and definitions*. Austin, University of Texas. https://www.colorado.edu/geography/gcraft/notes/intro/intro.html
- Fox L. Nguyen, V. André, P., L. S. (2012). Education Reform in Mozambique Lessons and Challenges. In *DIRECTIONS IN DEVELOPMENT Human Development*. World Bank Publications. https://doi.org/10.1596/978-0-8213-8975-1
- Gorni, D., Giannotti, M., Knopik, A., Brito, P., & Rodrigues, M. (2007). Open source web GIS Sistema de Informação Geográfica de Expedições. *Anais XIII Simpósio Brasileiro de Sensoriamento Remoto*, *1*(6), 3953–3960. https://doi.org/10.1017/CBO9781107415324.004
- Graser, A., Mandel, A., Olaya Ferrero, V., Bruy, A., & Mearns, B. (2017). *QGIS: becoming a QGIS power user. Master data management, visualization, and spatial analysis techniques in QGIS and become a GIS power user*. Packt Publishing Ltd. https://www.packtpub.com/big-data-and-business-intelligence/qgisbecoming-gispower-user
- Gray, J. (2008). *Getting Started With Quantum GIS*. http://www.linuxjournal.com/content/getting-started-quantum-gis

Group, P. G. D. (2016). *PostgreSQL 9.2.19 Documentation*.

Harrington, J. L. (2016). *Relational database: Design and implementation* (4th ed.). Todd

Green.

Instituto Nacional de Estatística. (2008). *Anuário estatístico 2008*. ine.co.mz

Instituto Nacional de Estatística. (2018). *Anuário Estatístico 2018*. ine.co.mz

- Leichun, W., Jihong, G., & Shuigeng, Z. (2004). Building gis web services on JXTA network. *Geo-Spatial Information Science*, *7*(4), 268–273. https://doi.org/10.1007/BF02828550
- Lemos, C. C. de Á. de, Lemos, D. M. de, & Oliveira, C. L. de. (2013). Criação de um Sistema de Informação Geográfica com Especialização das Unidades básicas de Saúde e Escolas do Município de Rio Grande. *Anais XVI Simpósio Brasileiro de Sensoriamento Remoto - SBSR*, 3994–4001.
- Li, Z. (2020). Pipeline spatial data modeling and pipeline webGIS: Digital oil and gas pipeline: Research and practice. In *Pipeline Spatial Data Modeling and Pipeline WebGIS: Digital Oil and Gas Pipeline: Research and Practice*. https://doi.org/10.1007/978-3-030-24240-4
- Lisboa Filho, J., & Iochpe, C. (1996). Introdução a sistemas de informações geográficas com ênfase em banco de dados. *In: JAI - Jornada de Atualização Em Informática, 15., 1996, Buenos Aires, Congresso Da SBC. 16., Recife-PE, 1996. Anais... Buenos Aires, JAI, 1996, Recife, SBC, 1996.*, 53. http://www.dpi.ufv.br/~jugurta/papers/sigbd-jai.pdf
- Luqun, L., Jian, L., & Yu, T. (2002). Web GIS: Technologies and Its Applications. In *Dbms* (Vol. 15, Issue August, pp. 1–6). https://www.researchgate.net/profile/H\_Helali/publication/228714608\_Web\_GIS Technologies and its applications/links/5502f24f0cf2d60c0e64c205.pdf
- Madurika, H. K. G. M., & Hemakumara, G. P. T. S. (2017). Gis Based Analysis For Suitability Location Finding In The Residential Development Areas Of Greater Matara Region. *INTERNATIONAL JOURNAL OF SCIENTIFIC & TECHNOLOGY RESEARCH*, *6*(02), 96–105. http://www.ijstr.org/final-print/feb2017/Gis-Based-Analysis-For-Suitability-Location-Finding-In-The-Residential-Development-Areas-Of-Greater-Matara-Region.pdf
- Malik, A. (2018). *Dasymetic Map for Beginners*. http://web.pdx.edu/~jduh/courses/geog492w11/lab04.htm
- Matos, J. L. de. (2001). *Fundamentos de informação geográfica* (5<sup>a</sup>). Lidel. https://books.google.com.br/books?id=qjAOAQAACAAJ
- Meneses, P. R., & Almeida, T. De. (2012). Introdução ao processamento de imagem de sensoriamento remoto. In *Cnpq/Unb*. https://doi.org/10.1590/S1413- 294X2002000200020
- Meneses, P. R., De Almeida, T., Roberto, P., Tati, M., Almeida, D., Nuno De Castro, A., & Rosa, S. (1998). Introdução Ao Processamento De Imagens De Sensoriamento Remoto. *Cnpq/Unb*, 266. https://www.researchgate.net/publication/332292728\_INTRODUCAO\_AO\_PROC ESSAMENTO DE IMAGENS DE SENSORIAMENTO REMOTO
- Miranda, J. I. (2002). Servidor de mapas para web: aplicação cliente com o Alov Map. *Comunicado Técnico*, 8.
- Mundial, B. (2012). *Relatório sobre o desenvolvimento mundial de igualdade de gênero e desenvolvimento-2012*.
- Nagle, N. N., Buttenfield, B. P., Leyk, S., & Speilman, S. (2014, July). Dasymetric Modeling and Uncertainty. *Annals of the Association of American Geographers. Association of American Geographers*, *104*(1), 80–95. https://doi.org/10.1080/00045608.2013.843439
- Neto, M. C., & Oliveira, A. (n.d.). *4 BASES DE DADOS ESPACIAIS UNIDADE DE APRENDIZAGEM 4 Desenho de Bases de Dados*.
- Noddings, N. (2006). Educating whole people: A response to Jonathan Cohen. *Harvard Educational Review*, *76*(2), 238–242. https://doi.org/10.17763/haer.76.2.7538k44848065xw2
- Obe, R. O., & Hsu, L. S. (2011). PostGIS in Action. In *Geography* (SECOND EDI). Manning Publications. https://doi.org/citeulike-article-id:11821780
- Obe, R. O., & Hsu, L. S. (2018). *PostgreSQL: Up and Running - A Practical Guide to the Advanced Open Source Database* (A. Oram (ed.); 3rd ed.). O'Reilly Media, Inc. OGC. (1994). *OGC - Making Location count*. http://www.opengeospatial.org/
- PostQGIS Development Team. (2015). *Spatial and Geographic objects for PostgreSQL*. http://postgis.net/
- Powell, G. (2006). *Beginning Database Design*. Wiley Publishing, Inc.
- Pplware. (2019). *Aprenda a instalar o novo Linux Mint 19 "Tara" em 7 passos*. PPLWare.
- Rawat, J. S., & Kumar, M. (2015). Monitoring land use/cover change using remote sensing and GIS techniques: A case study of Hawalbagh block, district Almora, Uttarakhand, India. *Egyptian Journal of Remote Sensing and Space Science*, *18*(1), 77–84. https://doi.org/10.1016/j.ejrs.2015.02.002
- Rego, M., Buduia, I. F., & Adelino, C. V. (2013). *Sistema de Informação Estatística da Educação*.

http://www.mined.gov.mz/DN/DIPLAC/Documents/Documentação\_Sistema\_Info rmacao\_Estatistica\_Educação.pdf

- Sanches, S. P. and M. A. G. F. (2003). Avaliação do padrão de acessibilidade de um sistema de transporte de alunos da zona rural. In *Anais do XVII Congresso de Pesquisa e Ensino em Transportes* (pp. 931–942). CONGRESSO DE PESQUISA E ENSINO EM TRANSPORTES.
- Sifuna, D. N., & Sawamura, N. (2010). *Challenges of Quality Education in Sub-Saharan African Countries*. Nova. http://site.ebrary.com.vlib.interchange.at/lib/stategov/detail.action?docID=1068089 1
- Silva, C. N. (2013). O WebGis como Ferramenta no Processo de Ensino-Aprendizagem de Geografia e Cartografia. *Revista Geoamazônia*, *2*(1), 19–32. https://doi.org/10.17551/2358-1778/geoamazonia.n1v2p19-32
- Souza, Â. R. de. (2017). As teorias da gestão escolar e sua influência nas escolas públicas brasileiras. *Revista de Estudios Teóricos y Epistemológicos En Política Educativa*, 1–19. https://doi.org/DOI: 10.5212/retepe.v.2.016
- Stoner, R., & Neil, M. (2006). Beginning Databases with PostgreSQL: From Novice to Professional. In J. Gilmore (Ed.), *Journal of Chemical Information and Modeling* (2nd ed., Vol. 53, Issue 9). Apress®. https://doi.org/10.1007/978-1-4302-0018-5
- Taylor, A. G. (2019). *SQL For Dummies* (9th ed.). John Wiley & Sons, Inc.
- Tomazewski, B. (2015). WebGIS for Disaster Management and Emergency Response. In *CRC Press*. Springer.
- Vale, M. J., Lucas, M. do C., & Painho, M. (2002). *Web GIS e desenvolvimento sustentável*. 10.

W3C. (2004). *Standards*. Www.W3.Org. https://www.w3.org

Wikipedia. (2018). *PostGIS*. https://en.wikipedia.org/wiki/PostGIS

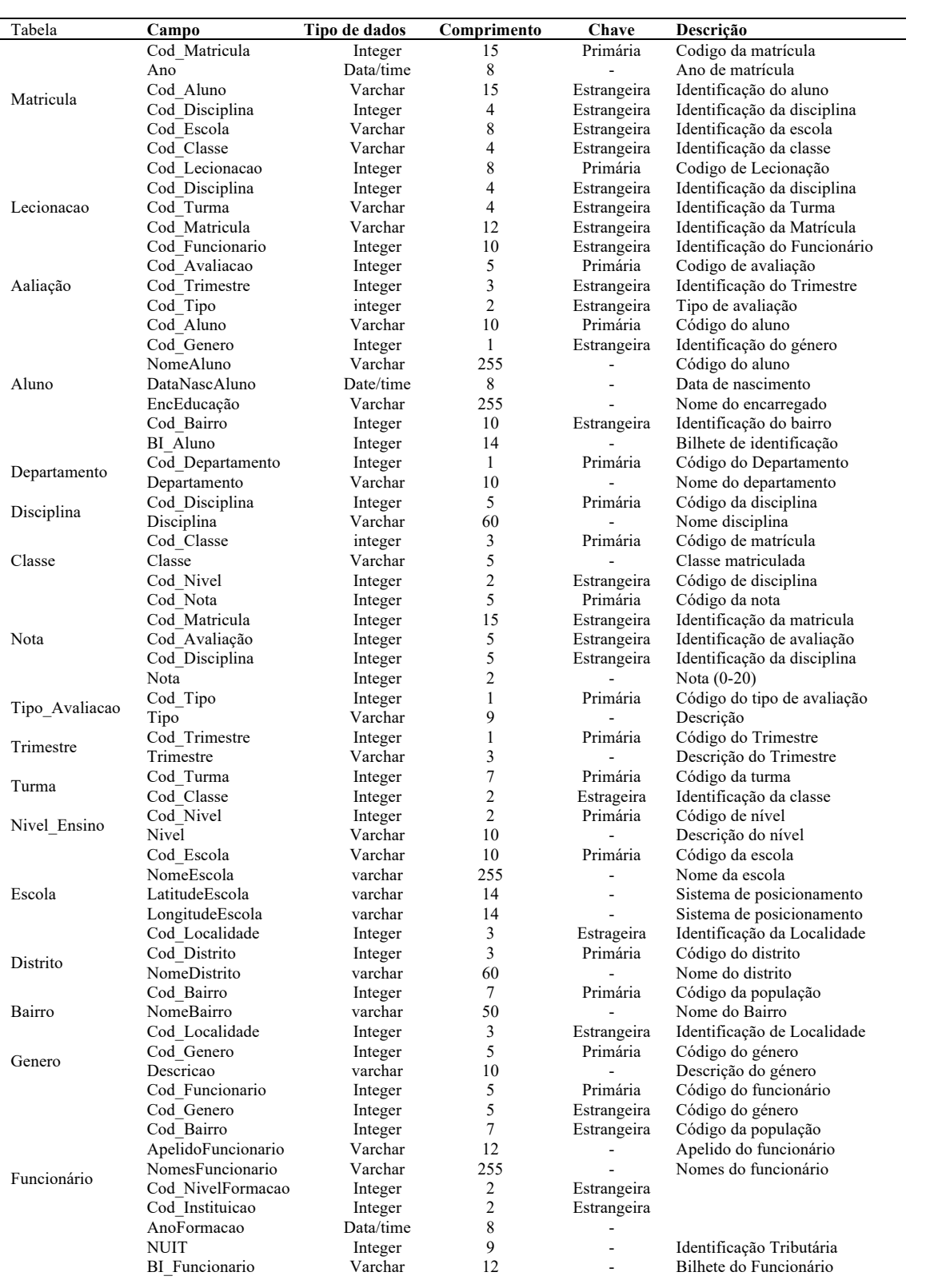

# Anexo 1: Dicionário de dados
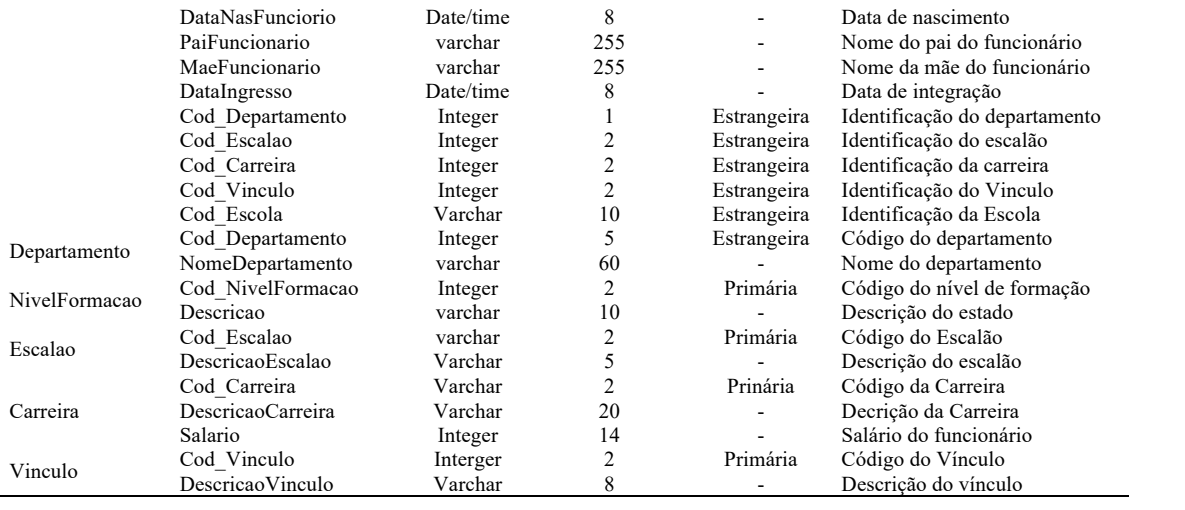

## Anexo 3: Programação do lizmap no Linux mint 19.3

Processo de instação do aplicativo baneWebSIG no Linux mint 19.3 Criação de repositórios do sistema: \$ sudo add-apt-repository ppa:ubuntugis/ppa Verificação das capacidades do QGIS Server no motor de navegação chrome http://localhost/cgibin/qgis\_mapserv.fcgi?SERVICE=WMS&VERSION=1.3.0&REQUEST=GetCapabilities ------------------------------------------------------------------------------ Deste ponto, procedeu-se a instalação do QGIS Desktop e nele se ativou o Plugin lizmap a partir software manager do sistema. Depois desta instalação seguiu-se novamente a adição de repositórios do sistema seguindo o código: \$ sudo add-apt-repository ppa:ubuntugis/ppa \$ sudo apt install qgis-server libapache2-mod-fcgid \$ sudo a2enmod fcgid \$ sudo a2enconf serve-cgi-bin \$ sudo service apache2 restart \$ sudo gedit /etc/apache2/sites-available/000-default.conf \$ sudo service apache2 restart \$ sudo apt update ------------------------------------------------------------------------------ Posto isto, fez se a verificação postgis seguindo as instruções do site: https://kitcharoenp.github.io/postgresql/postgis/2018/05/28/set\_up\_postgreSQL\_ postgis.html No terminal, registou se as seguintes instruções para a criação da base de dados (gisdb), a conexão do gisdb, criação do esquema e extensão postgis: \$ sudo -u postgres psql postgres \$ CREATE DATABASE gisdb; \$ postgres=# \connect gisdb; \$ gisdb=# CREATE SCHEMA postgis; \$ gisdb=# ALTER DATABASE gisdb SET search\_path=public, postgis, contrib; \$ gisdb=# CREATE EXTENSION postgis SCHEMA postgis; \$ gisdb=# De seguida, procedeu-se a alteração do password do postgres com a seguinte instrução: \$ sudo -u postgres psql postgres \$ postgres=# \password postgres Depois desta alteração atualizou-se o php com a seguinte instrução: \$ sudo apt-get install php7.3-pgsql ------------------------------------------------------------------------------ Terminado este processo, seguiu-se a instalação do lizmap web client, onde se recorreu ao site: https://github.com/3liz/lizmap-web-client/releases/tag/3.3.3 para descarregar a pasta de instalação que seguiu os seguintes procedimentos no terminal: \$ sudo mv /home/us/Downloads/lizmap-web-client-3.3.3.zip /var/www \$ cd /var/www \$ sudo unzip lizmap-web-client-3.3.3.zip \$ sudo rm lizmap-web-client-3.3.3.zip \$ sudo apt install xauth htop curl libapache2-mod- \$ sudo apt install xauth htop curl libapache2-mod-php7.3 php7.3-cgi php7.3-gd php7.3-sqlite3 php7.3-xml php7.3-curl php7.3-xmlrpc php7.3-pgsql pythonsimplejson \$ cd /var/www/lizmap-web-client-3.3.3 /var/www/lizmap-web-client-3.3.3/lizmap/var/config/profiles.ini.php \$ cd / \$ sudo gedit /var/www/lizmap-web-client-3.3.3/lizmap/var/config/profiles.ini.php

\$ cd /var/www/lizmap-web-client-3.3.3

```
Na configuração do lizmap com php recorreu se a seguintes instruções no terminal:
$ sudo gedit /var/www/lizmap-web-client-
3.3.3/lizmap/var/config/profiles.ini.php
$ sudo php /var/www/lizmap-web-client-3.3.3/lizmap/install/installer.php
$ cd /var/www/lizmap-web-client-3.3.3
$ lizmap/install/set rights.sh www-data www-data
$ sudo lizmap/install/set rights.sh www-data www-data
$ cd lizmap/var/config
$ sudo cp lizmapConfig.ini.php.dist lizmapConfig.ini.php
$ sudo cp localconfig.ini.php.dist localconfig.ini.php
$ sudo cp profiles.ini.php.dist profiles.ini.php
$ sudo apt install xauth htop curl libapache2-mod-php7.3 php7.3-cgi php7.3-gd 
php7.3-sqlite3 php7.3-xml php7.3-curl php7.3-xmlrpc php7.3-pgsql python-
simplejson
                     ------------------------------------------------------------------------------
Chegado a este ponto, foi preciso fazer correr o instalador php como se pode ver 
na instrução a seguir:
$ sudo gedit /var/www/lizmap-web-client-
3.3.3/lizmap/var/config/profiles.ini.php
$ cd /var/www/lizmap-web-client-3.3.3
$ sudo php lizmap/install/installer.php
Installation start..
$ cd /$ cd /var/www/lizmap-web-client-3.3.3
$ cd /var/www/lizmap-web-client-3.3.3/lizmap/var/config
$ sudo gedit localconfig.ini.php
$ cd /var/www/lizmap-web-client-3.3.3/lizmap/install/
$ sudo php installer.php
Installation start..
$ cd /$ cd /var/www/lizmap-web-client-3.3.3
$ sudo chown :www-data temp/ lizmap/var/ lizmap/www lizmap/install/qgis/edition/ 
-R$ sudo chmod 775 temp/ lizmap/var/ lizmap/www lizmap/install/qgis/edition/ -R
$ sudo service apache2 restart
Chegado a este ponto, passa se para a configuração do baneWebSIG através do 
link: http://localhost/mylizmap/lizmap/www/index.php/view/
```
------------------------------------------------------------------------------

Anexo 4. Programacao php para o povoamento da base de dados

```
<!DOCTYPE html PUBLIC "-//W3C//DTD XHTML 1.0 Transitional//EN" "http://www.w3.org/TR/xhtml1/DTD/xhtml1-
 \mathbf{1}transitional.dtd">
       <html xmlns="http://www.w3.org/1999/xhtml">
  \overline{2}3 \times <head>
  4 <title>Matricula</title>
     <meta http-equiv="Content-Type" content="text/html; charset=utf-8" /><br><link action="Matricula.php" method="post"><br><script language="html" type="text/html" src="Matricula.php"></script>
  \overline{5}-6
      <link rel="Matricula.php" type="text/css" media="all" href="niceforms-default.css" />
 \overline{R}9
      \langle/head>
 10 V <br/>body><div id="container">
 11 V <form action="Matricula.php" method="post" class="Admin">
            <fieldset>
12 v<legend>Matricula</legend>
 13
 14<dd><dl>
                     <dt><label for="Cod_Matricula">Matrícula:</label></dt></dl></dd></dd>
 15
                       <dd><input type="number" name="Cod_Aluno" id="Cod_Aluno" size="8" maxlength="8" /></dd>
 16
 17 -<dd><dl>
 18
                      <dt><label for="Cod_Matricula">Ano:</label></dt>
 19.7<select size="1" name="ano" id="ano"><br><option value="Seleciona">Seleciona</option>
 20
                                 21\overline{\phantom{a}}22<option value="2019">2019</option>
 23
 24</select>
                      \langle dl>25
 \frac{26}{26} v
        \frac{d}{d}coussex<br>| cdt>clabel for="Cod_Aluno">Número de inscrição:</label></dt><br>| cinput type="number" name="Cod_Aluno" id="Cod_Aluno" size="10" maxlength="10" /></dl></dd>
 27
 28
 29 \overline{v}\left\langle dd \right\rangle \left\langle d1 \right\rangle<dt><label for="Cod_Disciplina">Disciplina:</label></dt>
 30
 3132 \triangleright\leselect size="1" name="Cod_Disciplina" id="Cod_Disciplina"> \cdots </select>
                   \langle d \text{ls} \rangle56
 57 V
                      <dd><dl>
                    <dt><label for="Cod_Escola">Nome da Escola:</label></dt><br><<dt><label for="Cod_Escola">Nome da Escola:</label></dt></select size="1" name="Cod_Escola" id="Cod_Escola"> </select>
 58
 59 +s><br></dl></dd>><br><dd><dl><br><dd><dl
127
128 V<dt><label for="Cod_Classe">Classe:</label></dt>
129
130 \triangleright<select size="1" name="Cod_Classe" id="Cod_Classe"> ... </select>
                            \langle/dl>\langle/dd>
146
147 v<dd><dl>
                <ao><au><br><input type="submit" name="submit" id="submit" value="Submeter" /><br></dl></dd>
148
149
           </fieldset>
150
            \langle/form>
151
152
         \langle/div>
153
            </body>
154 <html>
```

```
Line 21, Column 6 - 155 Lines
```
 $\overline{MS}$  UTF-8  $\overline{v}$  HTML  $\overline{v}$   $\cap$  Spaces: 4

```
\langle?php
\mathbf{I}\overline{2}\overline{3}$db = pg_connect("host=localhost port=5432 dbname=sig user=postgres
     password=postgres");
 \overline{4}5 $var = 'INSERT INTO public."Matricula" VALUES';
 6
    $var := "('$_POST[Cod_Matricula]','$_POST[ano]','$_POST[Cod_Aluno]','$_POST[Cod_Disciplina
     ]','$_POST[Cod_Escola]','$_POST[Cod_Classe]')";
 \overline{7}echo $var;
\mathbb{R}$result = pg_query($var);
\overline{9}10
11
     2\overline{2}
```
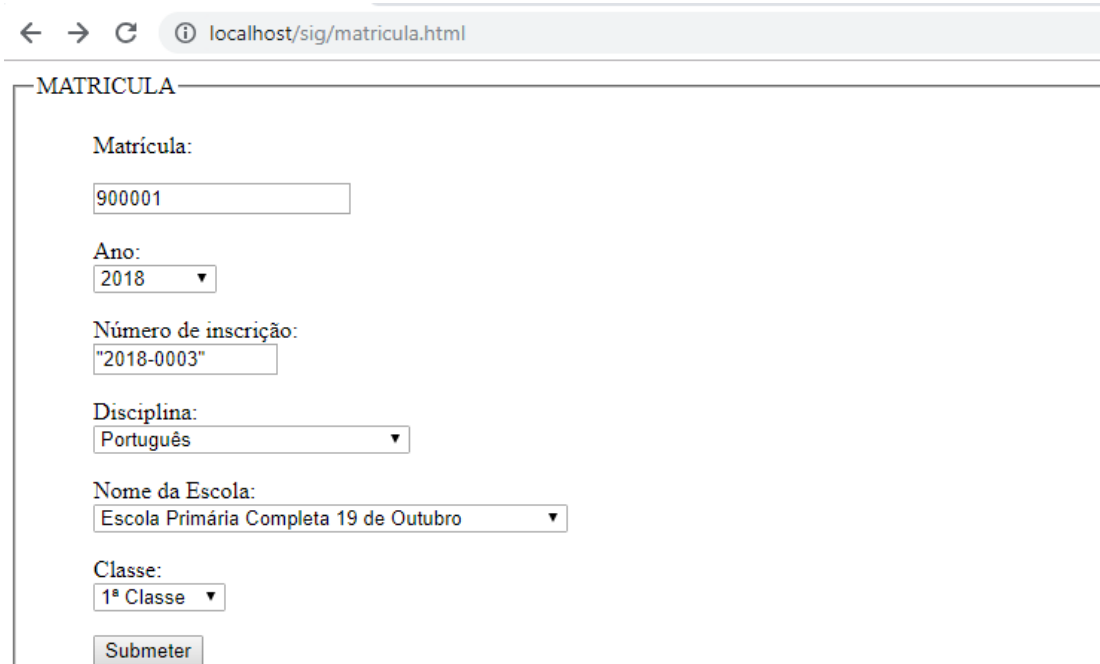

Anexo 5. Interface de introdução de dados (registo de alunos)